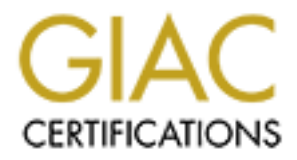

# Global Information Assurance Certification Paper

# Copyright SANS Institute [Author Retains Full Rights](http://www.giac.org)

This paper is taken from the GIAC directory of certified professionals. Reposting is not permited without express written permission.

# [Interested in learning more?](http://www.giac.org/registration/gcia)

Check out the list of upcoming events offering "Intrusion Detection In-Depth (Security 503)" at http://www.giac.org/registration/gcia

# GIAC Certified Intrusion Analyst (GCIA)<br>Practical Assignment<br>Version 3.4<br><br>Codis Richardson<br>Baltimore MD, 2003<br>March 24, 2004 **GIAC Certified Intrusion Analyst (GCIA) Practical Assignment Version 3.4**

**Odis Richardson Baltimore MD, 2003 March 24, 2004**

# Table of Contents :

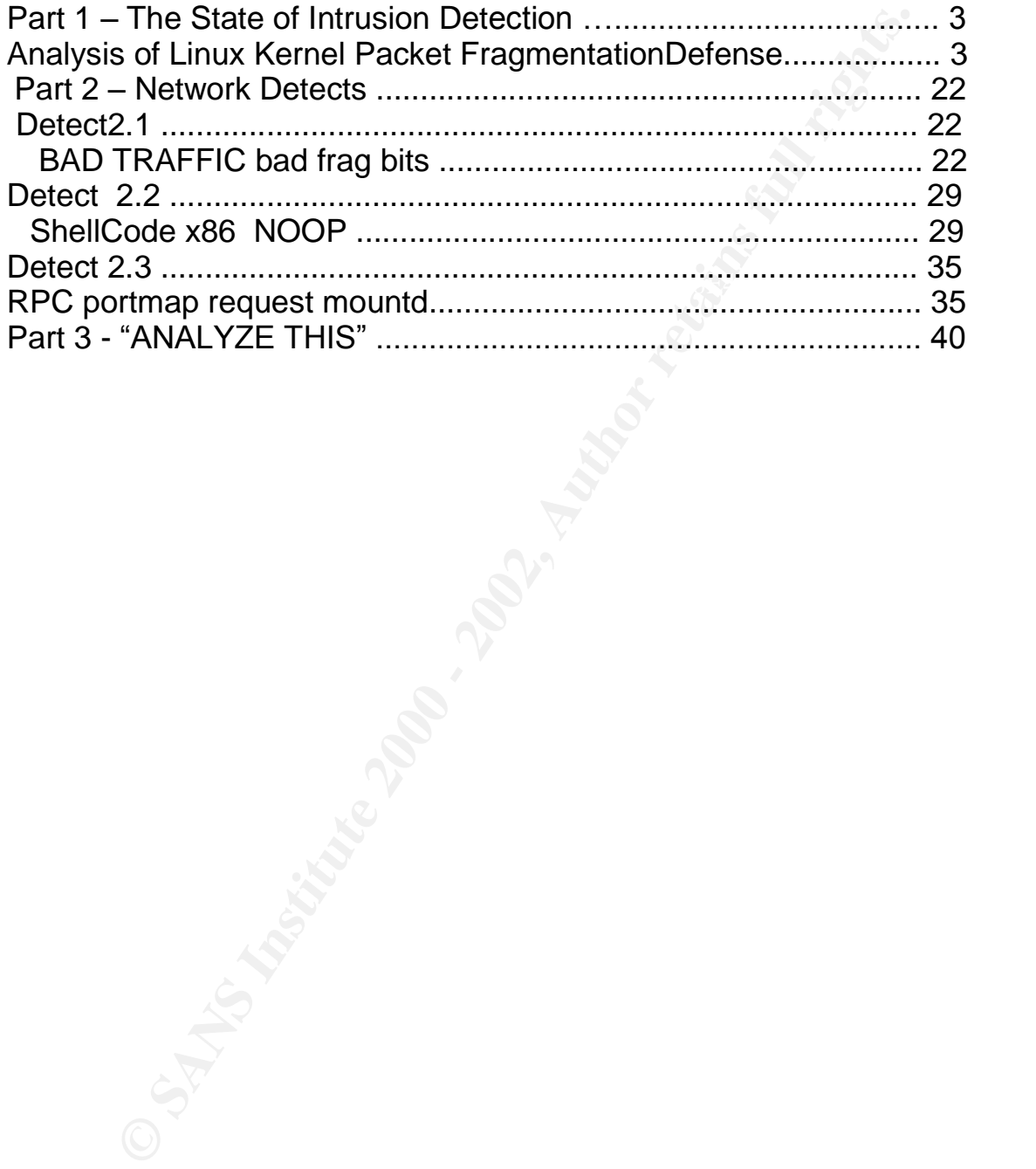

# **Part 1 –The State of Intrusion Detection Introduction**

This paper is focused on host system's defense for overlapping<br>antacks as it applies to the intrusion detection level. The major<br>attacks as it applies to the intustion detection level. The major<br>attom of this attack is dir executes it's code for packet reassembly. This process can aid in protecting, This paper is focused on host system's defense for overlapping fragment attacks as it applies to the intrusion detection level. The major concentration of this attack is directed at the host level. Fragmentation is not a new problem, but still effective under the right circumstances. Reasons for using fragmentation are, to avoid intrusion detection filters, cause Denial of Service (DoS), and gather information for OS finger printing. This paper focuses on the host operating systems mechanism of defense against overlapping fragmentation attacks. Messages in the actual functions used to process fragmented packets are sent to the syslog for analysis. The messages are in real time as the host preventing, and detecting against threats and attacks. This analysis of overlapping fragment attacks will show patterns, to better understand the fragmentation process on a host machine.

What is fragmentation? Fragmentation is the process allowing datagrams assembled as a packet to split into smaller packets for transmission from the source to the destination points. The packets are reassembled by the destination host and processed. The purpose of fragmentation is to insure that datagrams flow through all sorts of networks. In the IP header, fragmentation is identified by two fields. The fragment flag and offset information. The flag information is identified by bits, one bit for don't fragment and one bit for more fragments. The fragment offset field gives the position to place the fragment in the original datagram. The offset number is in units of 8 bytes expected by the host system.

The fragment attacks are meant to bypass routers, firewalls, and intrusion detection systems. Routers and firewalls are intermediate networks devices and are not meant to reassemble packets. Information in the IP header is used to determine where to direct the packet. This is the intent of routers and firewalls and will not identify the specific attack. Intrusion detection systems look further into the packet and analyze the IP header and data portion. The purpose is to match known attacks and threats with rules, filters, and or signatures. The intention of the fragment attack is to evade the intrusion detection system by splitting up the data so that the set rules are not matched. The intrusion detection system is able to identify overlapping fragment attacks, but does not protect or prevent them.

fragmentation code of the host system to protect itself from this attack. When datagrams are fragmented into packets the header information is kept in tack except for the fragment flags and offset, so that the host knows where to place the packet. In the reassembly stage the host creates a temporary packet with the fragmented datagrams using the the offsets for placement. Once the entire datagram is reassembled, the packet is processed by the host system. If overlapping occurs, the packet is not complete. This tests the strength of the

The purpose of generating messages in the fragment code is to

understand the reaction of the host, when reassembling overlapping fragment attacks. The operating system chosen for this task is Red Hat Linux 8.0 running kernel version vmlinuz-2.4.18-14, with source code available. The file:

/usr/src/linux-2.4.18-14/net/ipv4/ip\_fragment.c

is the C code written to handle fragmented packets. After the initial review of the fragment code 'ip fragment.c', messages are already sent to the kernel. The function used to send the message is 'printk()'. The next statement is an example taken from the fragment code, to send an error message to the kernel.

printk(KERN\_ERR "ip\_frag\_create: no memory left !\n");

Further information on how to use the printk() function is in the manual for syslogd. The following is a list of message types to use for printk().

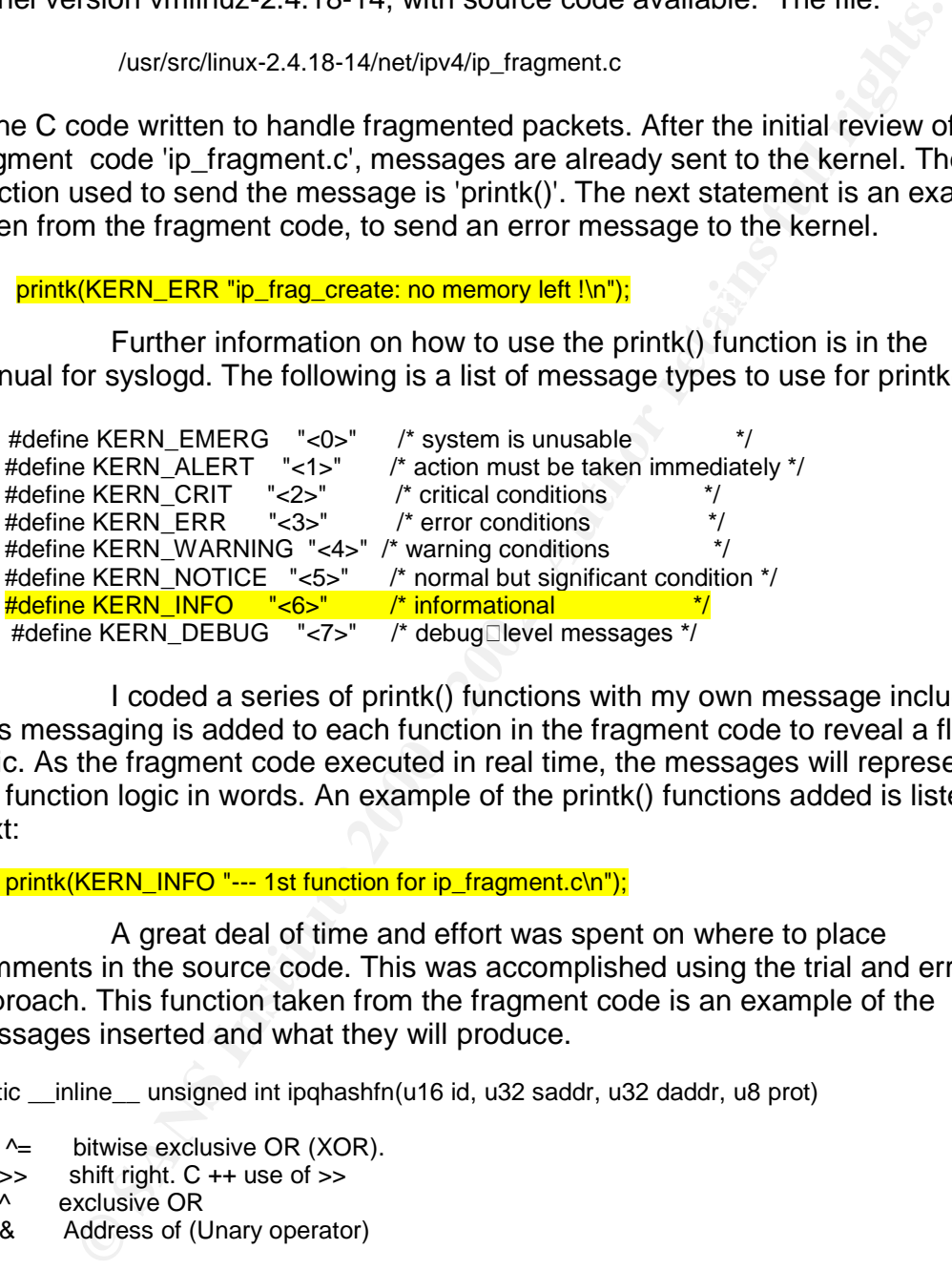

I coded a series of printk() functions with my own message included. This messaging is added to each function in the fragment code to reveal a flow of logic. As the fragment code executed in real time, the messages will represent the function logic in words. An example of the printk() functions added is listed next:

printk(KERN\_INFO "--- 1st function for ip\_fragment.c\n");

A great deal of time and effort was spent on where to place comments in the source code. This was accomplished using the trial and error approach. This function taken from the fragment code is an example of the messages inserted and what they will produce.

static \_\_inline\_\_ unsigned int ipqhashfn(u16 id, u32 saddr, u32 daddr, u8 prot)

```
h \stackrel{\sim}{\sim} (h \ge 8)<sup>2</sup> prot;<br>https://www.assetterprint beautiful particle in the set of the set of the set of the set of the set of the set of the set of the set of the set of the set of the set of the set of the set of t
{
\frac{1}{2} ^= bitwise exclusive OR (XOR).
* >> shift right. C ++ use of >>
* ^ exclusive OR
* & Address of (Unary operator)
*/
                 unsigned int h = saddr \wedge daddr;
printk(KERN_INFO "\n");
printk(KERN_INFO "##3 :ipqhashfn(generate & return hash)\n");
                 h^4 = (h \gg 16)^4id;
printk(KERN_INFO "hash : %i\n",h & (IPQ_HASHSZ - 1));
                 return h & (IPQ_HASHSZ - 1);
}
```
These are the messages sent to the syslog generated by the printk functions.

Feb 5 19:03:32 localhost kernel:

Feb 5 19:03:32 localhost kernel: ##3 :ipqhashfn(generate & return hash) Feb 5 19:03:32 localhost kernel: hash : 43

 $\frac{1}{2}$ The printk functions sends the value of the calculated hash to the syslog for viewing. This is just one example of this technique to understand the actual processing of the fragmentation code. The entire file 'ip\_fragment.c' with printk() messaging inserts are located in appendix A. After editing the fragment code with printk() functions, the file is too large to add to this paper. In order to execute the updated code, the the kernel must be re-compiled.

**COSS IDCENTIFY** THE principles are the conduct of the calculated above. The principle that is consistened in The principle that is consistent that is consistent that is ensured to the calculated hash to the principle of t The Teardrop fragmentation exploit is explained in order to understand the combination of fragments sent to processed by the kernel. Teardrop is available at http:rootshell.com. The source code was compiled and executed on the attacker's box. The teardrop code sends 2 packets to the desired destination. The first packet is considered a normal packet. This packet includes a small amount of data with the fragment offset starting at 0. This causes no alarm. The second packet also has a small amount of data, but the fragment offset does not start after the data length of the first packet. The fragment offset over laps the first data portion by 12 bytes. This causes an error in the reassembly of the packet. Years ago this locked up Windows and Linux systems. The following is output from tcpdump version 3.7.2 of the teardrop packets to analyze the fragment offsets.

Command entered on the attacker's box to send teardrop exploit. # teardop 10.0.0.2 10.0.0.10 1

Command on destination's box to show packet dump.

[root@localhost root]# tcpdump -vvv -X tcpdump: listening on eth0 15:37:38.625204 10.0.0.2.65226 > 10.0.0.10.18461: [no cksum] udp 28 (frag 242:36@0+) (ttl 64, len 56) 0x0000 4500 0038 00f2 2000 4011 45b8 0a00 0002 E..8....@.E..... 0x0010 0a00 000a feca 481d 0024 0000 0000 0000 ......H..\$...... 0x0020 0000 0000 0000 0000 0000 0000 0000 0000 ................ 0x0030 0000 0000 0000 15:37:38.625323 10.0.0.2 > 10.0.0.10: udp (frag 242:4@24) (ttl 64, len 24) 0x0000 4500 0018 00f2 0003 4011 65d5 0a00 0002 E.......@.e.....<br>0x0010 0a00 000a feca 481d 0024 0000 0000 0000 ......H..\$...... 0x0010 0a00 000a feca 481d 0024 0000 0000 0000 0x0020 0000 0000 0000 0000 0000 0000 0000 ..............

incorrect. This offset is fudged by the teardrop code. The 4 bytes of data will The fragment ID is 242 as indicated above. The first fragment has the data length of 36 bytes to place the fragment at offset 0. The fragment flags value is highlighted as well - 0x02. ( .0.. - Don't frag bit, Off / ..1. - Fragments bit, On ). The second packet also contains the proper ID of 242. The data length is only 4 bytes. The fragment flags indicate ( .0.. - Don't frag bit, Off / ..0. - Fragments bit, Off ). This is the last fragment. The fragment offset is 24, which is overlap the previous data starting by 12 bytes. This will cause an error in the reassembly code in the kernel.

The next fragment attack is Newbonk. To my surprise newbonk is still an effective Denial of Service ( DoS ) to the Linux operating system. As soon as newbonk starts, Linux suffers an DoS attack. The newbonk exploit program is available at http://www.rootshell.com. Newbonk sends two types of packets. The first is a harmless packet. The second packet has an offset which over laps the first packet, in which reassembly will never complete. As the kernel accepts the never ending stream of invalid packets for reassembly, this causes the DoS attack. The following is the attack command and tcpdump output to explain what newbonk is sending.

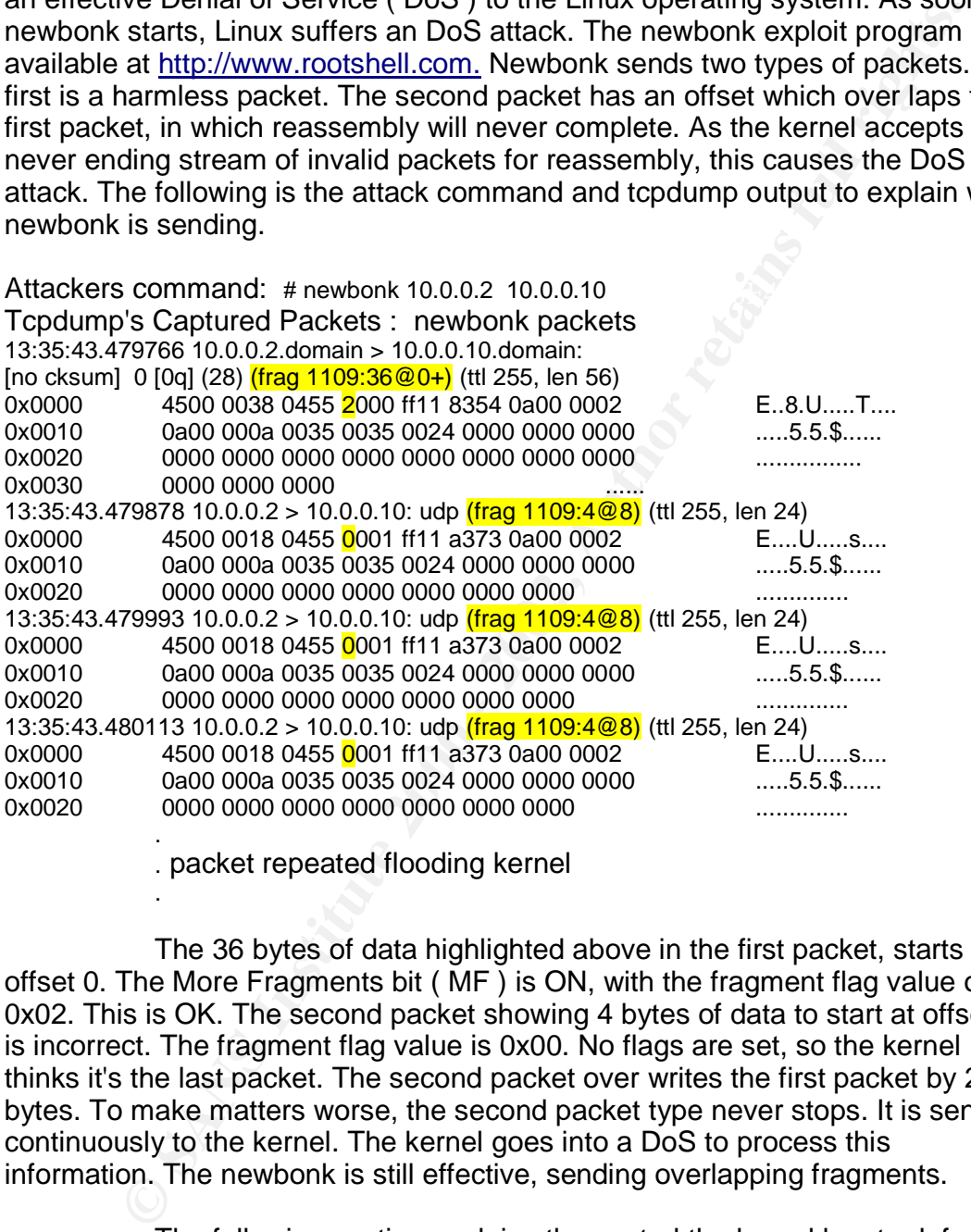

. packet repeated flooding kernel

.

The 36 bytes of data highlighted above in the first packet, starts at offset 0. The More Fragments bit ( MF ) is ON, with the fragment flag value of 0x02. This is OK. The second packet showing 4 bytes of data to start at offset 8 is incorrect. The fragment flag value is 0x00. No flags are set, so the kernel thinks it's the last packet. The second packet over writes the first packet by 24 bytes. To make matters worse, the second packet type never stops. It is sent continuously to the kernel. The kernel goes into a DoS to process this information. The newbonk is still effective, sending overlapping fragments.

Newbork messages show the valuerability in the haghlent code, the DoS attack.<br>Newbonk identifies the problem explained, and the information to propose a The following section explains the control the kernel has to defend against overlapping fragment attacks. The messaging from teardrop and newbonk are real time as the the fragment code is executed. The teardrop messages are to the point and give a good view of the kernels processing. Newbonk messages show the vulnerability in the fragment code, the DoS attack. solution. In this procedure the DoS attack is documented, providing information

to defend from such attacks. A number of messages are sent from the kernel to the syslog, which makes buffering an issue. The performance of the kernel is gaged with and without the added messages. Newer kernels may have a different reaction to the same attacks. Another kernel is tested, to find better results. Changes to the kernel are examined at the point where a loop appears in the fragment code, when receiving the newbonk attack. Firewalls and routers play a role in fragmentation as well, which can help this situation. An IDS level is determined for both the teardop and newbonk attack.

# **Teardrop**

The following section involves the teardrop attack. The messages provided in real time trace of kernels reaction to teardrop fragments. The functions called are summarized and a listing of functions to follow the fragment codes logic. All messages are produces with the printk command, using the KERN INFO parameter to send the message to the syslog. In order to gather this information from the syslog, the program 'tail' is used.

# tail -f -n 0 /var/log/messages > /home/teardrop.msg

```
mand winduction en eutoer inespects. However hereints interpretent and the point where a cloop appear of the kernel is tested, to find be the term and the point where a loop appear of the fermal rest and the point where a 
Feb 5 19:03:32 localhost kernel: hash : 43<br>Feb 5 19:03:32 localhost kernel: hash : 43
*** Note Start of 1st Packet
Feb 5 19:03:32 localhost kernel: --- 1st function for ip_fragment.c
Feb 5 19:03:32 localhost kernel: ##17 ip_defrag( Process an incoming IP datagram fragment)
Feb 5 19:03:32 localhost kernel: Start, clean up memory
Feb 5 19:03:32 localhost kernel: sysctl_ipfrag_low_thresh : 196608
Feb 5 19:03:32 localhost kernel: sysctl_ipfrag_high_thresh : 262144
Feb 5 19:03:32 localhost kernel: Lookup or Create queue header
Feb 5 19:03:32 localhost kernel:
Feb 5 19:03:32 localhost kernel: ##3 :ipqhashfn(generate & return hash)
Feb 5 19:03:32 localhost kernel: hash : 43
Feb 5 19:03:32 localhost kernel:
Feb 5 19:03:32 localhost kernel: ##14 :ip_find( Find the correct entry in the incomplete Feb 5 19:03:32 localhost kernel: ## datagrams queue or this IP datagram,
                                                  datagrams queue or this IP datagram,
Feb 5 19:03:32 localhost kernel: ## and create new one, if nothing is found.
Feb 5 19:03:32 localhost kernel: hash : 43
Feb 5 19:03:32 localhost kernel: qp : 00000000
Feb 5 19:03:32 localhost kernel: loops if qp != 0
Feb 5 19:03:32 localhost kernel: for(qp = ipq_hash[hash]; qp; qp = qp->next)
Feb 5 19:03:32 localhost kernel: match not found, first fragment.
Feb 5 19:03:32 localhost kernel:
Feb 5 19:03:32 localhost kernel: ##13 :ip_frag_create( Add an entry to the 'ipq' queue for
Feb 5 19:03:32 localhost kernel: ## a newly received IP datagram )
Feb 5 19:03:32 localhost kernel:
Feb 5 19:03:32 localhost kernel: ##6 frag_alloc_queue()
Feb 5 19:03:32 localhost kernel: ##13 returned
Feb 5 19:03:32 localhost kernel: qp->protocol : 17
Feb 5 19:03:32 localhost kernel: Initialize a timer for this entry.
Feb 5 19:03:32 localhost kernel:
Feb 5 19:03:32 localhost kernel: ##12 ip_frag_intern()
Feb 5 19:03:32 localhost kernel: With SMP race we have to recheck hash table,
Feb 5 19:03:32 localhost kernel: because such entry could be created on other
Feb 5 19:03:32 localhost kernel: cpu, while we promoted read lock to write lock.
Feb 5 19:03:32 localhost kernel: check for CONFIG_SMP
Feb 5 19:03:32 localhost kernel: CONFIG_SMP is defined.
Feb 5 19:03:32 localhost kernel: qp : 00000000
Feb 5 19:03:32 localhost kernel: loops if qp != 0
Feb 5 19:03:32 localhost kernel: for(qp = ipq_hash[hash]; qp; qp = qp->next)
```
**Solar Constrainte 20-state in 2002**<br> **Solar Docalisation** and 20-state 16: 4<br>
3.32 Docalistos karnetic (Qp-State in & COMPLETE): 0<br>
3.32 Docalistos karnetic (Qp-State in & COMPLETE) goto orr<br>
3.32 Docalistos karnetic diff Feb 5 19:03:32 localhost kernel:<br>Feb 5 19:03:32 localhost kernel: Feb 5 19:03:32 localhost kernel:<br>Feb 5 19:03:32 localhost kernel: Feb 5 19:03:32 localhost kernel: match not found, first fragment. Feb 5 19:03:32 localhost kernel: Feb 5 19:03:32 localhost kernel: ##15 :ip\_frag\_queue( Add new segment to existing queue.) Feb 5 19:03:32 localhost kernel:  $qp$ ->last\_in : 0 Feb 5 19:03:32 localhost kernel: COMPLETE : 4 Feb 5 19:03:32 localhost kernel: (qp->last\_in & COMPLETE) : 0 Feb 5 19:03:32 localhost kernel: if (qp->last\_in & COMPLETE ) goto err Feb 5 19:03:32 localhost kernel: Feb 5 19:03:32 localhost kernel: flags : 2000 Feb 5 19:03:32 localhost kernel: Determine the position of this fragment. Feb 5 19:03:32 localhost kernel: offset : 0 Feb 5 19:03:32 localhost kernel: skb->len : 56 Feb 5 19:03:32 localhost kernel: ihl : 20 Feb 5 19:03:32 localhost kernel: end = offset + skb->len - ihl; Feb 5 19:03:32 localhost kernel: end = 36 Feb 5 19:03:32 localhost kernel: Is this the final fragment? Feb 5 19:03:32 localhost kernel: flags : 2000 Feb 5 19:03:32 localhost kernel: IP\_MF : 2000 Feb 5 19:03:32 localhost kernel: (flags & IP\_MF) : 2000 Feb 5 19:03:32 localhost kernel: if ((flags  $\&$  IP\_MF) == 0) process final fragment Feb 5 19:03:32 localhost kernel: No, This is this the not the final fragment. Feb 5 19:03:32 localhost kernel: Feb 5 19:03:32 localhost kernel: end  $&=$   $~\sim$ 7: Feb 5 19:03:32 localhost kernel: end : 32 Feb 5 19:03:32 localhost kernel: qp->len : 0 Feb 5 19:03:32 localhost kernel: 32 bits beyond end Feb 5 19:03:32 localhost kernel: if (end > qp->len) Feb 5 19:03:32 localhost kernel: Feb 5 19:03:32 localhost kernel: Check --> Some bits beyond end = corruption Feb 5 19:03:32 localhost kernel: qp->last\_in : 0 Feb 5 19:03:32 localhost kernel: LAST\_IN : 1 Feb 5 19:03:32 localhost kernel: (qp->last\_in & LAST\_IN) : 0 Feb 5 19:03:32 localhost kernel: if (qp->last\_in & LAST\_IN) goto err; Feb 5 19:03:32 localhost kernel: Feb 5 19:03:32 localhost kernel: end : 32 Feb 5 19:03:32 localhost kernel: offset : 0 Feb 5 19:03:32 localhost kernel: if (end == offset ) goto err Feb 5 19:03:32 localhost kernel: Feb 5 19:03:32 localhost kernel: if (pskb\_pull(skb, ihl) == NULL) goto err; Feb 5 19:03:32 localhost kernel: if (pskb\_trim(skb, end-offset)) goto err Feb 5 19:03:32 localhost kernel: Feb 5 19:03:32 localhost kernel: Find out which fragments are in front and at the back Feb 5 19:03:32 localhost kernel: of us in the chain of fragments so far. Feb 5 19:03:32 localhost kernel: We must know where to put this fragment, right? Feb 5 19:03:32 localhost kernel: Feb 5 19:03:32 localhost kernel: next : 00000000 Feb 5 19:03:32 localhost kernel: for(next = qp->fragments; next != NULL; next = next->next) Feb 5 19:03:32 localhost kernel: Feb 5 19:03:32 localhost kernel: We found where to put this one. Feb 5 19:03:32 localhost kernel: Check for overlap with preceding fragment, and, if needed, Feb 5 19:03:32 localhost kernel: align things so that any overlaps are eliminated. Feb 5 19:03:32 localhost kernel: Feb 5 19:03:32 localhost kernel: check for preceding fragment Feb 5 19:03:32 localhost kernel: if (prev) Feb 5 19:03:32 localhost kernel: Feb 5 19:03:32 localhost kernel: Insert this fragment in the chain of fragments. Feb 5 19:03:32 localhost kernel: ##17 returned Feb 5 19:03:32 localhost kernel: ? call ip frag reassembly Feb 5 19:03:32 localhost kernel: No, Will Not call ip\_frag\_reasm(); Feb  $5$  19:03:32 localhost kernel:  $\#48$  ipg put() Feb 5 19:03:32 localhost kernel: \*\*\* Note Start of 2<sup>nd</sup> Packet

**S.32 localitos is trunting speak and print of the same of the content in the content and a 33 localitos kennel:** Columb of Create quote traction and a 33 localitos kennel:  $43$ ,  $-320$ ,  $-320$  contents functions functions Feb  $5$  19:03:32 localhost kernel: loops if qp != 0 Feb 5 19:04:02 localhost kernel: ##11 :i<mark>p\_expire(A fragment queue timed out.</mark><br>F Feb 5 19:03:32 localhost kernel: --- 1st function for ip\_fragment.c Feb 5 19:03:32 localhost kernel: ##17 ip\_defrag( Process an incoming IP datagram fragment ) Feb 5 19:03:32 localhost kernel: Start, clean up memory Feb 5 19:03:32 localhost kernel: sysctl\_ipfrag\_low\_thresh : 196608 Feb 5 19:03:32 localhost kernel: sysctl\_ipfrag\_high\_thresh : 262144 Feb 5 19:03:32 localhost kernel: Lookup or Create queue header Feb 5 19:03:32 localhost kernel: Feb 5 19:03:32 localhost kernel: ##3 :ipqhashfn(generate & return hash) Feb 5 19:03:32 localhost kernel: hash : 43 Feb 5 19:03:32 localhost kernel: Feb 5 19:03:32 localhost kernel: ##14 :ip\_find( Find the correct entry in the incomplete Feb 5 19:03:32 localhost kernel: ## datagrams queue or this IP datagram, datagrams queue or this IP datagram, Feb 5 19:03:32 localhost kernel: ## and create new one, if nothing is found. Feb 5 19:03:32 localhost kernel: hash : 43 Feb 5 19:03:32 localhost kernel: qp : c8c84600 Feb 5 19:03:32 localhost kernel: for $(qp = \text{ipq\_hash[hash]}$ ; qp;  $qp = qp$ ->next) Feb 5 19:03:32 localhost kernel: for loop qp : c8c84600 Feb 5 19:03:32 localhost kernel: compare id, saddr ,daddr, protocol for match Feb 5 19:03:32 localhost kernel: in the ipq\_hash table for previous fragment Feb 5 19:03:32 localhost kernel: match !, found existing fragment Feb 5 19:03:32 localhost kernel: Feb 5 19:03:32 localhost kernel: ##15 :ip\_frag\_queue( Add new segment to existing queue.) Feb 5 19:03:32 localhost kernel: qp->last\_in : 2 Feb 5 19:03:32 localhost kernel: COMPLETE : 4 Feb 5 19:03:32 localhost kernel: (qp->last\_in & COMPLETE) : 0 Feb 5 19:03:32 localhost kernel: if (qp->last\_in & COMPLETE ) goto err Feb 5 19:03:32 localhost kernel: Feb 5 19:03:32 localhost kernel: flags : 0 Feb 5 19:03:32 localhost kernel: Determine the position of this fragment. Feb 5 19:03:32 localhost kernel: offset : 24 Feb 5 19:03:32 localhost kernel: skb->len : 24 Feb 5 19:03:32 localhost kernel: ihl : 20 Feb 5 19:03:32 localhost kernel: end = offset + skb->len - ihl; Feb 5 19:03:32 localhost kernel: end = 28 Feb 5 19:03:32 localhost kernel: Feb 5 19:03:32 localhost kernel: Is this the final fragment? Feb 5 19:03:32 localhost kernel: flags : 0 Feb 5 19:03:32 localhost kernel: IP\_MF : 2000 Feb 5 19:03:32 localhost kernel: (flags & IP\_MF) : 0 Feb 5 19:03:32 localhost kernel: if ((flags & IP\_MF) == 0) process final fragment Feb 5 19:03:33 localhost kernel: Yes, This is this the final fragment. Feb 5 19:03:33 localhost kernel: Feb 5 19:03:33 localhost kernel: If we already have some bits beyond end or have different end, Feb 5 19:03:33 localhost kernel: the segment is corrrupted. Feb 5 19:03:33 localhost kernel: if (end < qp->len || Feb 5 19:03:33 localhost kernel: ((qp->last\_in & LAST\_IN) && end != qp->len)) goto err; Feb 5 19:03:33 localhost kernel: Instruction order: Feb 5 19:03:33 localhost kernel: ( (qp->last\_in & LAST\_IN) : 0 Feb 5 19:03:33 localhost kernel: && Feb 5 19:03:33 localhost kernel: end != qp->len : 28 != 32 ) Feb 5 19:03:33 localhost kernel: OR Feb 5 19:03:33 localhost kernel: end < qp->len : 28 < 32 Feb 5 19:03:33 localhost kernel: goto err; Feb 5 19:03:33 localhost kernel: ##17 returned Feb 5 19:03:33 localhost kernel: ? call ip frag reassembly Feb 5 19:03:33 localhost kernel: No, Will Not call ip\_frag\_reasm(); Feb 5 19:03:33 localhost kernel: Feb 5 19:03:33 localhost kernel: ##8 ipg\_put() Feb 5 19:04:02 localhost kernel: Feb 5 19:04:02 localhost kernel: Kill it and send an ICMP reply. Feb 5 19:04:02 localhost kernel: Feb 5 19:04:02 localhost kernel: ##9 ip\_q\_kill(Kill ipq entry. It is not destroyed immediately,

Feb 5 19:04:02 localhost kernel: ##4 :ipqhashfn(generate & return hash) Feb 5 19:04:02 localhost kernel:<br>
Feb 5 19:04:02 localhost kernel: 
bolds reference count.) Feb 5 19:04:02 localhost kernel: Feb 5 19:04:02 localhost kernel: Feb 5 19:04:02 localhost kernel: ##2 ipq\_unlink(lock & unlock for \_\_ipq\_unlink() Feb 5 19:04:02 localhost kernel: Feb 5 19:04:02 localhost kernel: ##1 ipq\_unlink(unlink ipq struct from linklist) Feb 5 19:04:02 localhost kernel: Feb 5 19:04:02 localhost kernel: Send an ICMP 'Fragment Reassembly Timeout' message. Feb 5 19:04:02 localhost kernel: ICMP\_TIME\_EXCEEDED, ICMP\_EXC\_FRAGTIME Feb 5 19:04:02 localhost kernel: Feb 5 19:04:02 localhost kernel: Feb 5 19:04:02 localhost kernel: ##8 ipg\_put() Feb 5 19:04:02 localhost kernel: Feb 5 19:04:02 localhost kernel: ##7 ip\_frag\_destroy(complete destruction of fragments - ipg Feb 5 19:04:02 localhost kernel: Feb 5 19:04:02 localhost kernel: :frag\_kfree\_skb() Feb 5 19:04:02 localhost kernel: Feb 5 19:04:02 localhost kernel: ##5 frag\_free\_queue(free the fragment queue)

This is the corresponding ICMP message sent to the source address 10.0.0.2 ( attacker ) from the ip\_fragment.c code.

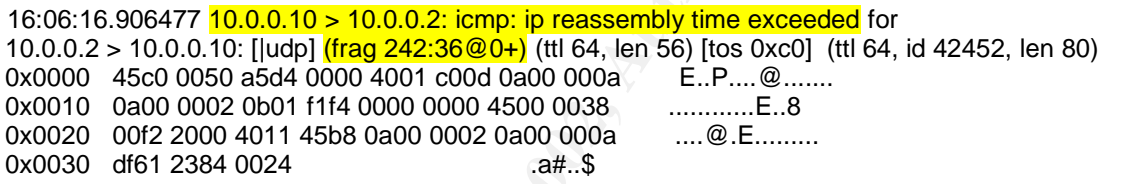

The purpose for using '##' in the printk messages, is to list the order of functions called. This also sets up the format for explanation of the above messages. The functions are numbered as they appear in the code. The order of the numbers is a guide, which will help in comparing fragments.

```
For Deality starting time Prior (minimized a structure and the corresponding to the 100 coalhost kemel: 200 coalhost kemel: 200 coalhost kemel: 200 coalhost kemel: 2000 - 100 Coalhost kemel: 200 coalhost kemel: 200 Coalhos
Feb 5 19:04:02 localhost kernel: ##9 ip_q_kill(Kill ipq entry. It is not destroyed immediately,
[root@localhost root]# grep '##' /home/teardrop.kern
Feb 5 19:03:32 localhost kernel: ##17 ip_defrag( Process an incoming IP datagram fragment )
Feb 5 19:03:32 localhost kernel: ##3 :ipqhashfn(generate & return hash)
Feb 5 19:03:32 localhost kernel: ##14 :ip_find( Find the correct entry in the incomplete<br>Feb 5 19:03:32 localhost kernel: ## datagrams queue or this IP datagram.
 Feb 5 19:03:32 localhost kernel: ## datagrams queue or this IP datagram,<br>Feb 5 19:03:32 localhost kernel: ## and create new one, if nothing is found
                                                           and create new one, if nothing is found.
 Feb 5 19:03:32 localhost kernel: ##13 :ip_frag_create( Add an entry to the 'ipq' queue for
Feb 5 19:03:32 localhost kernel: ## a newly received IP datagram )
Feb 5 19:03:32 localhost kernel: ##6 frag_alloc_queue()
Feb 5 19:03:32 localhost kernel: ##13 returned
Feb 5 19:03:32 localhost kernel: ##12 ip_frag_intern()
Feb 5 19:03:32 localhost kernel: ##15 :ip_frag_queue( Add new segment to existing queue.)
Feb 5 19:03:32 localhost kernel: ##17 returned
 Feb 5 19:03:32 localhost kernel: ##8 ipg_put()
 Feb 5 19:03:32 localhost kernel: ##17 ip_defrag( Process an incoming IP datagram fragment )
 Feb 5 19:03:32 localhost kernel: ##3 :ipqhashfn(generate & return hash)
 Feb 5 19:03:32 localhost kernel: \#14 :ip_find( Find the correct entry in the incomplete Feb 5 19:03:32 localhost kernel: \# datagrams gueue or this IP datagram,
 Feb 5 19:03:32 localhost kernel: ## datagrams queue or this IP datagram,<br>Feb 5 19:03:32 localhost kernel: ## and create new one, if nothing is founc
                                                           and create new one, if nothing is found.
Feb 5 19:03:32 localhost kernel: ##15 :ip_frag_queue( Add new segment to existing queue.)
Feb 5 19:03:33 localhost kernel: ##17 returned
Feb 5 19:03:33 localhost kernel: ##8 ipg_put()
 Feb 5 19:04:02 localhost kernel: ##11 :ip_expire(A fragment queue timed out.
 Feb 5 19:04:02 localhost kernel: ##2 ipq_unlink(lock & unlock for __ipq_unlink()
Feb 5 19:04:02 localhost kernel: ##1 ipq_unlink(unlink ipq struct from linklist)
Feb 5 19:04:02 localhost kernel: ##8 ipg_put()
```
Feb 5 19:04:02 localhost kernel: ##7 ip\_frag\_destroy(complete destruction of fragments - ipq

Feb 5 19:04:02 localhost kernel: ##4 :ipqhashfn(generate & return hash)

Feb 5 19:04:02 localhost kernel: ##5 frag\_free\_queue(free the fragment queue

#### \*\*\* Note Start of 1st Packet

--- 1st function for ip\_fragment.c

##17 ip\_defrag( Process an incoming IP datagram fragment )

**nd stacksel**<br> **Crition for institute 2000**<br> **Crition for institute 2000**<br> **Crition For the memory size of 256K \* 1024 is the high\_thresh. The<br>
ener. The memory size of 256K \* 1024 is the high\_thresh. The<br>
this is 1924 to** This is the entry point to 'ip\_fragment.c'. The fragment cache limits are set here. The memory size of 256K \* 1024 is the high thresh. The low\_thresh is 192K \* 1024. The byte count from reading the data from &ip\_frag\_mem is compared to the high\_thresh value. A queue header for the data is either located or created.

##3 :ipqhashfn(generate & return hash) and also separate a set of the set of the set of the set of the set of the set of the set of the set of the set of the set of the set of the set of the set of the set of the set of th

The fragment code generates its own hash value, to use for data verification when processing segments. The hash value is 43.

##14 :ip\_find( Find the correct entry in the incomplete

## datagrams queue for this IP datagram,

## and create new one, if nothing is found.

This is the loop where the code looks for other matching datagrams or create a new datagram in the queue. The queue pointer qp is valued at 0. The loop will not run, this indicates the first datagram. The match is not found and the ip frag create function is called.

##13 : ip\_frag\_create( Add an entry to the 'ipq' queue for

## a newly received IP datagram )

This function makes an entry placing the IP datagram into the

queue.

##6 frag\_alloc\_queue()

This function checks memory for the sizeof structure ipq. If ok, this structure is added to the ip\_frag\_mem address.

#### ##13 returned

Return comment to know that we returned back to this function. The frag alloc queue is check to see if it is equal to NULL. If so this generates an out of memory error. The following fields are set in the (qp->) structure from the (iph->) structure.

```
qp->protocol = iph->protocol;
qp->last in = 0;
qp->id = iph->id;
qp->saddr = iph->saddr;
qp->daddr = iph->daddr;
qp->len = 0;
qp->meat = 0;
qp->fragments = NULL;
\ddot{a} = 0;
```
process. The affine state  $\overline{a}$  and  $\overline{a}$  and  $\overline{a}$  and  $\overline{a}$  and  $\overline{a}$ The timer is set for this entry, which is the time limit for reassembling the datagrams. The timer is the controlling factor in stopping the reassembly

```
nit_timer(&qp->timer);
qp->timer.data = (unsigned long) qp; \frac{1}{2} pointer to queue \frac{1}{2}
```
##12 ip\_frag\_intern()

Due to SMP another cpu could have created an entry in the hash table. The hash value 43 is still in tact. The queue pointer value at this time is 0. The loop will not run which means there won't be a match for the first datagram.

#### ##15 :ip\_frag\_queue( Add new segment to existing queue.)

through. The fragment flags value is shown as '2000'. The fragment offset = 0, This function is one of the longer functions with more checks on the datagram received. The first check is comparing the  $qp$ ->last = 0 to constant labeled 'COMPLETE' set to 4 . If the statement 'if( qp->last & COMPLETE )' is true, then the code will jump to the err tag. The result is not true, so code follows total length =  $56$ , and the IP header length =  $20$ . The variable 'end' is set by the statement 'end = offset+skb->len – ihl;'. The variable 'end' equals 36. The variable 'end' is the expected next fragment offset value.

The fragment flags are checked to see if this is the final fragment. The flags value is 0x02 and constant for more fragments 'IP\_MF' also equals 0x02. The instruction to compare the two values is 'if(( flags & IP MF ) == 0 ) { /\* process final fragment \*/ }'. This if statement does not equate to 0, and the code processes the { NOT final fragment code }. The next statement is 'if (end&7) '. If true the variable 'end' is altered, to 'end &=  $-7$ ;'. 'end' is now equal to 32. The variable 'end' = 32 is tested to be greater than  $qp$ ->len which is 0.

Due to SMP another cpu could have created an entry in the hast matter and the small in ot run which means there won't be a match for the first datagree (Admew segment to existing queue). This function is one of the longer If some of the bits are beyond the the end, this would mean corruption. The value of p->last\_in which is 0, and LAST\_IN which is 1 are compared in the if statement 'if (p->last\_in & LAST\_IN) goto err;'. The if statement equals 0, and p->last is set to 32. If the variable 'end' is equal to 'offset' then an error is triggered. The next issue is to find out which fragments are in front or behind this fragment in the chain of fragments. This tell us where to put this fragment. Variable 'qp->fragments' = 0, so there are no other fragments to compare this one to. This is the first fragment. The fragment is now inserted in the chain of fragments.

#### ##17 returned

Control is returned to this function which is the first function executed. This if statement determines if the function 'ip\_frag\_reassembly' is called. 'if (qp- >last\_in == (FIRST\_IN|LAST\_IN) && qp->meat == qp->len)'. The statement is not true, and the code continues.

#### ##8 ipg\_put()

This is the last function run in ip\_fragment.c for the first fragment. There is a final test in the if statement:

'if (atomic\_dec\_and\_test(&ipq->refcnt)) ip\_frag\_destroy(ipq);' The function ip frag destroy is ##7, and no message appears for this packet. The fragment has passed this test and is accepted in the kernel.

# \*\*\* Note Start of 2<sup>nd</sup> Packet

\*\*\* Note Functions with the same results will have the same text as above.

Feb 5 19:03:32 localhost kernel: --- 1st function for ip\_fragment.c ##17 ip\_defrag( Process an incoming IP datagram fragment )

This is the entry point to 'ip\_fragment.c'. The fragment cache limits are set here. The memory size of 256K \* 1024 is the high\_thresh. The low\_thresh is 192K \* 1024. The byte count from reading the data from &ip\_frag\_mem is compared to the high\_thresh value. A queue header for the data is either located or created.

##3 :ipqhashfn(generate & return hash)

The fragment code generates its own hash value, to use for data verification when processing segments. The hash value is 43.

##14 :ip\_find( Find the correct entry in the incomplete

##  $\overline{1}$  datagrams queue or this IP datagram,

## and create new one, if nothing is found.

This is the loop where the code looks for other datagrams or create a new datagram in the queue. The queue pointer qp is valued at c8c84600. The loop compares ID, source address, destination address, and protocol for match. The existing fragment was matched. This is at least the second fragment.

##15 : ip\_frag\_queue( Add new segment to existing queue.)

The value of qp->last at this time is 2 and 'COMPLETE' is defined as 4. The statement 'if( qp->last & COMPLETE )' is 0, the code continues. The fragment flag is now 0x00. This information is confirmed in the tcpdump output above. The fragment offset = 24, total length = 24, and the IP header length = 20. The variable 'end' is set by the statement 'end = offset+skb->len  $-$  ihl;'. The variable 'end' equals 28. This is the exploit of teardrop.

The fragment flags are checked to see if this is the final fragment. The flags value is 0x00 and the constant 'IP\_MF' equals 0x02. The instruction to compare the two values is 'if(( flags & IP\_MF ) == 0 ) { /\* process final fragment \*/ }' The if statement is true, and the process final fragment code is executed.

**Ere.** The memory size of 256K \* 1024 is the high\_thresh. The<br>
this is 192K \* 1024. The bye count from reading the data from<br>
mem is compared to the high\_thresh value. A queue header for the<br>
the memoric of created.<br> **Erec** The next check is to see if we have some bits beyond end or have a different end, then the segment is corrupted. The if statement for this check is 'if (end < qp->len || ((qp->last\_in & LAST\_IN) && end != qp->len)) goto err;'. Variables included: Note, the qp->len is different than the skb->len. 'if  $(28 < 32$  ||  $((2 & LAST IN) & 8 & 28 = 32))$  goto err;'. The if statement is false and the code continues.

##8 ipg\_put()

This is the last function run in ip fragment.c for the first fragment. There is a final test in the if statement:

'if (atomic\_dec\_and\_test(&ipq->refcnt)) ip\_frag\_destroy(ipq);' The function ip\_frag\_destroy is ##7, and no message appears for this packet. The fragment has passed this test and is accepted in the kernel.

Key fingerprint = AF19 FA27 2F94 998D FDB5 DE3D F8B5 06E4 A169 4E46 ##11 :ip\_expire(A fragment queue timed out.

Kill it and send an ICMP reply.

The fragment queue timed out trying to reassemble the the

overlapping of fragments sent by teardrop..

##9 ip\_q\_kill(Kill ipq entry. It is not destroyed immediately,

because caller (and someone more)

holds reference count.)

The del timer() function is called to delete the timer structure.

##2 ipq\_unlink(lock & unlock for \_\_ipq\_unlink()

A lock is placed for the ip fragment. Once complete the fragment is unlinked. A unlock finished the process.

##1 ipq\_unlink(unlink ipq struct from linklist)

The 'ip\_frag\_nqueues' variable is decremented by 1;

##11 Returned

Two statistical functions are called :

IP\_INC\_STATS\_BH(IpReasmTimeout);

IP\_INC\_STATS\_BH(IpReasmFails);

The code kills the fragment and sends an ICMP reply:

icmp\_send(head, ICMP\_TIME\_EXCEEDED, ICMP\_EXC\_FRAGTIME, 0);

#### $\#$ #8 ipg put()

This is the last function run in ip\_fragment.c for the first fragment. There is a final test in the if statement:

'if (atomic\_dec\_and\_test(&ipq->refcnt)) ip\_frag\_destroy(ipq);' The function ip frag destroy is ##7, and this is the next function.

##7 ip\_frag\_destroy(complete destruction of fragments - ipq

Complete destruction of ipq. Releases all fragment data and the queue descriptor.

##4 :ipqhashfn(generate & return hash) Gives back ip frag\_memory and frees the skb buffer.

##5 frag\_free\_queue(free the fragment queue) Frees ipq and qp buffers.

This is the ICMP message sent to the source address 10.0.0.2 ( attacker ) from the ip\_fragment.c code, when the reassembly timer expired. This is the only response from the kernel to this attack.

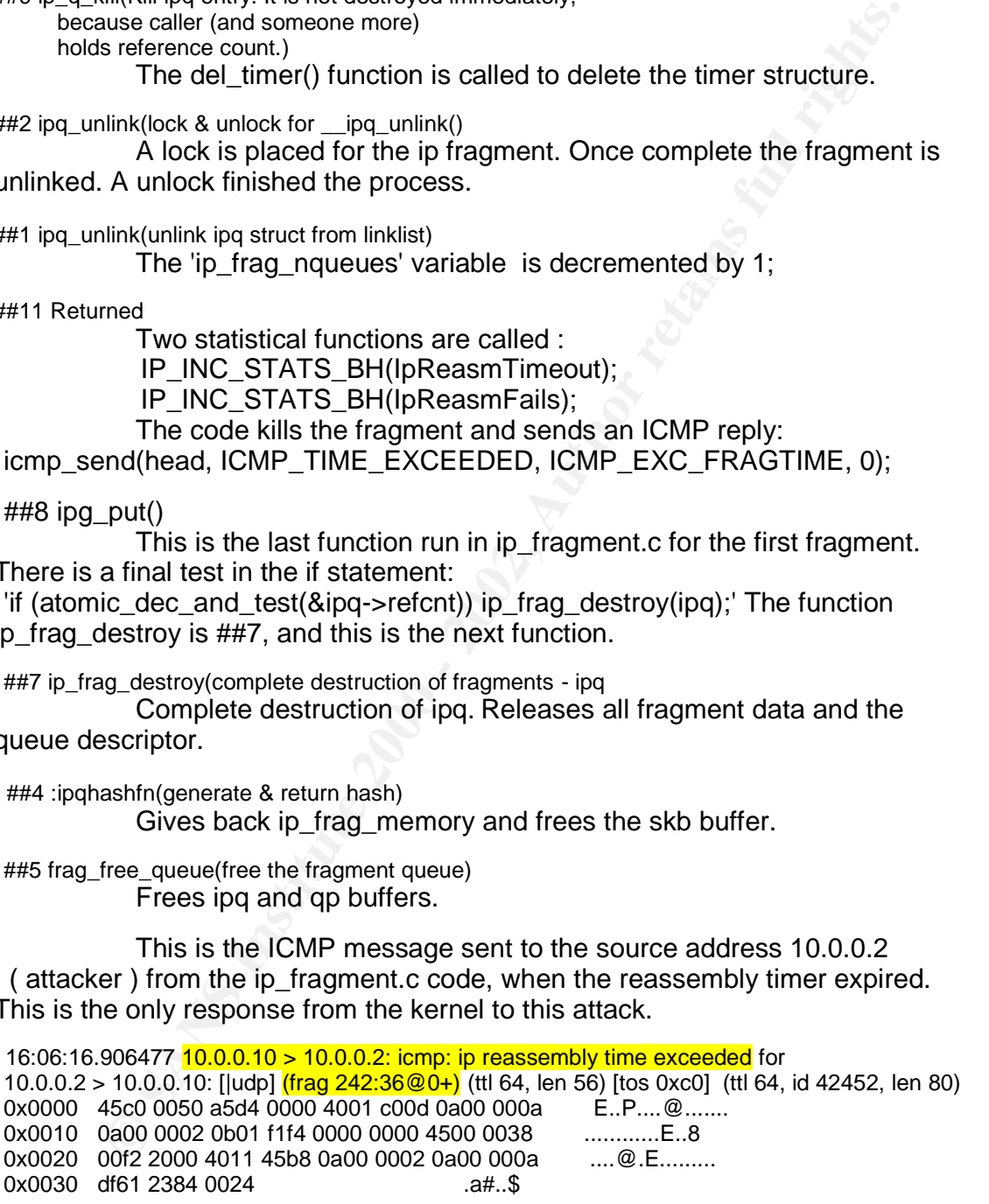

The characters '##' are used in the grep command to exclude just the functions called. With less detail it is easier to follow the flow of functions.

[root@localhost root]# grep '##' /home/teardrop.kern

Feb 5 19:03:32 localhost kernel: ##17 ip\_defrag( Process an incoming IP datagram fragment )

Feb 5 19:03:32 localhost kernel: ##3 :ipqhashfn(generate & return hash)

Feb 5 19:03:32 localhost kernel: ##14 : ip\_find( Find the correct entry in the incomplete

2x Socializes termit: <sup>22</sup> and alloc queue (2002)<br>
23.32 bocalizes termit: <sup>220</sup> is a alloc queue ()<br>
33.32 bocalizes termit: <sup>241</sup>2: p. f. ang. intern()<br>
33.32 bocalizes termit: <sup>241</sup>2: p. f. ang. intern()<br>
33.32 bocalize Feb 5 19:03:32 localhost kernel: ##15 :ip\_frag\_queue( Add new segment to existing queue.) Feb 5 19:03:32 localhost kernel: ## datagrams queue or this IP datagram,<br>Feb 5 19:03:32 localhost kernel: ## and create new one. if nothing is found and create new one, if nothing is found. Feb 5 19:03:32 localhost kernel: ##13 :ip\_frag\_create( Add an entry to the 'ipq' queue for<br>Feb 5 19:03:32 localhost kernel: ## anewly received IP datagram ) Feb  $5$  19:03:32 localhost kernel:  $\#$ Feb 5 19:03:32 localhost kernel: ##6 frag\_alloc\_queue() Feb 5 19:03:32 localhost kernel: ##13 returned Feb 5 19:03:32 localhost kernel: ##12 ip\_frag\_intern() Feb 5 19:03:32 localhost kernel: ##15 :ip\_frag\_queue( Add new segment to existing queue.) Feb 5 19:03:32 localhost kernel: ##17 returned Feb 5 19:03:32 localhost kernel: ##8 ipg\_put() Feb 5 19:03:32 localhost kernel: ##17 ip\_defrag( Process an incoming IP datagram fragment) Feb 5 19:03:32 localhost kernel: ##3 :ipqhashfn(generate & return hash) Feb 5 19:03:32 localhost kernel: ##14 :ip\_find( Find the correct entry in the incomplete Feb 5 19:03:32 localhost kernel: ## datagrams queue or this IP datagram,<br>Feb 5 19:03:32 localhost kernel: ## and create new one, if nothing is found and create new one, if nothing is found. Feb 5 19:03:33 localhost kernel: ##17 returned Feb 5 19:03:33 localhost kernel: ##8 ipg\_put() Feb 5 19:04:02 localhost kernel: ##11 :ip\_expire(A fragment queue timed out. Feb 5 19:04:02 localhost kernel: ##9 ip\_q\_kill(Kill ipq entry. It is not destroyed immediately, Feb 5 19:04:02 localhost kernel: ##2 ipq\_unlink(lock & unlock for \_\_ipq\_unlink() Feb 5 19:04:02 localhost kernel: ##1 ipq\_unlink(unlink ipq struct from linklist) Feb 5 19:04:02 localhost kernel: ##8 ipg\_put() Feb 5 19:04:02 localhost kernel: ##7 ip\_frag\_destroy(complete destruction of fragments - ipq Feb 5 19:04:02 localhost kernel: ##4 :ipqhashfn(generate & return hash) Feb 5 19:04:02 localhost kernel: ##5 frag\_free\_queue(free the fragment queue

There is an entry point to function ##17 and a hash value is generate in function ##3. The queue is checked for previous IP datagrams. If a matching IP datagram is found , a segment is added to the queue and accepted by the kernel. If no, memory is allocated for the queue and the IP datagram is added. Then the segment is added to the queue. The kernel accepts this fragment and exits the fragment code.

The kernel has already provided a defense against the teardrop attack. This supports the kernel has a role to play in intrusion detection. This role continues as fragment and various other attacks test the kernel's stability. By the existence of the protections in the kernel, stopping intrusions was already considered.

surer with the over riead of many messages going to the sysiog. Another kerner<br>is compared to determine it's reaction to newbonk as well. Changes to the kernel The Newbonk overlapping fragment attack creates a different response from the kernel. Newbonk is still successful in causing a DoS attack with this version of the kernel. The printk() messages are also sent to the syslog, with unexpected results. The buffer size plays a role in receiving the proper messages in order to track the progress of the kernel. Once the messaging is cleared up the DoS loop in the fragment code is evident. Since the syslogd could not send all of the messages properly, segments of the log are shown. The kernel also loops in processing the same type of packet sent by newbonk. The following is the log output at the start of the newbonk attack. The start of the log is missing and it is unclear how many messages are missing. Alternate buffer sizes are tested to hopefully capture all of the messages. The performance will suffer with the over head of many messages going to the syslog. Another kernel are reviewed to fix the problem.

The following is a listing generated by the altered kernel to show the process of overlapping fragmentation by the newbonk exploit. All messages are produces with the printk command, using the KERN\_INFO parameter to send the message to the syslog. In order to gather this information from the syslog, the program 'tail' is used.

# tail -f -n 0 /var/log/messages > /home/newbonk.msg

of coverapping regime that the main scales and the main scales and the main scales and the main scales and the systog. It to the systog. It have the systog. It has yellow the systog. It has yellow the systog. It has yello Key fingerprint = AF19 FA27 2F94 998D FDB5 DE3D F8B5 06E4 A169 4E46 Feb 27 12:54:17 localhost kernel: OR Feb 27 12:54:22 localhost kernel: ##17 ip\_defrag( Process an incoming IP datagram fragment ) Feb 27 12:54:17 localhost kernel: Instruction order: Feb 27 12:54:17 localhost kernel: ( (qp->last\_in & LAST\_IN) : 1<br>Feb 27 12:54:17 localhost kernel: && Feb 27 12:54:17 localhost kernel: Feb 27 12:54:17 localhost kernel: end != qp->len : 12 != 12 ) Feb 27 12:54:17 localhost kernel: end < qp->len : 12 < 12 Feb 27 12:54:17 localhost kernel: goto err; Feb 27 12:54:17 localhost kernel: end : 12 Feb 27 12:54:17 localhost kernel: offset : 8 Feb 27 12:54:17 localhost kernel: if (end == offset ) goto err Feb 27 12:54:17 localhost kernel: Feb 27 12:54:17 localhost kernel: if (pskb\_pull(skb, ihl) == NULL) goto err; Feb 27 12:54:17 localhost kernel: if (pskb\_trim(skb, end-offset)) goto err Feb 27 12:54:18 localhost kernel: Feb 27 12:54:22 localhost kernel: Find out which fragments are in front and at the back Feb 27 12:54:22 localhost kernel: of us in the chain of fragments so far. Feb 27 12:54:22 localhost kernel: We must know where to put this fragment, right? Feb 27 12:54:22 localhost kernel: Feb 27 12:54:22 localhost kernel: next : c5c46280 Feb 27 12:54:22 localhost kernel: for(next = qp->fragments; next != NULL; next = next->next) Feb 27 12:54:22 localhost kernel: Feb 27 12:54:22 localhost kernel: Check offsets Feb 27 12:54:22 localhost kernel: FRAG\_CB(next)->offset : 8 Feb 27 12:54:22 localhost kernel: offset : 8 Feb 27 12:54:22 localhost kernel: if (FRAG\_CB(next)->offset >= offset) break; Feb 27 12:54:22 localhost kernel: ## Bingo ------ found Bad offset Feb 27 12:54:22 localhost kernel: Feb 27 12:54:22 localhost kernel: We found where to put this one. Feb 27 12:54:22 localhost kernel: Check for overlap with preceding fragment, and, if needed, Feb 27 12:54:22 localhost kernel: align things so that any overlaps are eliminated. Feb 27 12:54:22 localhost kernel: Feb 27 12:54:22 localhost kernel: check for preceding fragment Feb 27 12:54:22 localhost kernel: if (prev) Feb 27 12:54:22 localhost kernel: ## overlap is 4 bytes Feb 27 12:54:22 localhost kernel: ## Old fragmnet is completely overridden with new one drop it. Feb 27 12:54:22 localhost kernel: ## free it. Feb 27 12:54:22 localhost kernel: Feb 27 12:54:22 localhost kernel: ##4 :ipqhashfn(generate & return hash) Feb 27 12:54:22 localhost kernel: :frag\_kfree\_skb() Feb 27 12:54:22 localhost kernel: ## Fix - NewBonk, Call here. Feb 27 12:54:22 localhost kernel: Feb 27 12:54:22 localhost kernel: Insert this fragment in the chain of fragments. Feb 27 12:54:22 localhost kernel: ##17 returned Feb 27 12:54:22 localhost kernel: ? call ip frag reassembly Feb 27 12:54:22 localhost kernel: No, Will Not call ip\_frag\_reasm(); Feb 27 12:54:22 localhost kernel: Feb 27 12:54:22 localhost kernel: ##8 ipg\_put() Feb 27 12:54:22 localhost kernel: Feb 27 12:54:22 localhost kernel: --- 1st function for ip\_fragment.c Feb 27 12:54:22 localhost kernel: Start, clean up memory Feb 27 12:54:22 localhost kernel: sysctl\_ipfrag\_low\_thresh : 196608 Feb 27 12:54:22 localhost kernel: sysctl\_ipfrag\_high\_thresh : 262144

4.422 boashes wine: has in a column is that is a consequence of the properties and 4422 boashes kemel: #<br>4.429 boashes kemel: # and catagrams queue or his iP datagram,<br>4.429 boashes kemel: # and catagrams queue or his iP d Feb 27 12:54:22 localhost kernel: qp->id : 21764 == id : 21764 Feb 27 12:54:22 localhost kernel: Lookup or Create queue header Feb 27 12:54:22 localhost kernel: Feb 27 12:54:22 localhost kernel: ##3 :ipqhashfn(generate & return hash) Feb 27 12:54:22 localhost kernel: hash:  $8$ Feb 27 12:54:22 localhost kernel: Feb 27 12:54:22 localhost kernel: ##14 :ip\_find( Find the correct entry in the incomplete Feb 27 12:54:22 localhost kernel: ## datagrams queue or this IP datagram,<br>Feb 27 12:54:22 localhost kernel: ## and create new one, if nothing is found and create new one, if nothing is found. Feb 27 12:54:22 localhost kernel: hash : 8 Feb 27 12:54:22 localhost kernel: qp : c48c7b80 Feb 27 12:54:22 localhost kernel: loops if qp !=  $0$ Feb 27 12:54:22 localhost kernel: for(qp = ipq\_hash[hash]; qp; qp = qp->next) Feb 27 12:54:22 localhost kernel: for loop qp : c48c7b80 Feb 27 12:54:22 localhost kernel: compare id, saddr, daddr, protocol for match Feb 27 12:54:22 localhost kernel: in the ipq\_hash table for previous fragment Feb 27 12:54:22 localhost kernel: qp->saddr : 10.0.0.2 == saddr : 10.0.0.2 Feb 27 12:54:22 localhost kernel: qp->daddr : 10.0.0.10 == daddr : 10.0.0.10 Feb 27 12:54:22 localhost kernel: qp->protocol : 17 == protocol : 17 Feb 27 12:54:22 localhost kernel: match !, found existing fragment Feb 27 12:54:22 localhost kernel: Feb 27 12:54:22 localhost kernel: ##15 :ip\_frag\_queue( Add new segment to existing queue.) Feb 27 12:54:22 localhost kernel: qp->last\_in : 1 Feb 27 12:54:22 localhost kernel: COMPLETE : 4 Feb 27 12:54:22 localhost kernel: (qp->last\_in & COMPLETE) : 0 Feb 27 12:54:22 localhost kernel: if (qp->last\_in & COMPLETE ) goto err Feb 27 12:54:22 localhost kernel: Feb 27 12:54:22 localhost kernel: flags : 0 Feb 27 12:54:22 localhost kernel: Determine the position of this fragment. Feb 27 12:54:22 localhost kernel: offset : 8 Feb 27 12:54:23 localhost kernel: skb->len : 24 Feb 27 12:54:23 localhost kernel: ihl : 20 Feb 27 12:54:23 localhost kernel: end = offset + skb->len - ihl; Feb 27 12:54:23 localhost kernel: end = 12 Feb 27 12:54:23 localhost kernel: Feb 27 12:54:23 localhost kernel: Is this the final fragment? Feb 27 12:54:23 localhost kernel: flags : 0 Feb 27 12:54:23 localhost kernel: IP\_MF : 2000 Feb 27 12:54:23 localhost kernel: (flags & IP\_MF) : 0 Feb 27 12:54:23 localhost kernel: if ((flags & IP\_MF ) == 0) process final fragment Feb 27 12:54:23 localhost kernel: Yes, This is this the final fragment. Feb 27 12:54:23 localhost kernel:

In the above listing, highlights are used to note the points of interest. The first message is not function ##17, which is the entry point to the fragment code. The message buffer sizes does not seem adequate for the numerous messages generated. It is not known as to how many messages are missing. The Variable FRAG\_CB(next)->offset equals 8. The variable 'offset' is 8 as well. The comment 'Bingo --- found Bad offset' is an original comment located in the fragment code, to note the overlapping of fragments. This fragment overlaps by 4 bytes. The original comment 'Old fragment is completely overridden with new one drop it' is self explanatory.

turned on. The kernel thinks this is the last fragment. Newbonk sends this It is clear that the kernel has some share of responsibility in defending against fragmentation. I have indicated where to change the fragment code to place a fix for the loop. The proposal for the fix is pointed out later. The next point of interest is the fragment flags variable is 0. No fragment bits are fragment continuously and the fragment code never notices that it's the same fragment repeated. This is where the DoS loop occurs.

#### Using grep to show the function order at execution time, reveals the loop in a readable format. A segment of the output is listed below.

[root@localhost root]# grep '##' /home/newbonk.grep

**Example 10 The Controlline Controlline Controlline (Separate 2000)**<br>
The stock to the state of the memberian of the state of the state of the state of the state of the state of the state and because the state and the stat Feb 27 13:33:48 localhost kernel: ## free it.<br>Feb 27 13:33:48 localhost kernel: ## free it. Feb 27 13:33:48 localhost kernel:  $\frac{1}{4}$ #17 ip\_defrag( Process an incoming IP datagram fragment) Feb 27 13:33:48 localhost kernel: ##3 :ipqhashfn(generate & return hash) Feb 27 13:33:48 localhost kernel: ##14 :ip\_find( Find the correct entry in the incomplete<br>Feb 27 13:33:48 localhost kernel: ## datagrams queue or this IP datagram, Feb 27 13:33:48 localhost kernel: ## datagrams queue or this IP datagram,<br>Feb 27 13:33:48 localhost kernel: ## and create new one. if nothing is found and create new one, if nothing is found. Feb 27 13:33:48 localhost kernel: ## Bingo ------ found Bad offset Feb 27 13:33:48 localhost kernel: ## overlap is 4 bytes Feb 27 13:33:48 localhost kernel: ## Old fragmnet is completely overridden with new one drop it. Feb 27 13:33:48 localhost kernel: ##4 :ipqhashfn(generate & return hash) Feb 27 13:33:48 localhost kernel: ## Fix - NewBonk, Call here. Feb 27 13:33:48 localhost kernel: ##17 returned Feb 27 13:33:48 localhost kernel: ##8 ipg\_put() Feb 27 13:33:48 localhost kernel:  $\frac{\#417}{10}$  defrag( Process an incoming IP datagram fragment) Feb 27 13:33:48 localhost kernel: ##3 :ipqhashfn(generate & return hash) Feb 27 13:33:48 localhost kernel: ##14 :ip\_find( Find the correct entry in the incomplete Feb 27 13:33:48 localhost kernel: ## datagrams queue or this IP datagram,<br>Feb 27 13:33:48 localhost kernel: ## and create new one, if nothing is found and create new one, if nothing is found. Feb 27 13:33:48 localhost kernel: ##15 : ip frag\_queue( Add new segment to existing queue.) Feb 27 13:33:48 localhost kernel: ## Bingo ------ found Bad offset Feb 27 13:33:48 localhost kernel: ## overlap is 4 bytes Feb 27 13:33:48 localhost kernel: ## Old fragmnet is completely overridden with new one drop it. Feb 27 13:33:48 localhost kernel: ## free it. Feb 27 13:33:48 localhost kernel: ##4 :ipqhashfn(generate & return hash) Feb 27 13:33:48 localhost kernel: ## Fix - NewBonk, Call here. Feb 27 13:33:48 localhost kernel: ##17 returned Feb 27 13:33:48 localhost kernel: ##8 ipg\_put() Feb 27 13:33:48 localhost kernel:  $\frac{H}{H}$ 17 ip\_defrag( Process an incoming IP datagram fragment) Feb 27 13:33:48 localhost kernel: ##3 :ipqhashfn(generate & return hash) Feb 27 13:33:48 localhost kernel: ##14 :ip\_find( Find the correct entry in the incomplete Feb 27 13:33:48 localhost kernel: ## datagrams queue or this IP datagram,<br>Feb 27 13:33:48 localhost kernel: ## and create new one, if nothing is found and create new one, if nothing is found. Feb 27 13:33:48 localhost kernel: ##15 :ip\_frag\_queue( Add new segment to existing queue.) Feb 27 13:33:48 localhost kernel: ## Bingo ------ found Bad offset Feb 27 13:33:48 localhost kernel: ## overlap is 4 bytes Feb 27 13:33:48 localhost kernel: ## Old fragmnet is completely overridden with new one drop it. Feb 27 13:33:48 localhost kernel: ## free it. Feb 27 13:33:48 localhost kernel: ##4 :ipqhashfn(generate & return hash) Feb 27 13:33:48 localhost kernel: ## Fix - NewBonk, Call here. Feb 27 13:33:48 localhost kernel: ##17 returned Feb 27 13:33:48 localhost kernel: ##8 ipg\_put()

The above grep output list 3 sets of loops which causes the DoS to the host system. The fragment code found the bad offset, and knows that the fragment overlaps by 4 bytes. The message to free the IP datagram indicates that the there is not a build up of incoming fragments. I noted where I think the insert should go to fix the loop. More control is needed to determine that IP datagram is repeated.

kernel to stop the loop. After using atomic and timer functions in order to effect In function ##15, I made a comment to insert the change to the the reassembly time, it was unsuccessful. Causing a time out error seemed to be the safest way to let the kernel use it's own code to solve the problem. So far I

was unable to trigger the timer. The fix is possible, but will take a lot more research of the kernel source code to safely stop the loop.

Conditions to consider :

- A count of IP datagrams within a certain time period.
- Check if the offset was already used.
- Check the data length for unrealistic sizes.
- Dynamically drop the repeated fragments for a period of time before reassembly, by matching the address, offset, and ID.

the IP datagram according to the messages. If the host is the last line of defense It is clear that thought was already given to this problem by freeing for this attack, further protections are needed. I believe this to be an ongoing process, and will gain more attention as user's report vulnerabilities.

An attempt was made to find the correct buffer size to capture the start of the messaging. The printk() source code is located at '/usr/src/linux-2.4.18-14/kernel/printk.c'. The constant LOG\_BUF\_LEN is defined in the source code. The current value used is 16,384 bytes. The LOG\_BUF\_LEN is increased twice to 65,536 and 131,072 bytes. The kernel re-compiled and booted successfully. The same result occurred with the messages missing at the start. The increase of this buffer did not solve this problem It is possible that this is not the buffer in need of a larger size.

It of IP datagrams within a certain time period.<br>
It of IP datagrams within a certain time period.<br>
The differendent of the data length for unrelatistic sizes.<br>
The differendent of the repeated fragments for a period of ti The logging of messages added to the fragment does effect the performance of the system. The CPU usage goes directly to 100%, as soon as the attack is started. This is not a practical feature to use to monitor fragment attacks. This is an informational feature developed to understand more about the kernels role in defending against overlapping fragment attacks. A newer kernel was also tested using teardrop and newbonk. The next kernel test is kernel version 2.4.25. This kernel was re-compiled and booted successfully. The same results occurred. The fragmentation code did not change with respect to overlapping fragmentation. Kernel version 2.6.3 was also re-compiled for testing. The kernel did not boot successfully. An error occurred involving ext 3. The fragment source code for this version was reviewed and no changes where made to the section in question.

RFC1858 covers security issues when dealing with overlapping IP fragments. Blocking these attacks is desirable because they can compromise a host, or tie up all of it's internal resources. Prevention is possible by adopting better strategy in the router's IP filtering code. The following are points for the prevention of overlapping fragment attacks.

- enforce a minimum fragment offset for fragments that have nonzero offsets, it can prevent overlaps in filter parameter regions of the transport headers.
- $-$  In the case of TCP, this minimum is sixteen octets, to ensure that the TCP flags field is never contained in a non-zerooffset fragment.
- Minimum MTU on a link should be 68 bytes.
- A general algorithm, for ensuring that filters work in the face of both the tiny fragment attack and the overlapping fragment attack is:

IF FO=1 and PROTOCOL=TCP then DROP PACKET

looking for fragment errors, it is obvious that the developers reflect this the<br>course ande Is the host the right place to defend against fragment attacks? My answer is YES. It's already in the kernel code. The complete responsibility does not fall on the host systems alone to handle these attacks. Firewalls and routers can help in this situation as discussed next. If these intermediate devices are not configured properly the burden still falls on the kernel. Since the kernel is already source code.

For the unity inevent atack and the overlapping<br>
IFF0-1 and PROTOCOL=TCP then DROP PACKET<br>
IFF0-1 and PROTOCOL=TCP then DROP PACKET<br>
IS the froget in place to defend against fragment attacks? NYES. It's already in the kern Firewalls and routers also share a role in defending against fragment attacks. The firewall and routers do not reassembly the packet. That is not there function. They have the capability of identifying fragmented packets with some additional information. At this stage, the fragmented packet usually dropped so the host never receives it. It is a potential problem, that does not need to get worse. Blocking fragmented packets can also stop legitimate traffic form getting through.

Iptables available in the linux kernel. It is a packet filtering administration tool. Iptables is able to setup, maintain, ans inspect the tables of IP packet filtering rules in the linux kernel. One of the rule specifications is ' f, or fragment'. This rule refers to the second and further fragmented packets, which be dropped. In this case only the first packet would get through. Next is an example of Iptables statements, related to dropping fragmentation before it get to the host:

# Drop All Fragments # iptables -A INPUT -i eth0<sup>-f-</sup>-j LOG --log-level debug --log-prefix "IPTABLES \ FRAGMENTS: " iptables -A INPUT -i eth0 -f -j DROP

The above statements are filtering incoming packets on device eth0. The rule specification ' -f ' is highlighted. The first statement sends a message to the log to inform the administrator that fragmented packets are reaching this system. The second statement then drops this packet, so that it never reaches the internal network. This is another defense mechanism that the kernel performs.

already seen valid initial IP fragment. This just means that the initial fragment is Cisco Systems provides features to protection against fragments in the Cisco secure PIX firewall and Router software. The command is called 'sysopt security fragguard' which enables the IP Frag Guard feature. The Frag Guard feature enforces two additional checks, in addition to the recommended checks in RFC 1858. The first is that an IP fragment must be associated with an required. The second check is that IP fragments are rated 100 full IP fragmented packets per second to each internal host. This means that the PIX will process

1200 packet fragments per second.

Cisco also uses the Access Control List (ACL) to identify fragmented packets at the IP level. The statement below is an example of how a fragmented packet is identified:

access-list 101 deny ip any host 151.36.23.3 fragments

packets will use needed resources. The primary job of the firewall is to block This statement gives a result of true of false in order to control the flow of this packet. The ACL statement is used to block forwarding of this packet as desired. Since the router's role is to route packets, detailed analysis of packets, and then route them.

Court and the process communical (volt) and the process communical (volt) and the present is used to how a fragme identified:<br>
This statement gives a result of true of false in order to control the present is used to hold [root@localhost etc]# snort -i eth1 -v -A full -s /home/snort/alert.msg -c snortbck.conf -l /home/snort [\*\*] (spp\_frag2) Teardrop attack [\*\*]  $02/28 - 17.53.30.221863$   $10.0.0.2 - 10.0.0.10$ UDP TTL:255 TOS:0x0 ID:1109 IpLen:20 DgmLen:24 Frag Offset: 0x0001 Frag Size: 0x0003 =+=+=+=+=+=+=+=+=+=+=+=+=+=+=+=+=+=+=+=+=+=+=+= root@localhost snort-1.9.1]# grep 'Teardrop' -r rules rules/dos.rules:alert udp \$EXTERNAL\_NET any -> \$HOME\_NET any (msg:"DOS Teardrop attack"; id:242; fragbits:M; reference:cve,CAN-1999-0015; reference:url,www.cert.org/advisories/CA-1997-28.html; reference:bugtraq,124; classtype:attempted-dos; sid:270; rev:2;)

What is the IDS level :

Criticality : 2 : The target system is the host where packets are reassembled.

Lethality : 3 : Not lethal, no damage is done. The system clears up as soon as the attack ends.

System Counter : 4 : The kernel defense is adequate, even though it loops.

Network Counter : 4 : The network can stop fragments at firewalls and routers.

$$
(2+3)-(4+4) = -3
$$

#### **Conclusion**

understandable messages which shows the logic of the kernels fragmentation How does the host defend against overlapping fragment attacks. The next logical place is to review the fragmentation source code available. Kernel version 2.4.18-14 is used for this purpose. By adding the printk functions to the fragment source code, messages may be sent to the syslog to trace the logic of the fragment re-assembly functions. The Teardrop attack generates code. This is an overlapping fragment attack, which sends only two IP fragments. By viewing only the functions called, the messaging shows that it is

clear that the kernel is prepared for this attack. Another overlapping fragment attack generates different results. The Newbonk attack sends a normal IP fragment at first. The second packet overlaps the first packet and is sent repeatedly to the host system. This causes a DoS attack on the receiving host, as it tries to reassemble the same packet over and over again. The fragment code does not recognize that this is the same packet repeated. After reviewing the fragmentation code I determined where to insert the fix to stop the loop causing the DoS. I was unable to trigger the reassembly timer to stop the loop. No functions where added do to unknown characteristics of the kernel. More time is needed to research the fragmentation and other source code to provide a safe solution.

at mati. The second packet eventage were space that spaces and other as sent to creassemble the same packet over and over again. The fragment<br>is not recognize that this is the same packet repeated. After reviewing hc<br>is no Larger buffer sizes where used as not all the messaging made it to the syslog during the newbonk attack. This proved to be unsuccessful. A newer version of the kernel was compiled tested as well. I got the same results, and viewing the fragmentation source code showed no changes to the reassembly section in question. RFC 1858 contains security checks for over lapping fragments. Some vendors have included these checks and additional ideas into their code. Firewalls and Routers have some capability to check for fragmented packets. Examples where given for Iptables, Cisco PIX, and ACL statements, as they related to fragmentation. Snort rules consider the Newbonk attack the same as the Teardrop attack. This is correct because they are both overlapping fragment attacks. The IDS severity level was determined to be -3. This turns out not to be a major alarm.

The course of intrusion detection is growing in 3 areas. The intrusion detection systems such as snort, intermediate systems such as firewalls and routers, and the third at the host level.

# **Part 2 –Network Detects**

#### **Detect 2.1**

Source of Trace

The following network detection was taken from the log file 2002.10.12 located at http://www.incidents.org/logs/Raw. The logs were saved in the Tcpdump binary format. The following detect is in file 2002.10.12. The log information was generated from Snort which read the file 2002.10.12 as input.

[\*\*] [1:1322:4] BAD TRAFFIC bad frag bits [\*\*] [Classification: Misc activity] [Priority: 3] 11/11-19:13:30.936507 213.105.102.161 -> 207.166.185.174 TCP TTL:48 TOS:0x0 ID:1314 IpLen:20 DgmLen:1468 DF MF Frag Offset: 0x0000 Frag Size: 0x05A8

#### Detect was Generated By

version snort-1.9.1 Snort produced the alerts when reading the Tcpdump binary This detect was generated by the Snort Intrusion Detection System logs using the -r option, and writing the alerts to a specified log directory using the -l option. The following command was used : snort -A full -v -r /home/snort1.9.1/etc/raw/2002.10.12 -c /home/snort-1.9.1/etc/snort.conf -l /home/snort-1.9.1/etc/log/10.12, which produced the alert log file.

The packet triggered the alert, because the fragment flag value is 0x6. This means that the don't fragment ( DF ) bit is on and the more fragments ( MF ) bits is also on for this packet. The snort rule checks the more fragments bit and then checks the don't fragment bit. If both are on, this alert is triggered.

#### Rule :

alert ip \$EXTERNAL\_NET any -> \$HOME\_NET any (msg:"BAD-TRAFFIC bad frag bits"; fragbits:MD; sid:1322; classtype:misc-activity; rev:6;)

# Probability Source Address was Spoofed **Face 1998**

The source address is not spoofed. The intention of this packet is to get the host to reply with an ICMP error message ( type 3, code 5 ). The source address needs this response for reconnaissance. If there was a hardware malfunction on a firewall or router, I would expect many more alerts.

#### Description of Attack

This is a reconnaissance attack which probes the host in order to obtain a response to determine the type of operating system used. Once the desired information is received the attacker could escalate the level of attack on that network and/or host. This malformed packet is crafted for a response, by intentionally sending irregular fragment flag indicators.

This packet is irregular because the don't fragment ( DF ) bit is on and the more fragments ( MF ) bit is on. The don't fragment bit indicates to the host reassembling the packet, that there are no fragments needed to complete this packet. At the same time the more fragment ( MF ) bit tells the host, that more fragments are needed to complete the re-assembly of this packet. This confusion is answered with the ICMP error message to the source address.

The packet triggered the alert, because the fragment flag value is means that the don't fragment (DF) bit is on and the more fragment considers is also on for this packet. The snort full cribits on and the more fragment ch As an example of how and why the ICMP message is sent, the kernel for the linux host in Part 1 of this paper is used. The source code 'ip\_fragment.c' re-assembles packets the the host system. Informational messages are inserted into each function, with messages directed to the syslog. The function printk() is used to send messages to the kernel. The messages will show the real time logic of the fragment reassembly of the host. I was able to craft this packet as well, which is explained later. The packet dump is shown in the next section. Refer to Part 1 of this paper for a detailed explanation for the adjusted kernel and it's fragmentation process. The following is the syslog output from the host receiving the bad frag bits packet:

Mar 1 00:19:54 localhost kernel: ## datagrams queue or this IP datagram,<br>Mar 1 00:19:54 localhost kernel: ## and create new one, if nothing is found Mar 1 00:19:54 localhost kernel: --- 1st function for ip\_fragment.c Mar 1 00:19:54 localhost kernel: ##17 ip\_defrag( Process an incoming IP datagram fragment) Mar 1 00:19:54 localhost kernel: ##3 :jpghashfn(generate & return hash) Mar 1 00:19:54 localhost kernel: hash : 43 Mar 1 00:19:54 localhost kernel: ##14 :ip\_find( Find the correct entry in the incomplete Mar 1 00:19:54 localhost kernel: ## and create new one, if nothing is found. Mar 1 00:19:54 localhost kernel: match not found, first fragment. Mar 1 00:19:54 localhost kernel: ##13 :ip\_frag\_create( Add an entry to the 'ipq' queue for

```
Post locality strengthmalize as mention that environmental and the figure of the strengthmalize and the strengthmalize and the strengthmalize and the strengthmalize and control and the strengthmalized in the strengthmaliz
Mar 1 00:19:54 localhost kernel: No, Will Not call ip_frag_reasm();
Mar 1 00:19:54 localhost kernel: ## a newly received IP datagram )
Mar 1 00:19:54 localhost kernel: ##6 frag_alloc_queue()
Mar 1 00:19:54 localhost kernel: ##13 returned
Mar 1 00:19:54 localhost kernel: Initialize a timer for this entry.
Mar 1 00:19:54 localhost kernel: match not found, first fragment.
Mar 1 00:19:54 localhost kernel: ##15 :ip_frag_queue( Add new segment to existing queue.)
Mar 1 00:19:54 localhost kernel: flags: 6000
Mar 1 00:19:54 localhost kernel: IP_MF : 2000
Mar 1 00:19:54 localhost kernel: No, This is this the not the final fragment.
Mar 1 00:19:54 localhost kernel: We found where to put this one.
Mar 1 00:19:54 localhost kernel: Check for overlap with preceding fragment, and, if needed,
Mar 1 00:19:54 localhost kernel: align things so that any overlaps are eliminated.
Mar 1 00:19:54 localhost kernel: Insert this fragment in the chain of fragments.
Mar 1 00:19:54 localhost kernel: ##17 returned
Mar 1 00:19:54 localhost kernel: ? call ip frag reassembly
Mar 1 00:19:54 localhost kernel: ##8 ipg_put()
Mar 1 00:19:54 localhost kernel: \frac{\mu+11}{\mu}: ip_expire(A fragment queue timed out.<br>Mar 1 00:19:54 localhost kernel: Kill it and send an ICMP reply.
Mar 1 00:19:54 localhost kernel:
Mar 1 00:19:54 localhost kernel: ##9 ip_q_kill(Kill ipq entry. It is not destroyed immediately,<br>Mar 1 00:19:54 localhost kernel: because caller (and someone more)
Mar 1 00:19:54 localhost kernel: because caller (and someone more)
Mar 1 00:19:54 localhost kernel: holds reference count.)
Mar 1 00:19:54 localhost kernel: ##2 ipq_unlink(lock & unlock for __ipq_unlink()
Mar 1 00:19:54 localhost kernel: ##1 ipq_unlink(unlink ipq struct from linklist)
Mar 1 00:19:54 localhost kernel: Send an ICMP 'Fragment Reassembly Timeout' message.
Mar 1 00:19:54 localhost kernel: ICMP_TIME_EXCEEDED, ICMP_EXC_FRAGTIME
Mar 1 00:19:54 localhost kernel: ##8 ipg_put()
Mar 1 00:19:54 localhost kernel: ##7 ip_frag_destroy(complete destruction of fragments - ipq
Mar 1 00:19:54 localhost kernel: ##4 :ipqhashfn(generate & return hash)
Mar 1 00:19:54 localhost kernel: :frag_kfree_skb()
Mar 1 00:19:54 localhost kernel: ##5 frag_free_queue(free the fragment queue)
```
The messages to note about crafted packet are highlighted. Function # 17 is the entry point to the fragmentation code. The host immediately tries to find another matching packet. The match is not found, this is the first packet. The packet is added to the queue. The fragment flag is set to 0x6. This indicates both the DF and MF flags are on. The host believes this is not the final packet. This packet is inserted in the expected chain of fragments. Function #8 means that the host has received the packet. Notice the time, immediately function # 11 is executed. Function # 11 is the fragment queue timeout, and send the ICMP reply to the source address. The ICMP reply is expected. The fact that the host's queue timer stops immediately could aid in OS fingerprinting

To test other operating system's response to this packet Cisco and Windows systems are used. The Cisco system is a PIX 506 Firewall, version 6.0 . The packet was sent to the inside interface ethernet 1. The default configuration was not changed, just eth 1 is activated. This is the trusted interface and ethernet 0 is the un-trusted interface.

0x0000 4500 0038 00f2 <mark>6</mark>000 4011 05bc 0a00 0002 E..8..`.@....... Tcpdump output of captured packets. Attacker's IP Address : 10.0.0.2 PIX IP Address : 10.0.0.6 21:12:32.150303 10.0.0.2.2419 > 10.0.0.6.6623: [no cksum] udp 28 (frag 242:36@0+) (ttl 64, len 56) 0x0010 0a00 0006 0973 19df 0024 0000 0000 0000 .....s...\$...... 0x0020 0000 0000 0000 0000 0000 0000 0000 0000 ................ 0x0030 0000 0000 0000

Notice that the PIX did not reply to the at all to the bad packet. This non-response provides information for fingerprinting.

When testing Windows XP against the crafted packet, the results are different. The following is the tcpdump output of the captured packets.

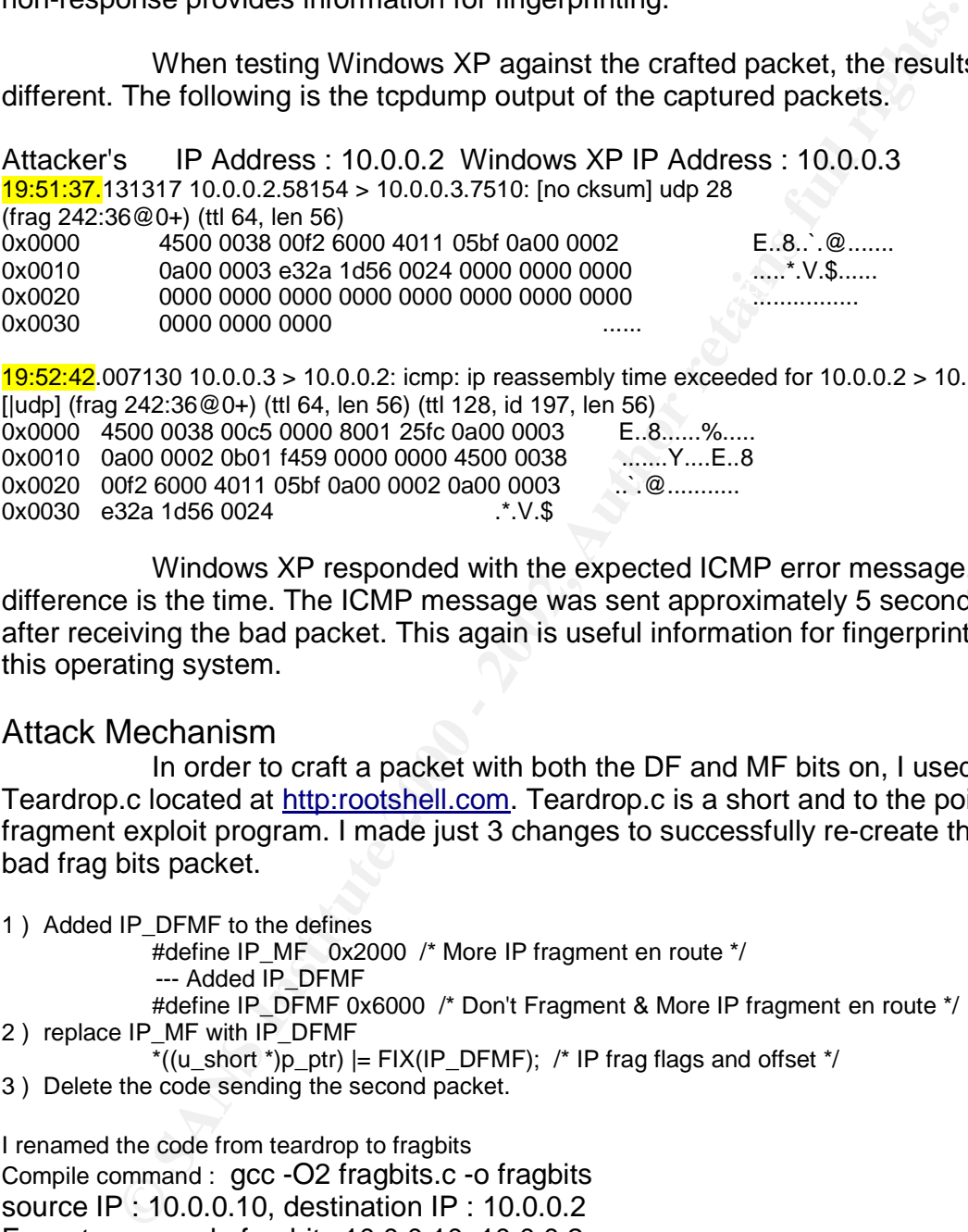

19:52:42.007130 10.0.0.3 > 10.0.0.2: icmp: ip reassembly time exceeded for 10.0.0.2 > 10.0.0.3: [|udp] (frag 242:36@0+) (ttl 64, len 56) (ttl 128, id 197, len 56) 0x0000 4500 0038 00c5 0000 8001 25fc 0a00 0003 E..8......%..... 0x0010 0a00 0002 0b01 f459 0000 0000 4500 0038 .......Y....E..8 0x0020 00f2 6000 4011 05bf 0a00 0002 0a00 0003 ....@........... 0x0030 e32a 1d56 0024 .\*. V.\$

Windows XP responded with the expected ICMP error message. The difference is the time. The ICMP message was sent approximately 5 seconds after receiving the bad packet. This again is useful information for fingerprinting this operating system.

#### Attack Mechanism

In order to craft a packet with both the DF and MF bits on, I used Teardrop.c located at http:rootshell.com. Teardrop.c is a short and to the point fragment exploit program. I made just 3 changes to successfully re-create the bad frag bits packet.

1 ) Added IP\_DFMF to the defines #define IP\_MF 0x2000 /\* More IP fragment en route \*/ --- Added IP\_DFMF #define IP\_DFMF 0x6000 /\* Don't Fragment & More IP fragment en route \*/ 2 ) replace IP\_MF with IP\_DFMF

- $*( (u\_short * )p\_ptr)$  = FIX(IP\_DFMF); /\* IP frag flags and offset \*/
- 3 ) Delete the code sending the second packet.

I renamed the code from teardrop to fragbits Compile command : gcc -O2 fragbits.c -o fragbits source IP : 10.0.0.10, destination IP : 10.0.0.2 Execute comand : fragbits 10.0.0.10 10.0.0.2

Tcpdump captured the bad frag bit packet and ICMP reply:

 $k$ ey finder  $\text{Log}_n$  repairing the same  $k$  of  $k$ [root@localhost root]# tcpdump -i eth1 -vvv -X 00:31:27.781613 10.0.0.10.26750 > 10.0.0.2.31054: [no cksum] udp 28 (frag 242:36@0+) (ttl 64, len 56)

0x0000 4500 0038 00f2 6000 4011 05b8 0a00 000a E..8..`.@....... 0x0010 0a00 0002 687e 794e 0024 0000 0000 0000 ....h~yN.\$...... 0x0020 0000 0000 0000 0000 0000 0000 0000 0000 ................ 0x0030 0000 0000 0000

00:31:28.494049 10.0.0.2 > 10.0.0.10: icmp: ip reassembly time exceeded for 10.0.0.10 > 10.0.0.2: [|udp] (frag 242:36@0+) (ttl 64, len 56) [tos 0xc0] (ttl 64, id 230, len 80)

000 0000 0000 0000<br>
9409 10.0.0.10: imp: ip reassembly time exceeded for 10.0.0.10 ><br>
9409 1(fmg 242:36@0+) (ttl 64, len 56) [tos 0xc0] (ttl 64,<br>
20)<br>
The ICMP error messagges:<br>
- The ICMP error messagges:<br>
- The ICMP erro The ICMP error messaging from different operating systems ( OS ), and other devices vary. The following is a list of some of the information obtainable from ICMP error messages:

- The ICMP error message includes at least 8 bytes of the offending datagram, several OS and network devices can echo more than 8 bytes of data.
	- The offending packets IP header may be altered by the OS stack implementation.
	- Some OS may add or subtract 20 bytes from the IP total length field, some may echo correctly.
	- Fragmentation flags and offset values bit order may change with ICMP error messages.
	- Some OS may miscalculate, zero out or return the correct checksum of the offending packet.
	- Router and Hosts may ignore the last bit field in the Type of Service ( TOS ) byte.
	- Some OS may set the don't fragment ( DF ) bit in error quoting.
	- The TTL for ICMP has 2 separate values. 1 ) for ICMP query messages and 2 ) ICMP reply messages.

For more details on ICMP error messaging see reference : http://www.sys-security.com/archive/articles/login.pdf

**Correlations** 

The RFC 1858 explains the overlapping fragment attack well. This is a valuable reference to this paper.

http://www.ietf.org/rfc/rfc1858.txt

This detect of the same alert, has a similar severity level and differs in evidence of targeting. Their logs showed questionable activities. http://cert.uni-stuttgart.de/archive/intrusions/2002/11/msg00026.html

This detect reports spoofing of the source address, with active targeting of some sort. The Severity level is similar. http://cert.uni-stuttgart.de/archive/intrusions/2002/10/msg00222.html

This practical shares the same low severity, and includes an obvious exploit for Windows systems.

http://www.giac.org/practical/GCIA/Donald\_Gregory\_GCIA.pdf

Subj: "LOGS: GIAC GCIA Version 3.4 Practical,BAD TRAFFIC bad frag bits, Odis Richardson" Date: 3/23/2004 10:13:53 PM Eastern Standard Time

From: ORich17@aol.com

To: intrusions@incidents.org

No Questions asked.

#### Evidence of Active Targeting

located at http://www.incidents.org/logs/Raw. To gather information for just this The files used for analysis are log files  $2002.10.1 - 2002.10.18$ alert, I created my own conversion for snort's alert file data to a mysql ready format. The snort's alert file only includes the "BAD-TRAFFIC bad frag bits" alerts to isolate this information. The following table are the listings from the isolated Bad Fragments alerts.

Bad Fragments Bits Alerts for Destination 207.166.\*

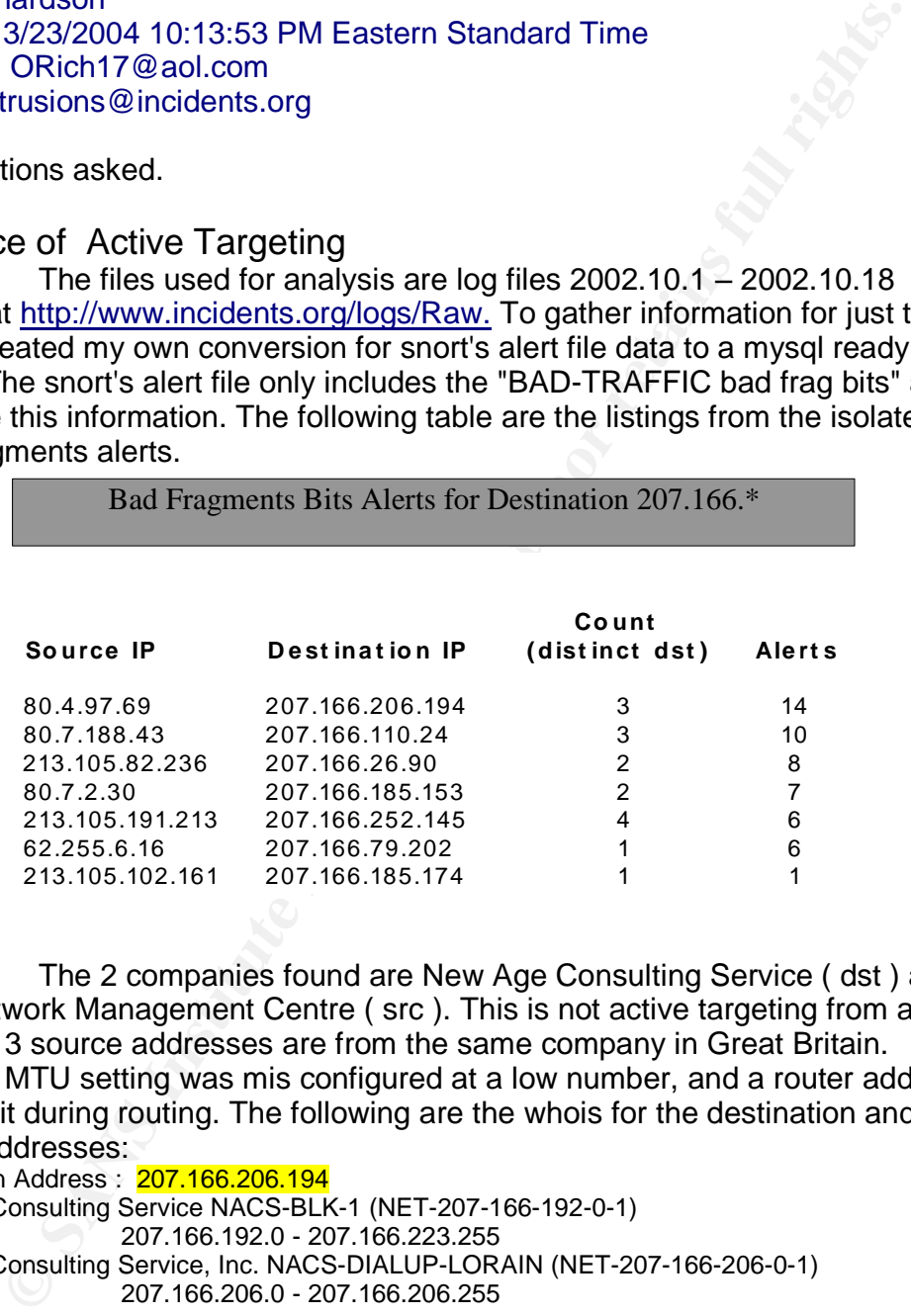

The 2 companies found are New Age Consulting Service ( dst ) and NTLI Network Management Centre ( src ). This is not active targeting from an attacker, 3 source addresses are from the same company in Great Britain. Maybe a MTU setting was mis configured at a low number, and a router added the MF bit during routing. The following are the whois for the destination and 3 source addresses:

Destination Address : 207.166.206.194 New Age Consulting Service NACS-BLK-1 (NET-207-166-192-0-1) 207.166.192.0 - 207.166.223.255 New Age Consulting Service, Inc. NACS-DIALUP-LORAIN (NET-207-166-206-0-1)

207.166.206.0 - 207.166.206.255

Source Address : 80.4.97.69

changed: hostmaster@ntli.net 20020815 source: RIPE inetnum: 80.4.96.0 –80.4.103.255 netname: NTL descr: NTL Glasgow - CABLE HEADEND country: GB admin-c: NNMC1-RIPE tech-c: NNMC1-RIPE status: ASSIGNED PA mnt-by: AS5089-MNT changed: hostmaster@ntli.net 20011016

Source Address : 213.105.82.236 inetnum: 213.105.80.0 –213.105.91.255 netname: NTL descr: NTL Internet - Luton site

country: GB admin-c: NNMC1-RIPE tech-c: NNMC1-RIPE status: ASSIGNED PA mnt-by: AS5089-MNT changed: hostmaster@ntli.net 20010108 changed: hostmaster@ntli.net 20020815 changed: hostmaster@ntli.net 20030415 source: RIPE

Source Address : 62.255.6.16

inetnum: 62.255.0.0 –62.255.31.255 netname: NTL descr: NTL Internet descr: Bristol site country: GB admin-c: NNMC1-RIPE tech-c: NNMC1-RIPE status: ASSIGNED PA mnt-by: AS5089-MNT changed: hostmaster@ntli.net 20011011 changed: hostmaster@ntli.net 20020815 source: RIPE

## Severity = AF19 FA27 2F94 9989 FA27 2F94 9989 FA27 2F94 9989 FA27 2F94 9989 FA37 2F94 9989 FA37 2F94 4E46 A169

(Target's Criticality + Lethality of Attack ) - ( System Defense + NetworkDefense )

- Target's Criticality –The target is most likely the host and is not extremely critical. : 2
- Lethality of Attack If the ICMP message is sent to the source, no damage is done to the host. : 1
- System Defense –The host defense mechanism is strong, because the packet is recognized and the host may or may not reply : 4

Network Defense –The network firewalls and routers can block all fragmented packets, so the host never gets this packet. : 4

The severity for this detection is  $: 3 - 8 = -5$ 

#### Defense Recommendation

My response is in two fold. Stop the fragmented packets from coming in and don't let the ICMP messages get out.

hostnaster@ntli.net 20020815 changed: hostnaster@ntli.net 20030415<br>
RIPE<br>
RIPE 82255.6.16<br>
62.255.0.0 – 62.255.31.255 netname: NTL descr: NTL Intentity<br>
Bratol site country: GB admin-c: NNMC1-RIPE fech-c: NNMC1-RIPE<br>
ASSIG Iptables available in the linux kernel. It is a packet filtering administration tool. Iptables is able to setup, maintain, ans inspect the tables of IP packet filtering rules in the linux kernel. One of the rule specifications is ' f, or fragment'. Since the more fragment ( MF ) bit is on, the packet is matched and dropped. The following is an example of Iptables statement, related to dropping fragmentation before it get to the host:

# Drop All Fragments # iptables -A INPUT -i eth0 -f -j LOG --log-level debug --log-prefix "IPTABLES \ FRAGMENTS: " iptables - A INPUT -i eth0 -f -j DROP

rule specification ' -f ' is highlighted. The first statement sends a message to the The above statements filters incoming packets on device eth0. The log to inform the administrator that fragmented packets are reaching this system. The second statement then drops this packet, so that it never reaches the

internal network. This is another defense mechanism that the kernel performs.

Cisco also uses the Access Control List (ACL) to identify fragmented packets at the IP level. The statement below is an example of how a fragmented packet is identified:

access-list 102 deny ip any host 207.166.206.194 fragments

Capacity and the Plevel. The statement below is an example of how a fragment<br>identified:<br>
This statement gives a result of true or false in order to control the<br>
This statement gives a result of true or false in order to packets will use heeded resources. The primary job of the filewall is to be unwanted packets, then route the packets to there destination. This statement gives a result of true or false in order to control the flow of this packet. The ACL statement is used to block forwarding of this packet as desired. Since the router's role is to route packets, detailed analysis of packets will use needed resources. The primary job of the firewall is to block

By default most networks and hosts machine will return the proper ICMP message, in reaction to the malformed packet. The way to defend your network is to dis-allow outgoing ICMP messages. The attacker will not gain any information with this specific packet because a variety if not all operating systems have this capability.

 $Ex:$  Iptables – Linux  $#$  Drop all outgoing ICMP for type 3 iptables -A OUTPUT -p icmp -s 0/0 --icmp-type 3 -j DROP

Ex : CISCO Pix – Firewall # Deny all unreachable messages icmp deny any unreachable outside

#### Multiple Choice Question

Question : How many bits represent the fragment flags in the IP header?

Answer: #2) 3 bits

# **Detect 2.2 Source of Trace**

The following network detection was taken from the log file 2002.10.11 located at http://www.incidents.org/logs/Raw. The logs were saved in the Tcpdump binary format. The following detect is in file 2002.10.11. The log information was generated from Snort which read the file 2002.10.11 as input.

11/01-02:56:01.116507 63.111.48.133:80 -> 207.166.87.157:63390 [\*\*] [1:648:5] SHELLCODE x86 NOOP [\*\*] [Classification: Executable code was detected] [Priority: 1] TCP TTL:113 TOS:0x0 ID:47730 IpLen:20 DgmLen:1500 DF \*\*\*A\*\*\*\* Seq: 0x5195B19D Ack: 0x3E10F9DA Win: 0xFFB4 TcpLen: 20

[Xref => arachnids 181]

#### **Detect was Generated By**

This detect was generated by the Snort Intrusion Detection System version

snort-1.9.1 Snort produced the alerts when reading the Tcpdump binary logs using the -r option, and writing the alerts to a specified log directory using the -l option. The following command was used : snort -A full -v -r /home/snort-1.9.1/etc/raw/2002.10.11 -c /home/snort-1.9.1/etc/snort.conf -l /home/snort-1.9.1/etc/log/10.11, which produced the alert log files.

'9090...' in the data section of the packet. Snort checks the data content for The properties in this packet that triggered the alert, are a series of '9090...', and the alert triggered when the data match is true.

Rule:

alert ip \$EXTERNAL\_NET any -> \$HOME\_NET \$SHELLCODE\_PORTS (msg:"SHELLCODE x86 NOOP"; content: "|90 90 90 90 90 90 90 90 90 90 90 90 90 90|"; depth: 128; reference:arachnids,181; classtype:shellcode-detect; sid:648; rev:5;)

### **Probability Source Address was Spoofed**

The source address is not spoofed. Supporting reasons follow. The files used to analyze this alert are log files  $2002.10.1 - 2002.10.18$  located at http://www.incidents.org/logs/Raw. To gather information about this alert, I created my own conversion for snort's alert file data to mysql ready format.

The following mysql table listing supports my reasoning, that the source address is not spoofed. Notice that there are 548 alerts for the same source and destination address. Other source addresses triggered the same alert to the destination address. This is traffic, not an attacker. This is also a TCP connection which requires the correct source address for the 3-way handshaking to complete.

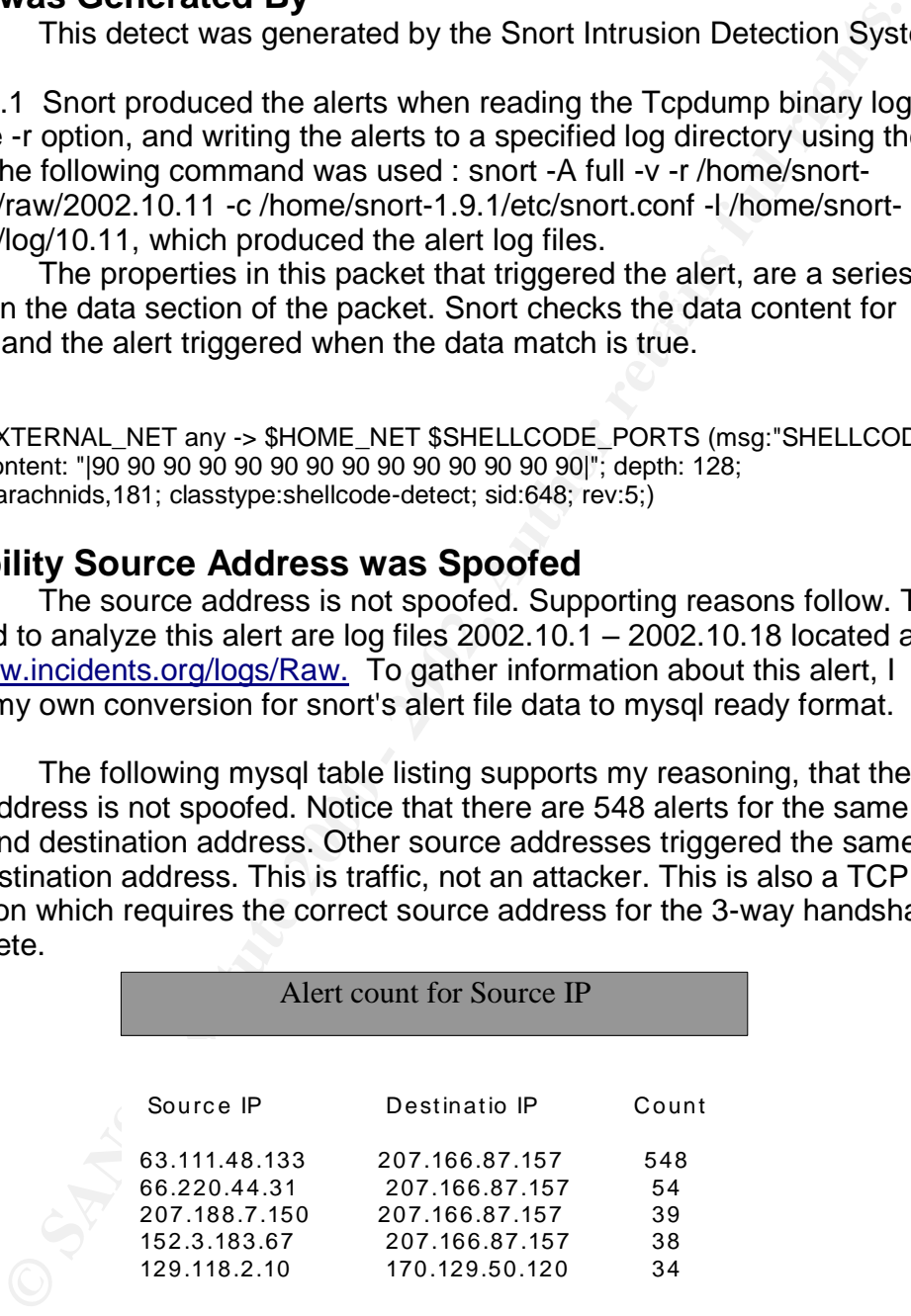

# **Description of Attack**

The idea is to overwrite the return pointer for the stack, then execute your This attack is presented as a buffer overflow exploit. The attacker is sending machine language code for the host computer to execute as commands. command. The series of '9090' are used to move the return pointer to different addresses in the stack.

This attack comes from a series of NOP instructions directed at the Intel x86 architecture. A NOP instruction means no operation is performed when the instruction is read. The attacker is trying to take advantage of non-secured coding practices in order to execute arbitrary code. The NOP instruction allows the attacker to load an address space with numerous NOPs followed by the code to execute. When the NOPs are executed, this is referred to as sledding into the attackers shellcode.

shellcode on that system. The 3D Fa27 B5 of the 3D FB5 06E45 A169 4E46 A169 4E46 A169 4E46 A169 4E46 A169 4E46 Functions like strcpy(), strcat(), sprintf() do not have protection for boundaries. It is possible to overflow the buffer used by these functions in order to write arbitrary data to the address space of the service. If you can find the location where to execute the newly written data, its possible to execute your

To support my reasoning that this is a false positive, I used tcpdump to visually analyze the packet data. I noticed that the series of '9090' are not very long. The series also differs as to the occurrences in the packet data. The '9090' series appears once in the first packet capture and twice in the second packet capture. The '9090' series is highlighted in the following dump.

# tcpdump -vvv -X -r 2002.10.11 src host 63.111.48.133 and dst host 207.166.87.157 results :

03:22:49.406507 63.111.48.133.http > 207.166.87.157.63222: . [bad tcp cksum b5b5!] 2299596358:2299597818(1460) ack 3459736803 win 65460 (DF) (ttl 113, id 41940, len 1500, bad cksum 135a!)

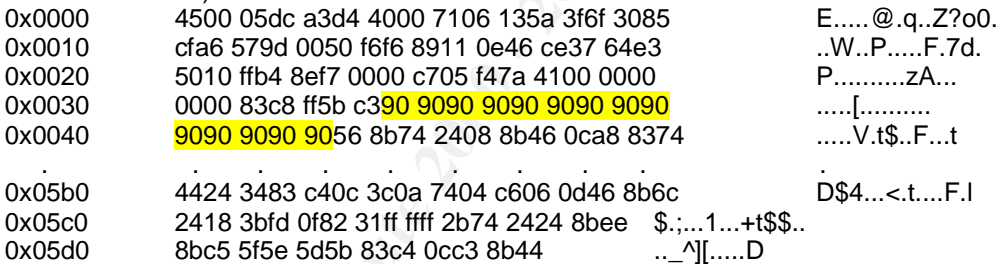

03:22:49.526507 63.111.48.133.http > 207.166.87.157.63222: . [bad tcp cksum b5b5!] 8760:10220(1460) ack 1 win 65460 (DF) (ttl 113, id 41951, len 1500, bad cksum 134f!)

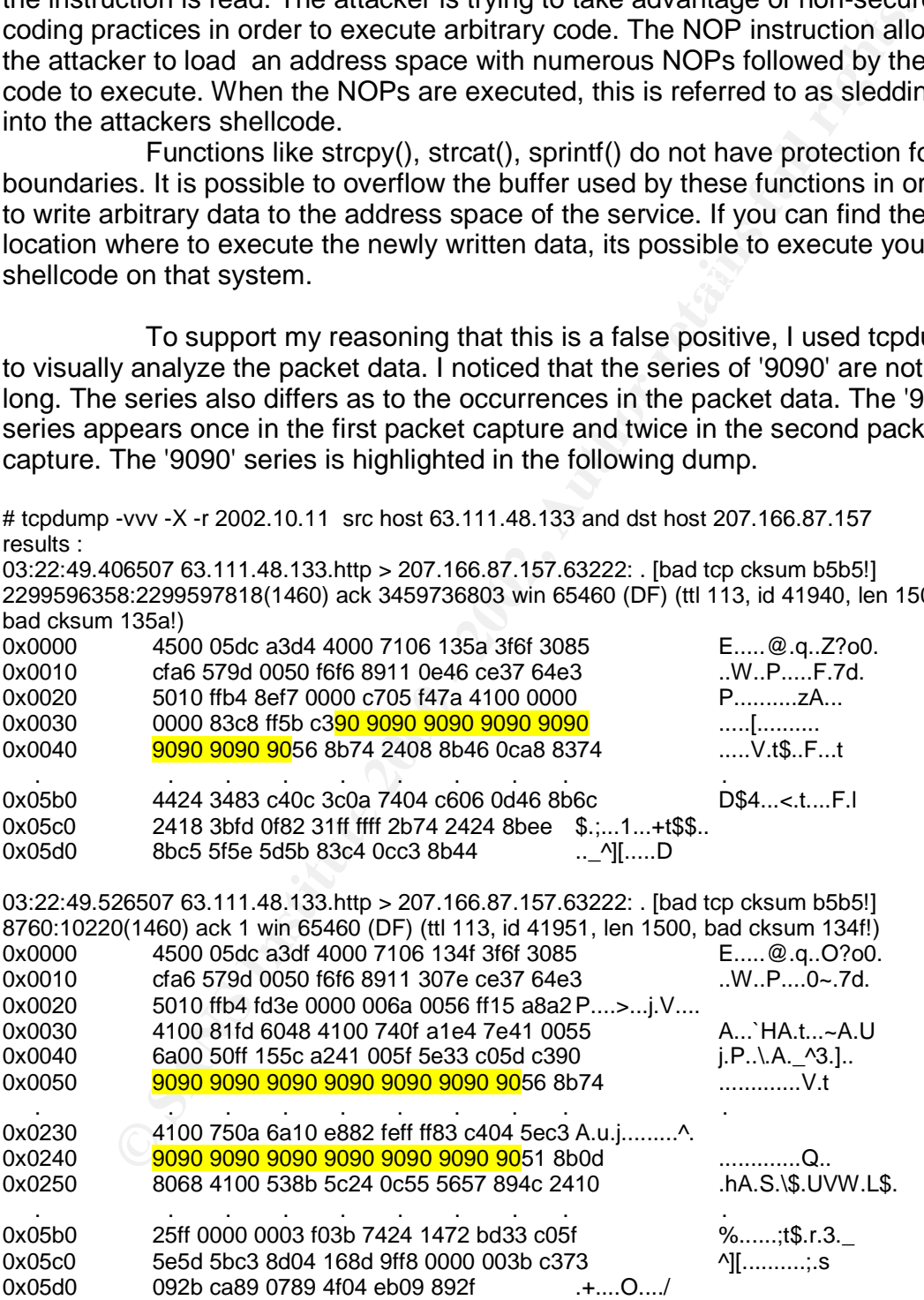

#### $\mathbf{A}^{(1)}$  fingerprint  $\mathbf{A}^{(2)}$  and  $\mathbf{A}^{(3)}$ **Attack Mechanism**

The bases of this attack is for the x86 architecture. Other

architectures for shellcode exploits are Sparc, MIPS, and PPC. The elements of the attack vary to comply with the requirements of the different architectures. There are 9 types of alerts in the snort shellcode rules file, related to x86. Highlighted are the particular content each rule is looking for. This suggest that the shellcode attacks for the x86, has at least 9 versions.

**SANS INSTITUTE SINCT 1000 - 2000**<br>
Set are the particular content each rule is looking for. This suggest the<br>
Edd are the particular content each rule is looking for. This suggest the<br>
significant stacks for the x86, has Key fingerprint = AF19 FA27 2F94 998D FDB5 DE3D F8B5 06E4 A169 4E46 alert ip (msg:"SHELLCODE x86 inc ebx NOOP"; content:"|43 43 43 43 43 43 43 43 43 43 43 43 alert ip (msg:"SHELLCODE x86 setgid 0"; content: "|b0b5 cd80|") alert ip (msg:"SHELLCODE x86 setuid 0"; content: "|b017 cd80|") alert ip (msg:"SHELLCODE x86 NOOP"; content: "|90 90 90 90 90 90 90 90 90 90 90 90 90 90|") alert ip (msg:"SHELLCODE x86 stealth NOOP"; content: <mark>"|eb 02 eb 02 eb 02|"</mark>) alert ip (msg:"SHELLCODE x86 unicode NOOP"; content: "<mark>|900090009000900000000|";</mark>) alert ip (msg:"SHELLCODE linux shellcode"; content:"<sup>190</sup> 90 90 e8 c0 ff ff ff|/bin/sh";) 43 43 43 43 43 43 43 43 43 43 43 43|";) alert ip (msg:"SHELLCODE x86 NOOP"; content:"|61 61 61 61 61 61 61 61 61 61 61 61 61 61 61  $61 61 61 61 61 61$ alert ip (msg:"SHELLCODE x86 EB OC NOOP"; content:"|EB OC EB OC EB OC EB OC EB OC EB 0C EB 0C EB 0C|";)

Since this is a false positive alert from snort, I successfully triggered the alert. This is a JPEG file sent fro the attacker's machine to the host. The method of transfer is NFS. NFS is the Network File System which shares files across a network. NFS runs is UDP or TCP. NFS is using UDP on my local network, which appears in the header information. The difference in this false alarm created is the content match of '4343'.

snort -i eth1 -v -X -l log/noop/create -c snort-noop.conf Rule: alert ip \$EXTERNAL\_NET any -> \$HOME\_NET \$SHELLCODE\_PORTS (msg:"SHELLCODE x86 inc ebx NOOP"; content:"|43 43 43 43 43 43 43 43 43 43 43 43 43 43 43 43 43 43 43 43 43 43 43 43<sup>'</sup>": classtype:shellcode-detect: sid:1390: rev:3:)

Alert: [\*\*] SHELLCODE x86 inc ebx NOOP [\*\*] 03/07-13:37:26.487349 10.0.0.2:800 -> 10.0.0.10:2049 UDP TTL:64 TOS:0x0 ID:6127 IpLen:20 DgmLen:4284 Len: 4264 0x0000: 00 40 F4 53 31 47 00 50 BA CB 44 F8 08 00 45 00 .@.S1G.P..D...E. 0x0010: 10 BC 17 EF 00 00 40 11 3E 37 0A 00 00 02 0A 00 ......@.>7...... 0x0020: 00 0A 03 20 08 01 10 A8 60 EC A8 E0 6D A8 00 00 ... .... `...m...

. . . . . 0x0180: 43 2D 26 2D <mark>43 43 43 43 43 43 43 43 43 43 43 43</mark> C-&-CCCCCCCCCCCC 0x0190: 43 43 43 43 43 43 43 43 43 43 43 43 43 43 43 43 CCCCCCCCCCCCCCCC 0x01A0: 43 43 43 43 43 43 43 43 43 43 43 43 43 43 43 43 CCCCCCCCCCCCCCCC 0x01B0: 43 43 43 43 43 43 FF C0 00 11 08 03 20 02 23 03 CCCCCC...... #

. . . . . 0x10A0: 30 EC 1B 39 E1 56 1C 03 72 31 DB BA B1 98 A7 38 0..9.V..r1.....8 0x10B0: 59 E8 16 99 46 66 12 40 E7 D8 2A A4 C0 F5 1C F4 Y...Ff.@..\*..... 0x10C0: 0B 41 1B 41 27 0E F9 59 9D 65

#### **Correlations**

Snort shellcode rules as being a False Alarms http://thing.fwsystems.com/build/sburns/Kyle\_Haugsness\_GCIA.doc

Also talks about shellcode rules as False / Alarm http://www.giac.org/practical/chris\_kuethe\_gcia.html

Snort high false positive alert / Exploit code http://www.giac.org/practical/Wade\_Dauphinee\_GCIA.doc

## **Evidence of Active Targeting**

There is no active targeting. The shellcode alerts in snort can cause many false positives: The x86 NOP can found in daily traffic. All it requires is a data that contains the same content, and the rule will trigger. JPG, GIF, PNG, PICT or Document (MSWord etc.) will trigger this rule.

In the mysql out put from the noop table, there is a count of 548 alerts with the same source and destination address. This is not active targeting.

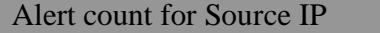

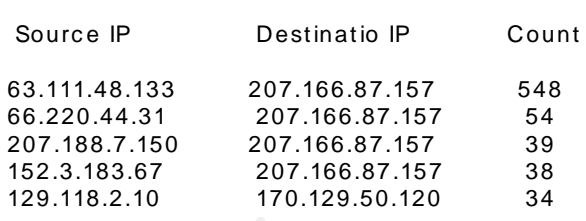

In the mysql out put from the noop table, the minutes and seconds are too close together and fit a pattern. I doubt an attacker would bother to keep this pattern.

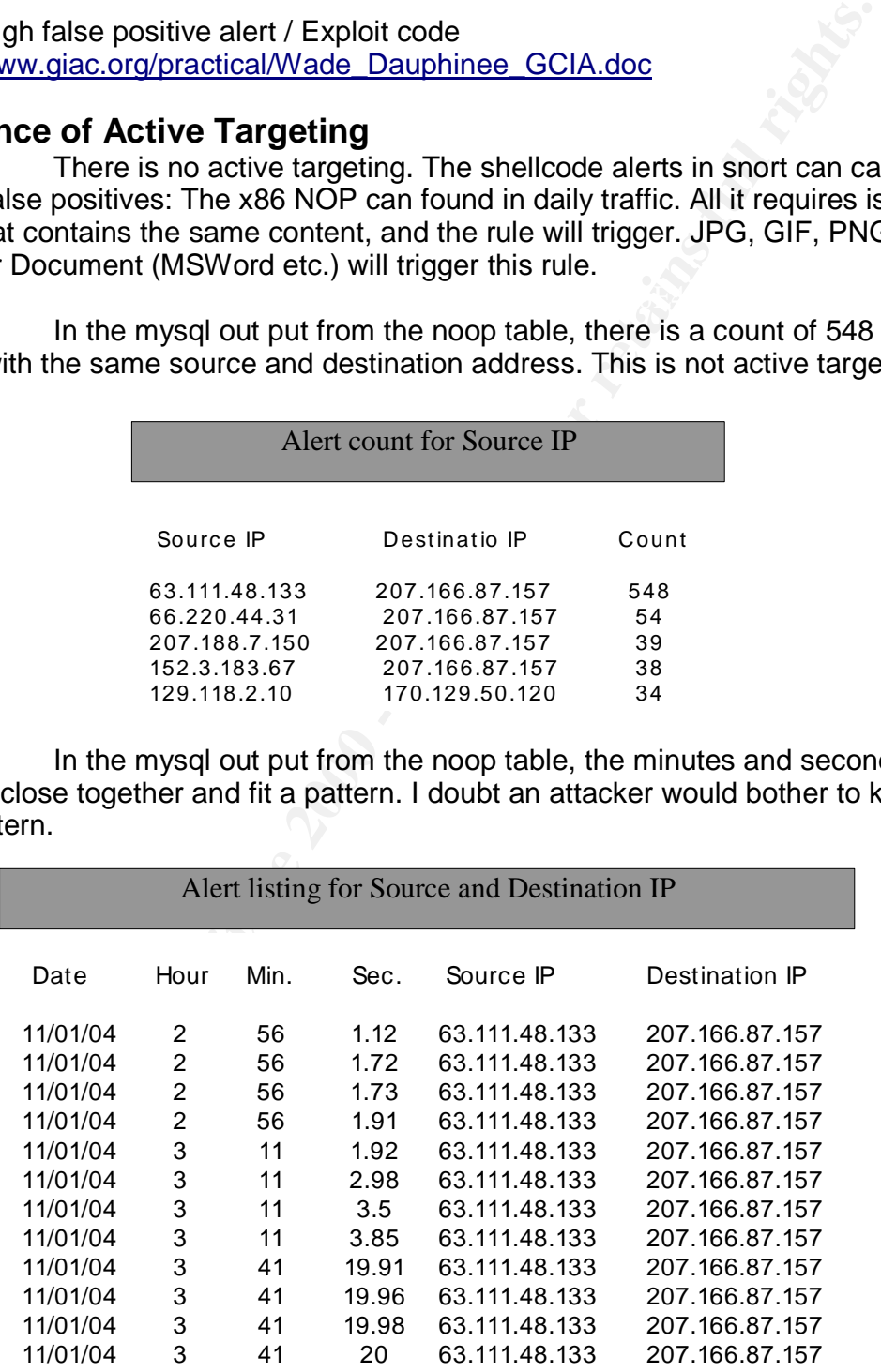

The IP addresses relate to software companies communicating. This

is not active targeting for an shellcode attack. False alarms are generated between the companies exchanging pictures or documents.

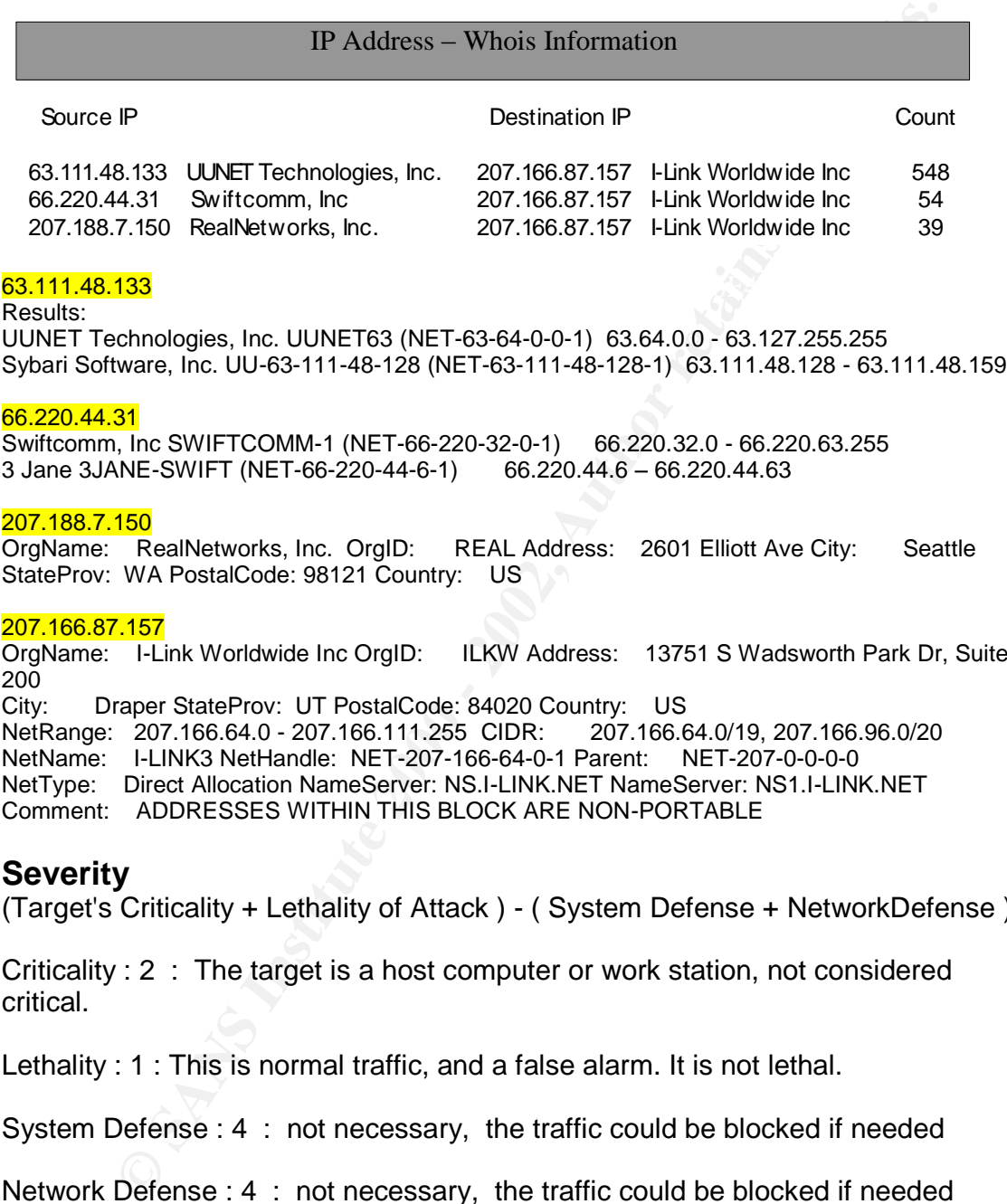

#### 66.220.44.31

Swiftcomm, Inc SWIFTCOMM-1 (NET-66-220-32-0-1) 66.220.32.0 - 66.220.63.255 3 Jane 3JANE-SWIFT (NET-66-220-44-6-1) 66.220.44.6 –66.220.44.63

#### 207.188.7.150

OrgName: RealNetworks, Inc. OrgID: REAL Address: 2601 Elliott Ave City: Seattle StateProv: WA PostalCode: 98121 Country: US

#### 207.166.87.157

OrgName: I-Link Worldwide Inc OrgID: ILKW Address: 13751 S Wadsworth Park Dr, Suite 200

City: Draper StateProv: UT PostalCode: 84020 Country: US<br>NetRange: 207.166.64.0 - 207.166.111.255 CIDR: 207.166.64.0/19, 207.166.96.0/20 NetRange: 207.166.64.0 - 207.166.111.255 CIDR: 207.166.64.0/19, 207.166.96.0/20 NetName: I-LINK3 NetHandle: NET-207-166-64-0-1 Parent: NET-207-0-0-0-0 NetType: Direct Allocation NameServer: NS.I-LINK.NET NameServer: NS1.I-LINK.NET Comment: ADDRESSES WITHIN THIS BLOCK ARE NON-PORTABLE

#### **Severity**

(Target's Criticality + Lethality of Attack ) - ( System Defense + NetworkDefense )

Criticality : 2 : The target is a host computer or work station, not considered critical.

Lethality : 1 : This is normal traffic, and a false alarm. It is not lethal.

System Defense : 4 : not necessary, the traffic could be blocked if needed

Network Defense : 4 : not necessary, the traffic could be blocked if needed

Severity :  $(2 + 1) - (4 + 4) = -5$ 

#### **Defense Recommendation**

Determine if this NOP was part of an attack or simply part of an innocent stream of data.

Adjust shellcode rules to produce less false positives.

# **Multiple Choice Question**

Which pointer are shellcode NOP buffer overflow attacks designed to over write?

- 1 ) Stack pointer
- 2 ) Instruction pointer
- 3 ) Return pointer
- 4 ) Heap pointer

Answer : # 3 ) Return Pointer

# **Detect 2.3 Source of Trace**

The following network detection was taken from the log file 2002.10.18 located at http://www.incidents.org/logs/Raw. The logs were saved in the Tcpdump binary format. The following detect is in file 2002.10.18. The log information was generated from Snort which read the file 2002.10.18 as input.

Snort reported this alert 16 times.  $[$ \*\*] $[1:579:2]$  RPC portmap request mountd  $[$ \*\*] [Classification: Decode of an RPC Query] [Priority: 2] 11/17-21:40:58.696507 153.33.24.3:965 -> 170.129.113.233:111 UDP TTL:113 TOS:0x0 ID:18078 IpLen:20 DgmLen:84 Len: 64

# **Detect was Generated By**

This detect was generated by the Snort Intrusion Detection System version

which pinniter are sinellocone of OP buller overhow attacks<br>
designed to over write?<br>
1) Stack pointer<br>
2) Instruction pointer<br>
4) Return pointer<br>
4) Heap pointer<br>
The following network detection was taken from the log fil snort-1.9.1 Snort produced the alerts when reading the Tcpdump binary logs using the -r option, and writing the alerts to a specified log directory using the -l option. The following command was used : snort -A full -v -r /home/snort-1.9.1/etc/raw/2002.10.18 -c /home/snort-1.9.1/etc/snort.conf -l /home/snort-1.9.1/etc/log/10.18, which produced the alert log files.

The packet triggered the alert because the mountd program number '100005' is 0x01 86 A5 00 00. The rule is looking for this content to match.

Rule(s):

alert tcp \$EXTERNAL\_NET any -> \$HOME\_NET 111 (msg:"RPC portmap request mountd"; content:"|01 86 A5 00 00|";offset:40;depth:8; reference:arachnids,13; classtype:rpc-portmapdecode; flow:to\_server, established; sid:1266; rev:4;)

alert udp \$EXTERNAL\_NET any -> \$HOME\_NET 111 (msg:"RPC portmap request mountd"; content:"|01 86 A5 00 00|";offset:40;depth:8; reference:arachnids,13; classtype:rpc-portmapdecode; sid:579; rev:2;)

11/17-21:40:58.696507 153.33.24.3:965 -> 170.129.113.233:111<br>URB TTL 118 TOO 8.8 JD 18878 LL -- 88 D \*\*] RPC portmap request mountd [\*\*] UDP TTL:113 TOS:0x0 ID:18078 IpLen:20 DgmLen:84 Len: 64 0x0000: 00 00 0C 04 B2 33 00 03 E3 D9 26 C0 08 00 45 00 .....3....&...E.
0x0010: 00 54 46 9E 00 00 71 11 35 6C 99 21 18 03 AA 81 .TF...q.5l.!.... 0x0020: 71 E9 03 C5 00 6F 00 40 D1 CA 48 C8 05 B5 00 00 q....o.@..H..... 0x0030: 00 00 00 00 00 02 00 01 86 A0 00 00 00 02 00 00 ................. 0x0040: 00 03 00 00 00 00 00 00 00 00 00 00 00 00 00 00 ................ 0x0050: 00 00 00 01 86 A5 00 00 00 03 00 00 00 11 00 00 ................ 0x0060: 00 00

## **Probability Source Address was Spoofed**

The source address is not spoofed. The alert triggers 16 times with the same source address. To make this attack or probe work, a response is needed.

The files used to analyze this alert are log files 2002.10.1 – 2002.10.18 located at http://www.incidents.org/logs/Raw. To gather information about this alert, I created my own conversion for snort's alert file data to a mysql ready format.

Table - Full listing for : RPC\_portmap\_request\_mountd alert Port 111, SUN Remote Procedure Call Port 965, Believed to be ypbind

The IP addresses and ports do not change. The originator is looking for information from portmap on port 111 . The source address is not spoofed.

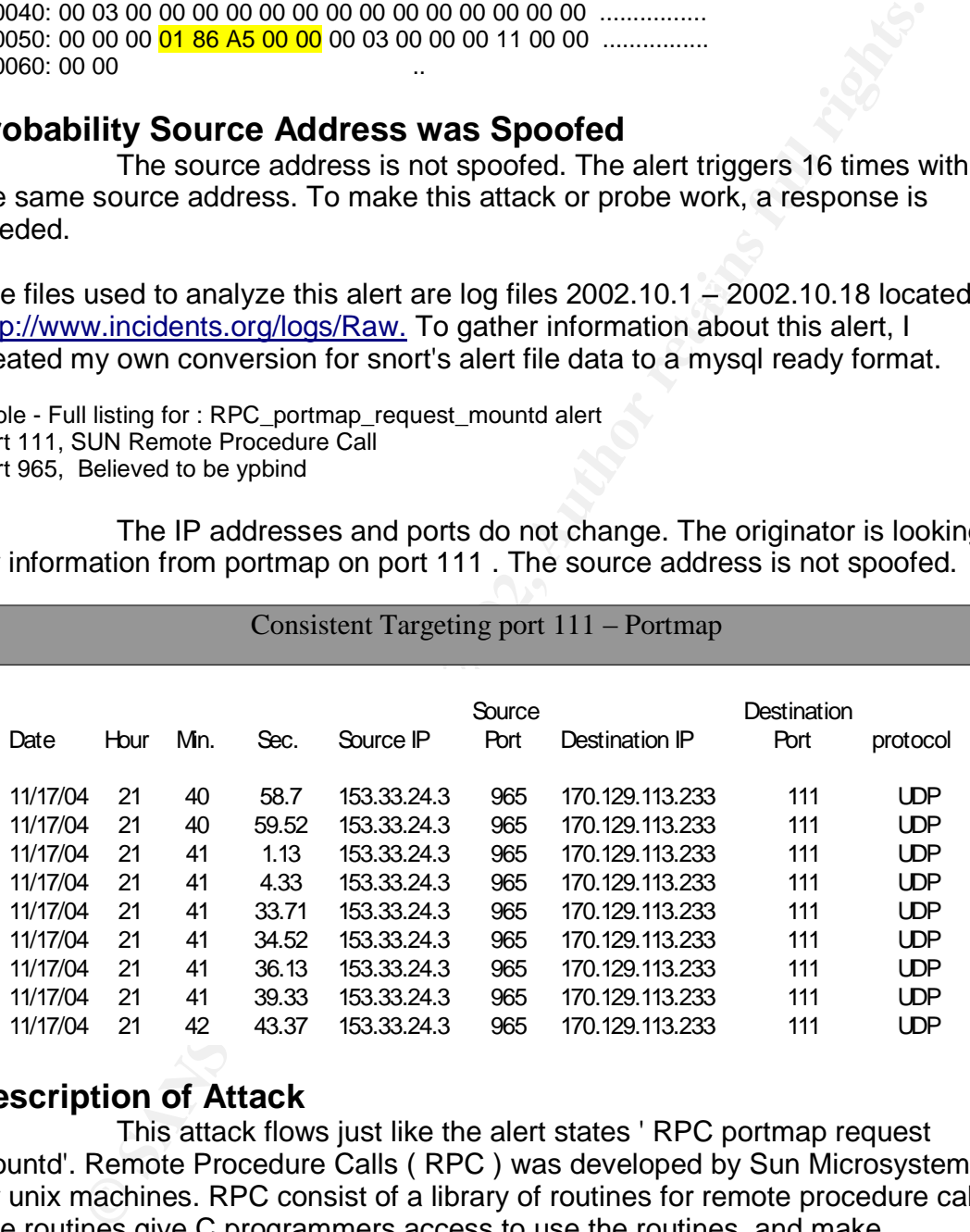

## **Description of Attack**

follow. Highlighted is the target of this attack, mountd. This attack flows just like the alert states ' RPC portmap request mountd'. Remote Procedure Calls ( RPC ) was developed by Sun Microsystems for unix machines. RPC consist of a library of routines for remote procedure calls. The routines give C programmers access to use the routines, and make procedure calls across the network on other systems. RPC also functions in a client/ server mode. The client calls a procedure, which sends a packet to the server. The server calls a routine to perform the requested service. A reply is sent back from the server, and information back to the client. A list of RPC calls

#### **rpc.lockd [lockd] - start kernel lockd process**

**rpc.lockd [rpc] - start kernel lockd process rpc.mountd [mountd] - NFS mount daemon rpc.mountd [rpc] - NFS mount daemon rpc.nfsd [nfsd] - NFS server process rpc.nfsd [rpc] - NFS server process rpc.rquotad [rquotad] - remote quota server rpc.statd [rpc] - NSM status monitor rpc.statd [statd] - NSM status monitor rpc.yppasswdd [rpc] - NIS password update daemon rpc.ypxfrd [rpc] - NIS map transfer server**

numbers. This function interfaces with portmap service, and can provides RPC includes functions that communicate with portmap running on both client and server. Portmap connects RPC program numbers to TCP/IP port information in this attack:

#### **pmap\_getport() - returns the port number on which waits a service. Ex: mountd, port 32769 / TCP**

med - NFS server process<br>
right - NFS server process<br>
de [rquada] - remote quota server<br>
trap] - NSM status monitor<br>
strad[rpc] - NS mag transfer server<br>
leftpc] - NS mag transfer server<br>
expected in order of the conducts Portmap assigns TCP/IP port numbers for RPC and other programs, and is required in order to use RPC. Unique program numbers are used by portmap for identification. Specific ports may be requested for portmap to use. When the client uses RPC to make a call, the program number is used to contact portmap on the server machine. This tells the client which port to use for communication. The command pmap\_dump for portmap displays its table of ports. The attacker is after port 111 to discover the mountd port 32,7769 – TCP and 32,7771 - UDP.

**[root@localhost root]# pmap\_dump**

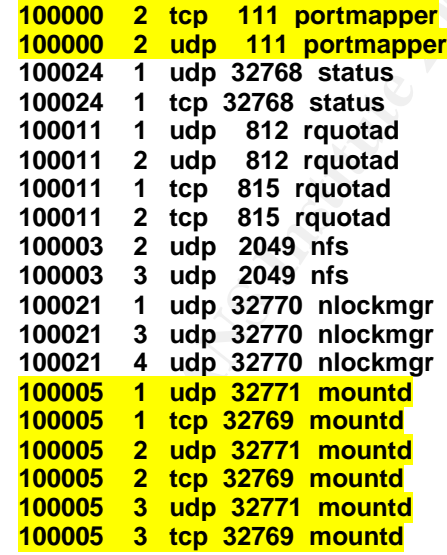

to see if they are available. If so, the rpc.mountd returns the handle to the RPC.mountd is the Network File System ( NFS ) mount daemon. When a mount request is received from a NFS client, the permission is checked directory to the client NFS.

In summary, the attacker is using portmap on port 111 to reveal the

mountd port number. If this is successful the attacker can communicate with the mount daemon. The next step is to attack the mountd at the given port. Mountd runs under root and is vulnerable to buffer overflow attacks. When an attack to mountd is successful, the attacker gains root privileges to the system. This is a layout for such an attack starting with polling portmap for information as this detect alerts.

## **Attack Mechanism**

the RPC header information begins at byte 8 into the UDP payload. To show the details of this attack, the information is provided further into the packet data. Portions are highlighted to described the RPC header and data structure, as defined by RFC 1057. UDP headers are eight bytes long, and

\*\*] RPC portmap request mountd [\*\*] 11/17-21:40:58.696507 153.33.24.3:965 -> 170.129.113.233:111 UDP TTL:113 TOS:0x0 ID:18078 IpLen:20 DgmLen:84 Len: 64 0x0000: 00 00 0C 04 B2 33 00 03 E3 D9 26 C0 08 00 45 00 .....3....&...E. 0x0010: 00 54 46 9E 00 00 71 11 35 6C 99 21 18 03 AA 81 .TF...q.5l.!.... 0x0020: 71 E9 03 C5 00 6F 00 40 D1 CA 48 C8 05 B5 <mark>00 00</mark> q....o.@..H..... 0x0030: 00 00 00 00 00 02 00 01 86 A0 00 00 00 02 00 00 ................ 0x0040: 00 03 00 00 00 00 00 00 00 00 00 00 00 00 00 00 ................ 0x0050: 00 00 00 01 86 A5 00 00 00 03 00 00 00 11 00 00 ................ 0x0060: 00 00

The highlighted information is represented in the following chart.

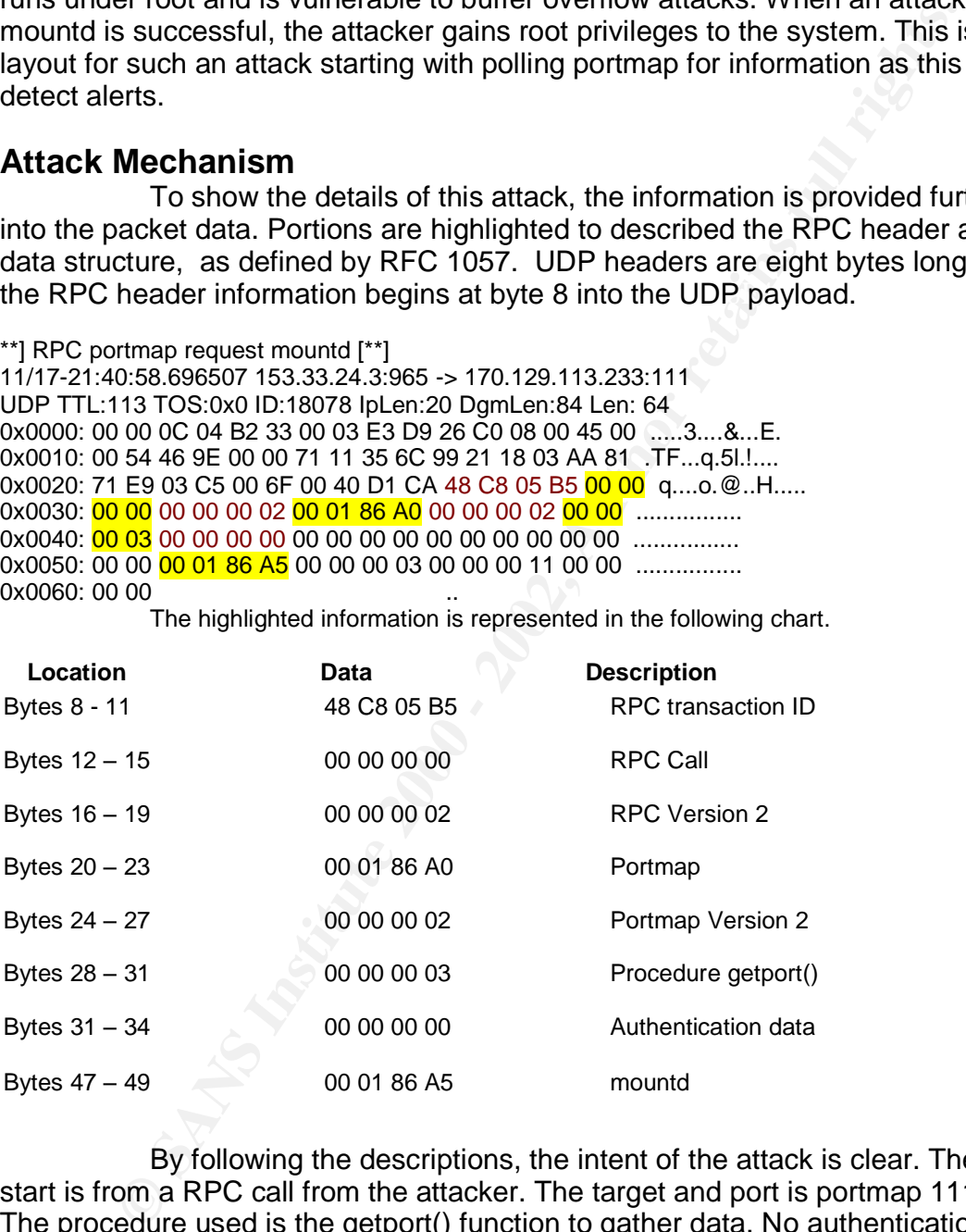

By following the descriptions, the intent of the attack is clear. The start is from a RPC call from the attacker. The target and port is portmap 111. The procedure used is the getport() function to gather data. No authentication is used. The mountd port is the target information. Once the data is analyzed, the attacker's method is clear.

## **Correlations**

Corromations<br>This detect provided RPC header information to analyze the packet further. http://cert.uni-stuttgart.de/archive/intrusions/2003/11/msg00046.html

This detect provided leads to the getport() function. http://cert.uni-stuttgart.de/archive/intrusions/2003/01/msg00209.html

This is detect provided information about portmap program numbers and lead to other detects.

http://cert.uni-stuttgart.de/archive/intrusions/2003/07/msg00155.html

#### **Evidence of Active Targeting**

each attempt. How does the attacker know to use port 111 for portmap. There is clear evidence of active targeting. The mysql output of the attacks reveals enough signs. The destination port numbers are the same for Information from portmap is just the start. The attacker is probably prepared to attack mountd. These alerts only happen on one day, for just 3 minutes. The attacker will move on with or without port information. This targeted scan is to see if portmap is available.

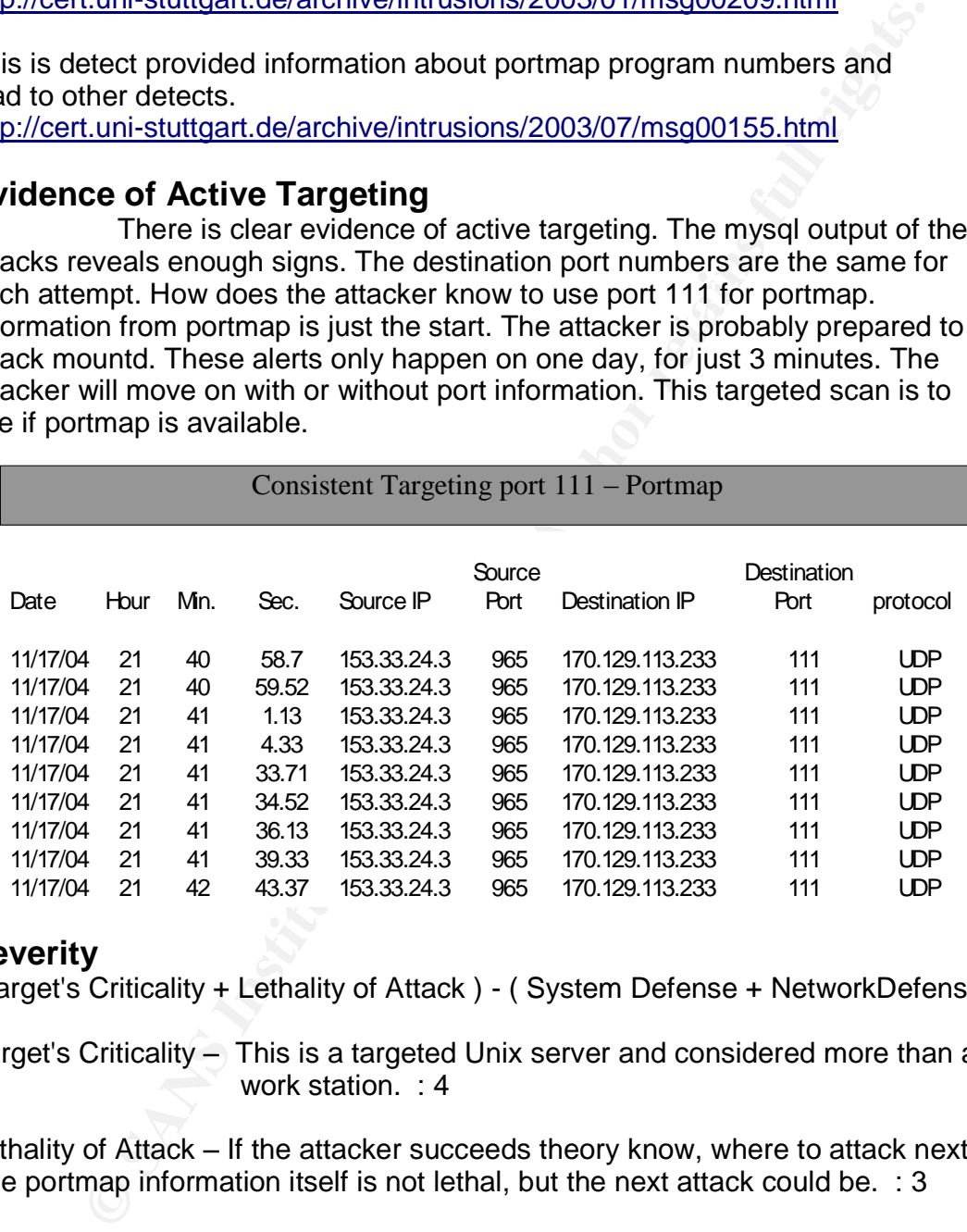

#### **Severity**

(Target's Criticality + Lethality of Attack ) - ( System Defense + NetworkDefense )

Target's Criticality - This is a targeted Unix server and considered more than a work station. : 4

Lethality of Attack – If the attacker succeeds theory know, where to attack next. The portmap information itself is not lethal, but the next attack could be. : 3

System Defense – Since this is a server running portmap, the port 111 can be blocked with Iptables firewall script. : 4

and routers  $\therefore$  4 Network Defense – The network has the capability to block port 111 at firewalls

The severity for this detection is  $: 1 - 0 = 1$ 

## **Defense Recommendation**

There are a number of detense possinuos to take against this type<br>
is a good idea to disable RPC services that are not needed. Firewal<br>
an block and filter IP packets with destination port 111. The unit<br>
and choy or permit There are a number of defense positions to take against this type of attack. It is a good idea to disable RPC services that are not needed. Firewalls and routers can block and filter IP packets with destination port 111. The unix server can block and filter IP addresses targeting portmap. Access Control Lists ( ACLs ) can deny or permit IP addresses bound for portmap. It's always a good idea to upgrade and patch the systems.

## **Multiple Choice Question**

The portmap daemon's purpose is to regulate?

- 1 ) numbers over 1024
- 2 ) IP Source Addresses
- 3 ) TCP/IP ports numbers
- 4 ) IP Destination Addresses

Answer : # 3 ) TCP/IP port numbers

## **Part 3 - "ANALYZETHIS"**

Executive Summary

An analysis of the Intrusion Detect data downloaded are provided in this report. The findings are noted and require your immediate attention, as the condition may grow worse. The following are overall points of the condition of the MY.NET network.

> Internal hosts have are infected with the Red Worm Virus. This Virus is spread throughout the network.

False positive detect are triggered when transferring files and/or documents.

Indications of the Windows Update Virus have compromised hosts.

Internal hosts are attempting to spread viruses throughout the network and to other networks on the internet.

Attackers are attempting and may be successful in gaining remote  $\cup$  access and information internal machines.

There are two important actions to take.

- Apply defensive recommendations provided
- Key fingerprint = AF19 FA27 2F94 998D FDB5 DE3D F8B5 06E4 A169 4E46 – Verify suspicious activity on network

# **Log List**

The logs for analysis have been downloaded from http://incidents.org/logs

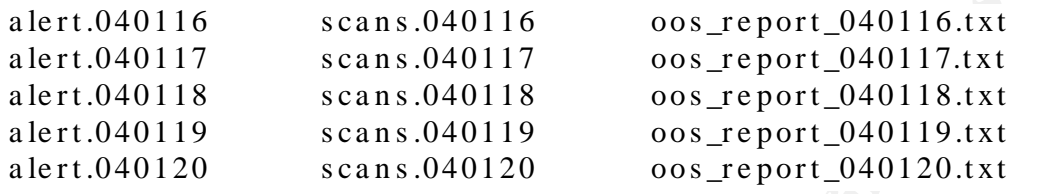

Sto the infinitive interview is analyzed daily the alents, scarls, and cost files. The physical network is not accessible, the results are from analysis of 3.0 The MY.NET network is analyzed using the alerts, scans, and oos logs for this network. Potential HTTP, DNS, and SMTP servers are identified with analysis of logs. The scans and OOS files are analyzed to identify the most active traffic. The network traffic for MY.NET.30.4 has only 1 alert message. A further look is taken to identify some of the potential traffic for this address. Private addresses have triggered alerts when connecting to external addresses. The private addresses are identified with the related alerts.

Web Servers : Given the logs of alerts, the best way to gage how many http services are running is to use the Red Worm virus. The Red Worm initiates using port 80 and tries to communicate on port 65535. This worm is spread throughout the MY.NET network. By tracing the traffic of the worm according to the alerts file provided, an idea of possible http services can be calculated. Before using the alerts file, the scans file produces results for port 80. The following scans table shows the results for the destination address MY.NET.\* with port 80 as the destination port.

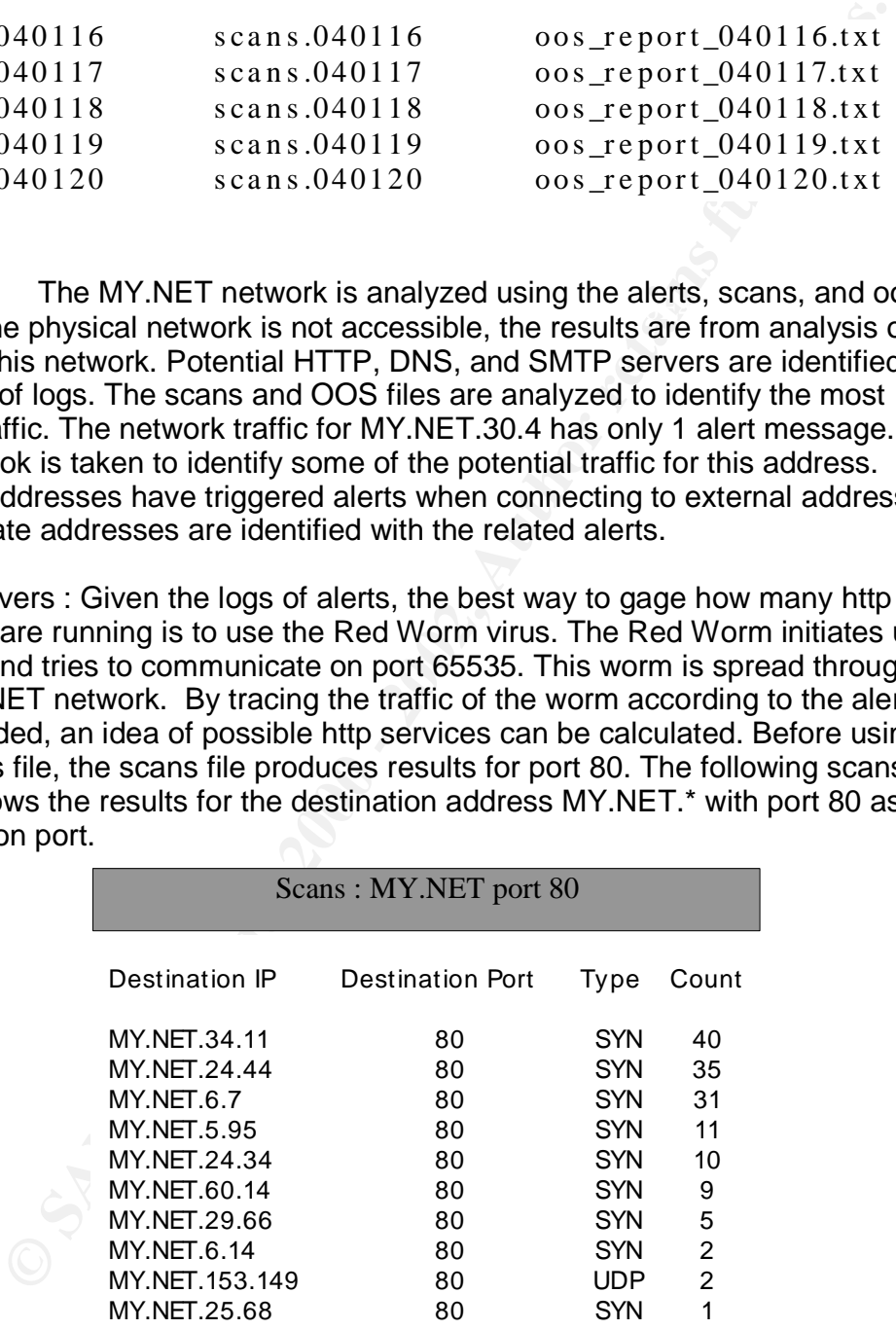

The MY.NET addresses from this table are cross referenced with the alert file to see if the Red Worm has infected these host.

# Alerts for MY.NET Scans table

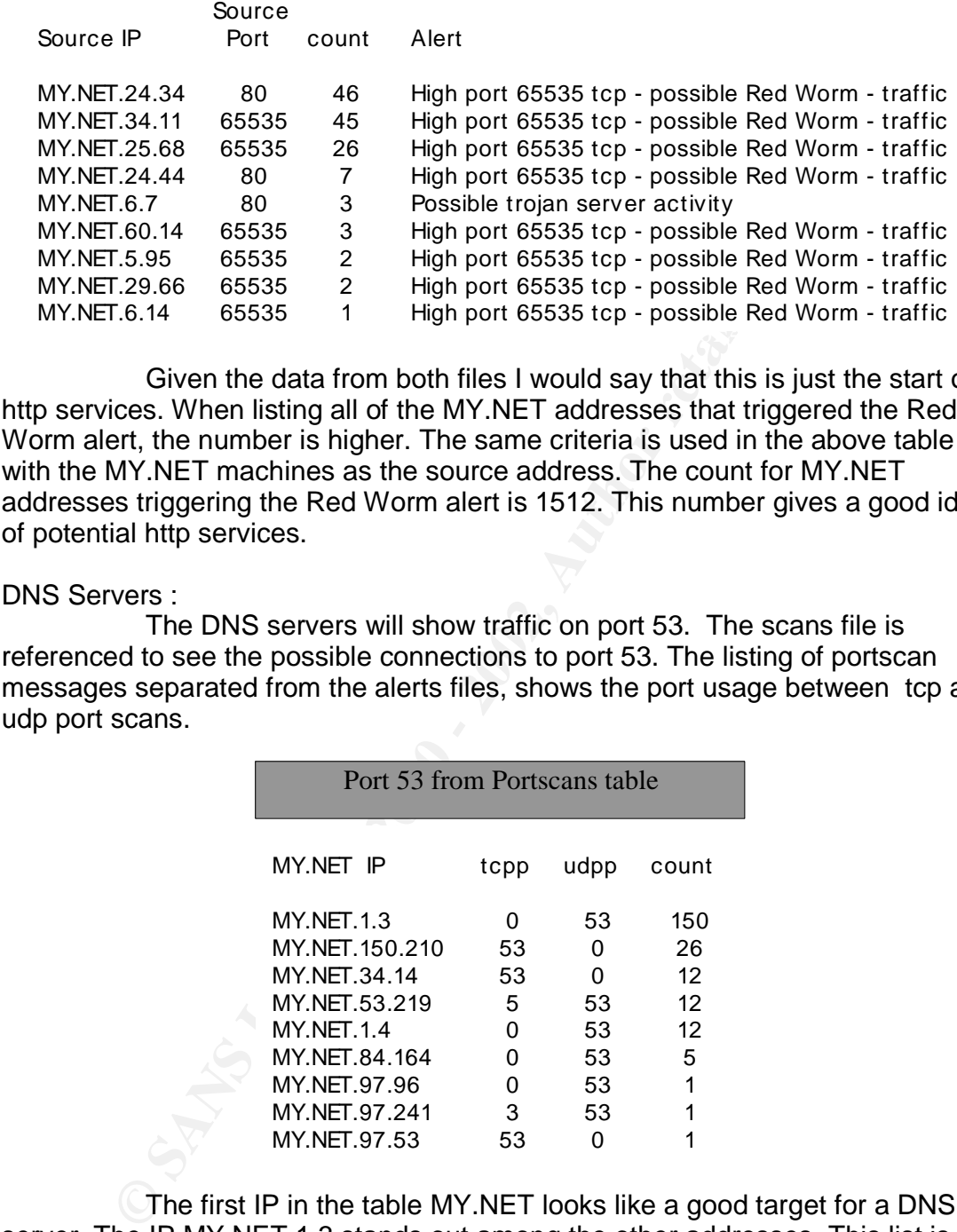

Given the data from both files I would say that this is just the start of http services. When listing all of the MY.NET addresses that triggered the Red Worm alert, the number is higher. The same criteria is used in the above table with the MY.NET machines as the source address. The count for MY.NET addresses triggering the Red Worm alert is 1512. This number gives a good idea of potential http services.

#### DNS Servers :

The DNS servers will show traffic on port 53. The scans file is referenced to see the possible connections to port 53. The listing of portscan messages separated from the alerts files, shows the port usage between tcp and udp port scans.

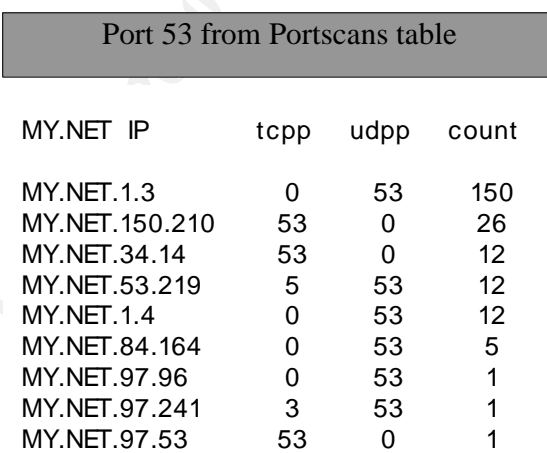

The first IP in the table MY.NET looks like a good target for a DNS server. The IP MY.NET.1.3 stands out among the other addresses. This list is cross referenced in the alerts file to see if any DNS related alerts are triggered for the MY.NET addresses.

MY.NET table for destination port 53 with Alerts

Key fingerprint = AF19 FA27 2F94 998D FDB5 DE3D F8B5 06E4 A169 4E46

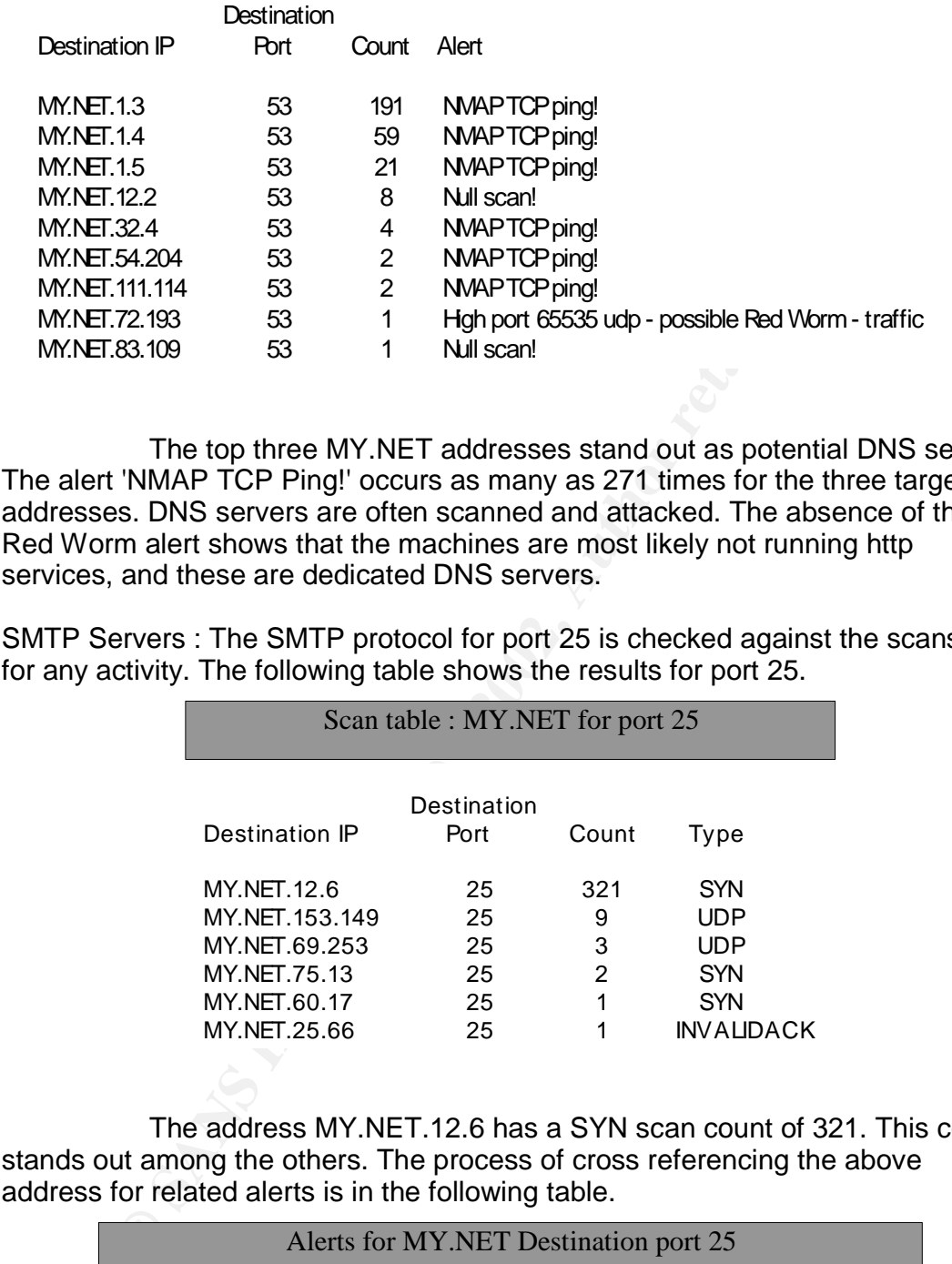

The top three MY.NET addresses stand out as potential DNS serves. The alert 'NMAP TCP Ping!' occurs as many as 271 times for the three targeted addresses. DNS servers are often scanned and attacked. The absence of the Red Worm alert shows that the machines are most likely not running http services, and these are dedicated DNS servers.

SMTP Servers : The SMTP protocol for port 25 is checked against the scans file for any activity. The following table shows the results for port 25.

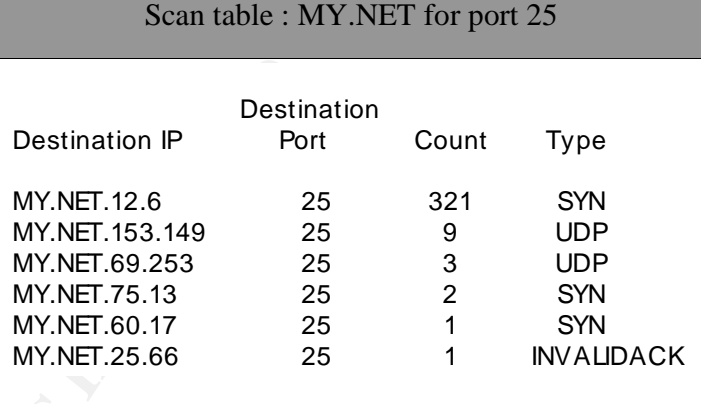

The address MY.NET.12.6 has a SYN scan count of 321. This count stands out among the others. The process of cross referencing the above address for related alerts is in the following table.

Alerts for MY.NET Destination port 25

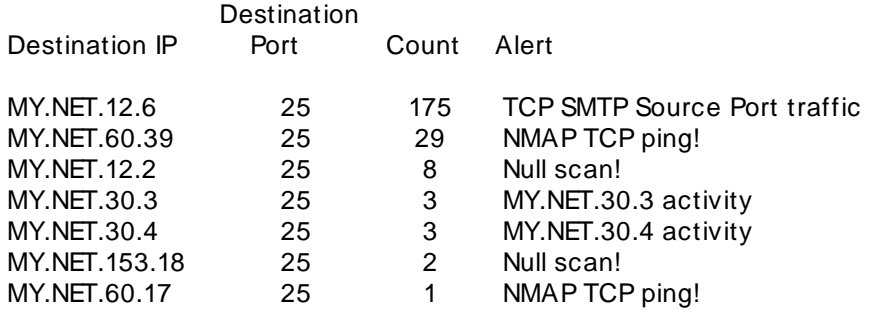

Key fingerprint = AF19 FA27 2F94 998D FDB5 DE3D F8B5 06E4 A169 4E46 The address MY.NET.12.6 appears again with the count of 175. The related alert is 'TCP SMTP Source Port Activity', The alert relates to mail service, and no appearance of the Red Worm virus. This leads me to believe that MY.NET.12.6 is a dedicated mail server.

Scan files : The next table gives us information as to what types of scans are probing the network. The highest count goes to the SYN scan. The table also shows the type of scan with related count.

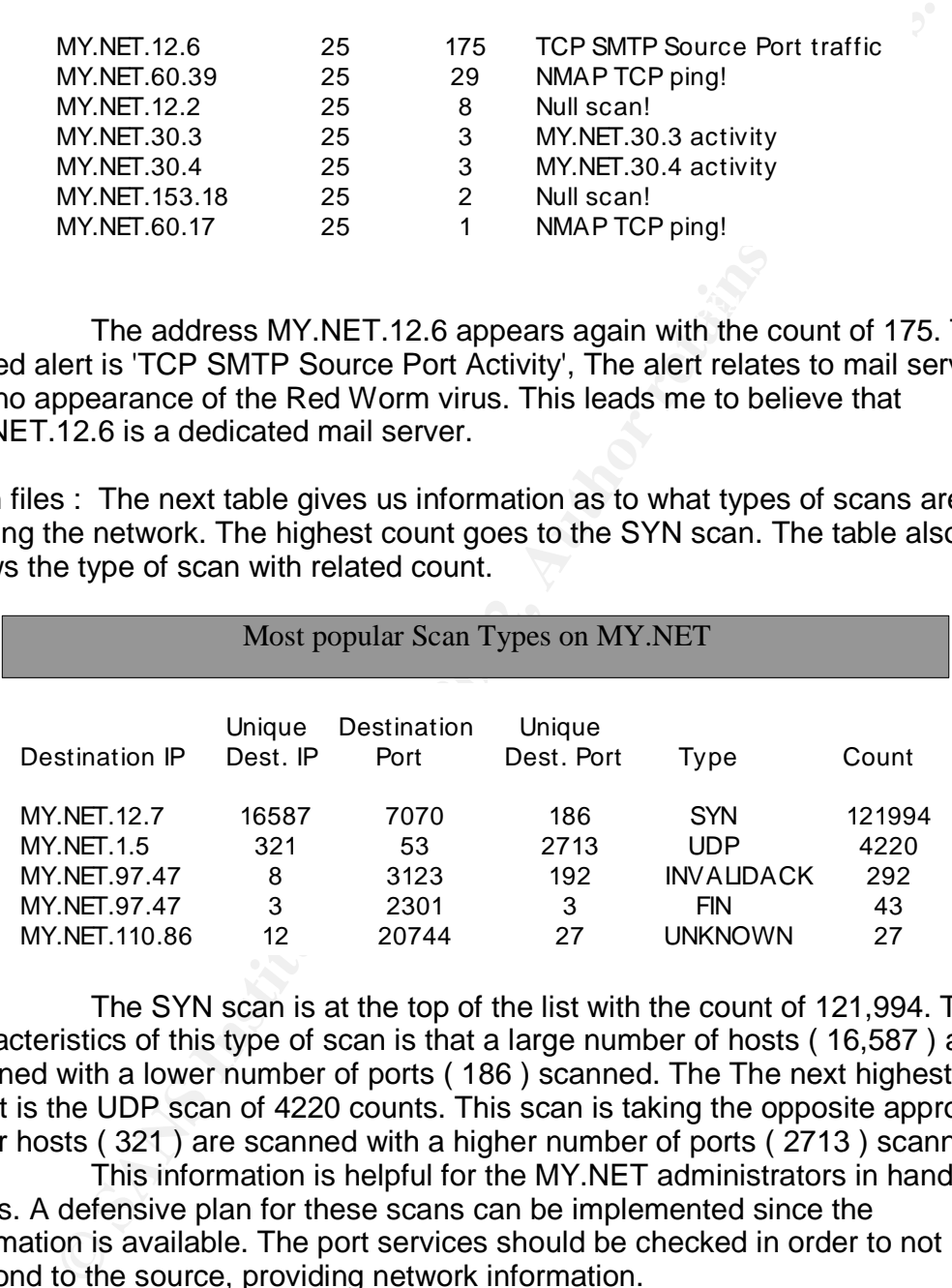

The SYN scan is at the top of the list with the count of 121,994. The characteristics of this type of scan is that a large number of hosts ( 16,587 ) are scanned with a lower number of ports ( 186 ) scanned. The The next highest count is the UDP scan of 4220 counts. This scan is taking the opposite approach, fewer hosts ( 321 ) are scanned with a higher number of ports ( 2713 ) scanned.

This information is helpful for the MY.NET administrators in handling scans. A defensive plan for these scans can be implemented since the information is available. The port services should be checked in order to not respond to the source, providing network information.

The next view of the the scans file is to rate the top ports scanned. The following table shows the ports with the highest scan rates.

Top Services scanned for attacks

Key fingerprint = AF19 FA27 2F94 998D FDB5 DE3D F8B5 06E4 A169 4E46

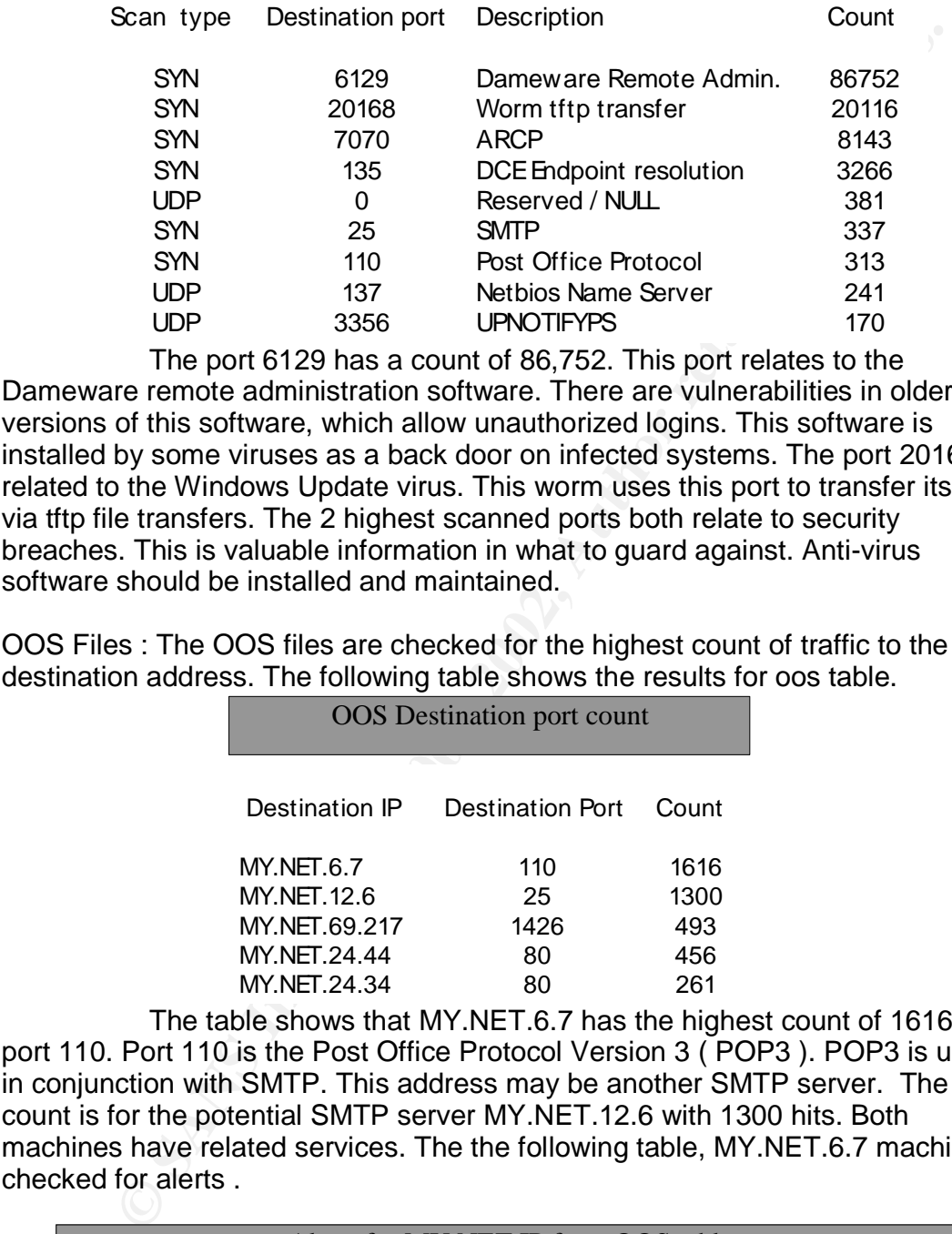

The port 6129 has a count of 86,752. This port relates to the Dameware remote administration software. There are vulnerabilities in older versions of this software, which allow unauthorized logins. This software is installed by some viruses as a back door on infected systems. The port 20168 is related to the Windows Update virus. This worm uses this port to transfer itself via tftp file transfers. The 2 highest scanned ports both relate to security breaches. This is valuable information in what to guard against. Anti-virus software should be installed and maintained.

OOS Files : The OOS files are checked for the highest count of traffic to the destination address. The following table shows the results for oos table.

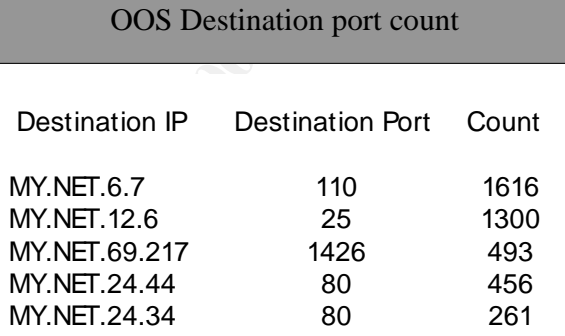

The table shows that MY.NET.6.7 has the highest count of 1616 to port 110. Port 110 is the Post Office Protocol Version 3 ( POP3 ). POP3 is used in conjunction with SMTP. This address may be another SMTP server. The next count is for the potential SMTP server MY.NET.12.6 with 1300 hits. Both machines have related services. The the following table, MY.NET.6.7 machine is checked for alerts .

#### Alerts for MY.NET IP from OOS table

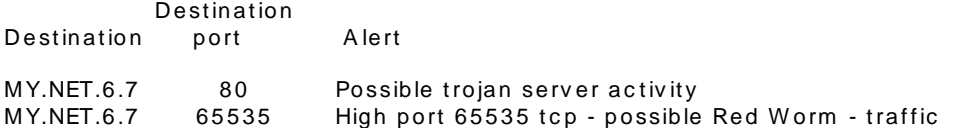

The alerts show that MY.NET.6.7 has 2 types of alerts related to http. I would consider this machine compromised, and look further into the mail servers. The OOS files show that attention is needed in safeguarding the mail server for MY.NET network.

Insights into internal machines :

Many alerts are generated for outgoing traffic for the MY.NET network. The first alert for discarded fragments has the count of 10506. There are only 9 machines triggering this alert. This alert can be isolated and solved. The 2<sup>nd</sup> and 3<sup>rd</sup> alerts show a number of systems are compromised with the SMB Name wildcard and the Red Worm viruses. This will take a good defensive strategy to cure these alerts. The following table show the frequency of alerts.

#### Internal traffic alerts to External IP addresses

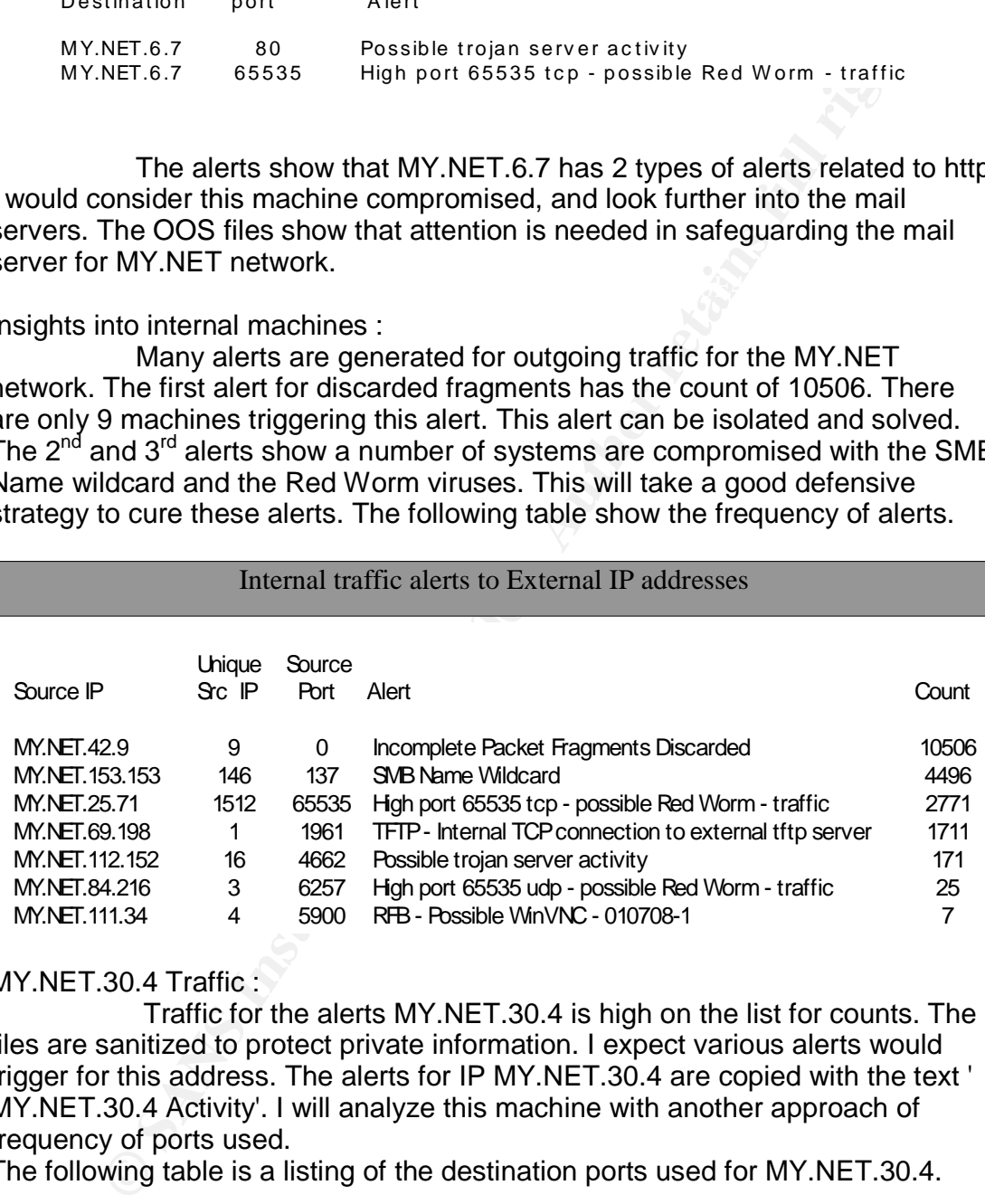

MY.NET.30.4 Traffic :

Traffic for the alerts MY.NET.30.4 is high on the list for counts. The files are sanitized to protect private information. I expect various alerts would trigger for this address. The alerts for IP MY.NET.30.4 are copied with the text ' MY.NET.30.4 Activity'. I will analyze this machine with another approach of frequency of ports used.

The following table is a listing of the destination ports used for MY.NET.30.4.

#### Inbound My.NET.30.4 Alerts

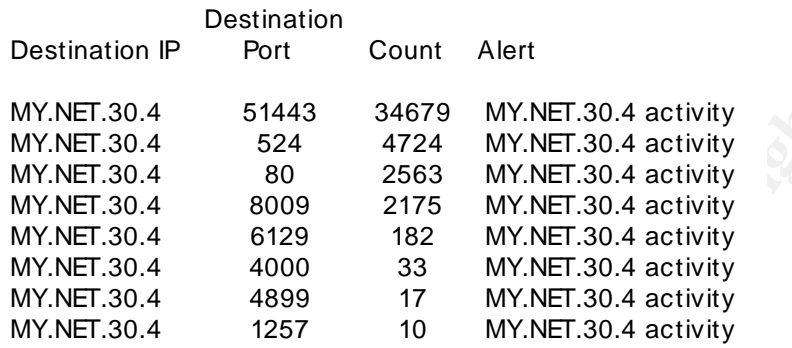

Port 51443 is the highest count which relates to iFolder Novell. Port 524 relates to NCP. Now that the most active ports are listed, the ports are compared to the alerts they generate. The following table shows the alerts related to the port in the above table.

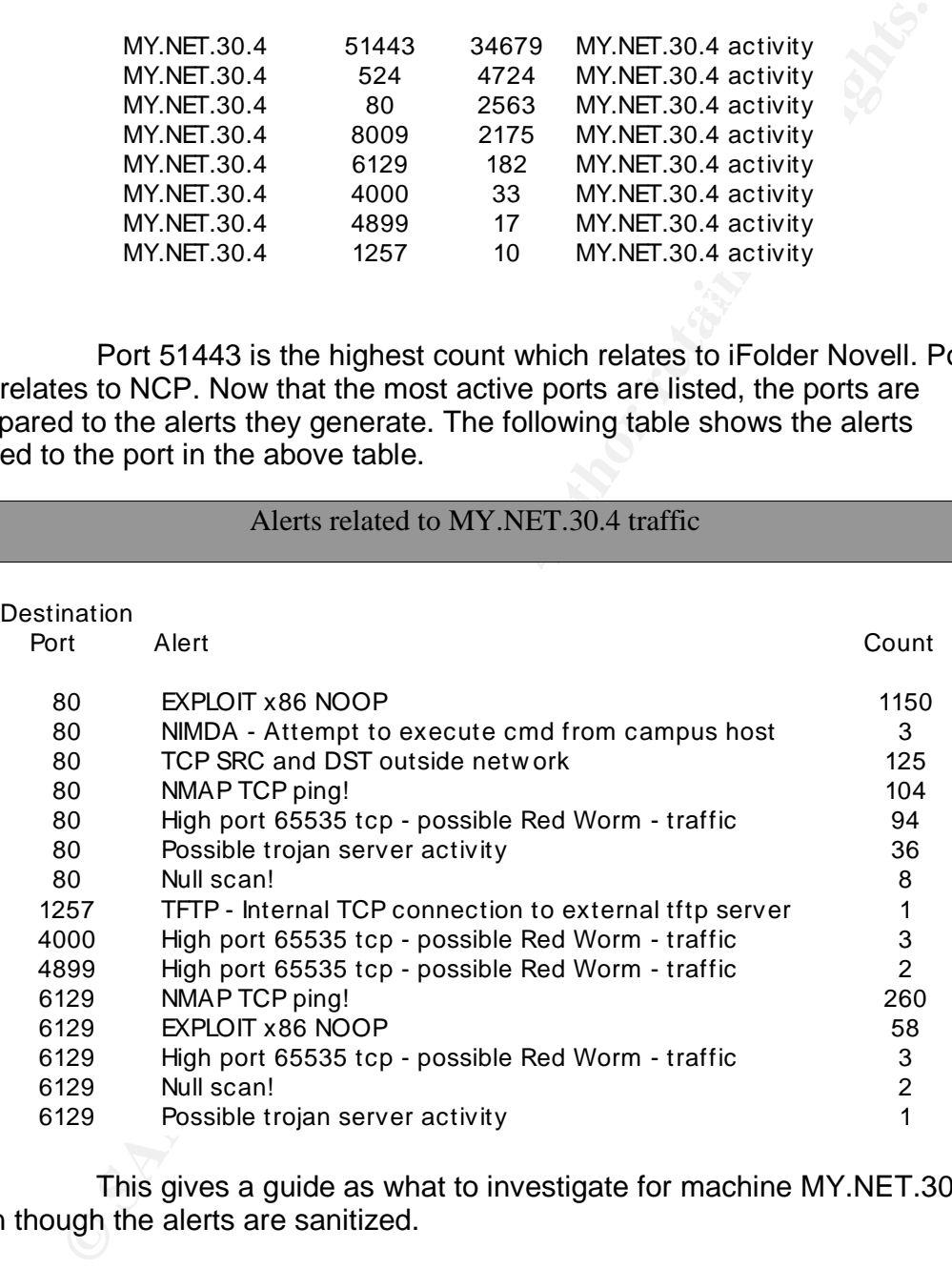

This gives a guide as what to investigate for machine MY.NET.30.4, even though the alerts are sanitized.

#### Private Addresses :

(NAT) translation, this alert could be a false positive. The private addresses reaching external addresses is not of the highest of counts. An alert is generated when this traffic reaches an external address. Firewalls and routers can block this activity. If this is legitimate traffic via proxy or

Private IP address from MY.NET Network to External IP

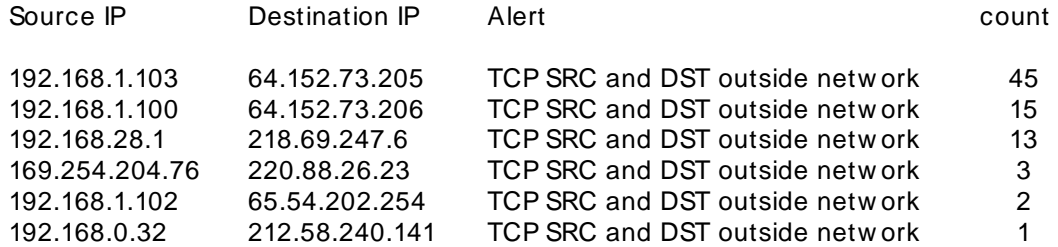

# ART Summary of Alerts **And Analyze Based Face7 and A1999**

The Following alerts are summarized by the count of unique alerts on the MY.NET network. The number of different source and destination addresses are calculated.

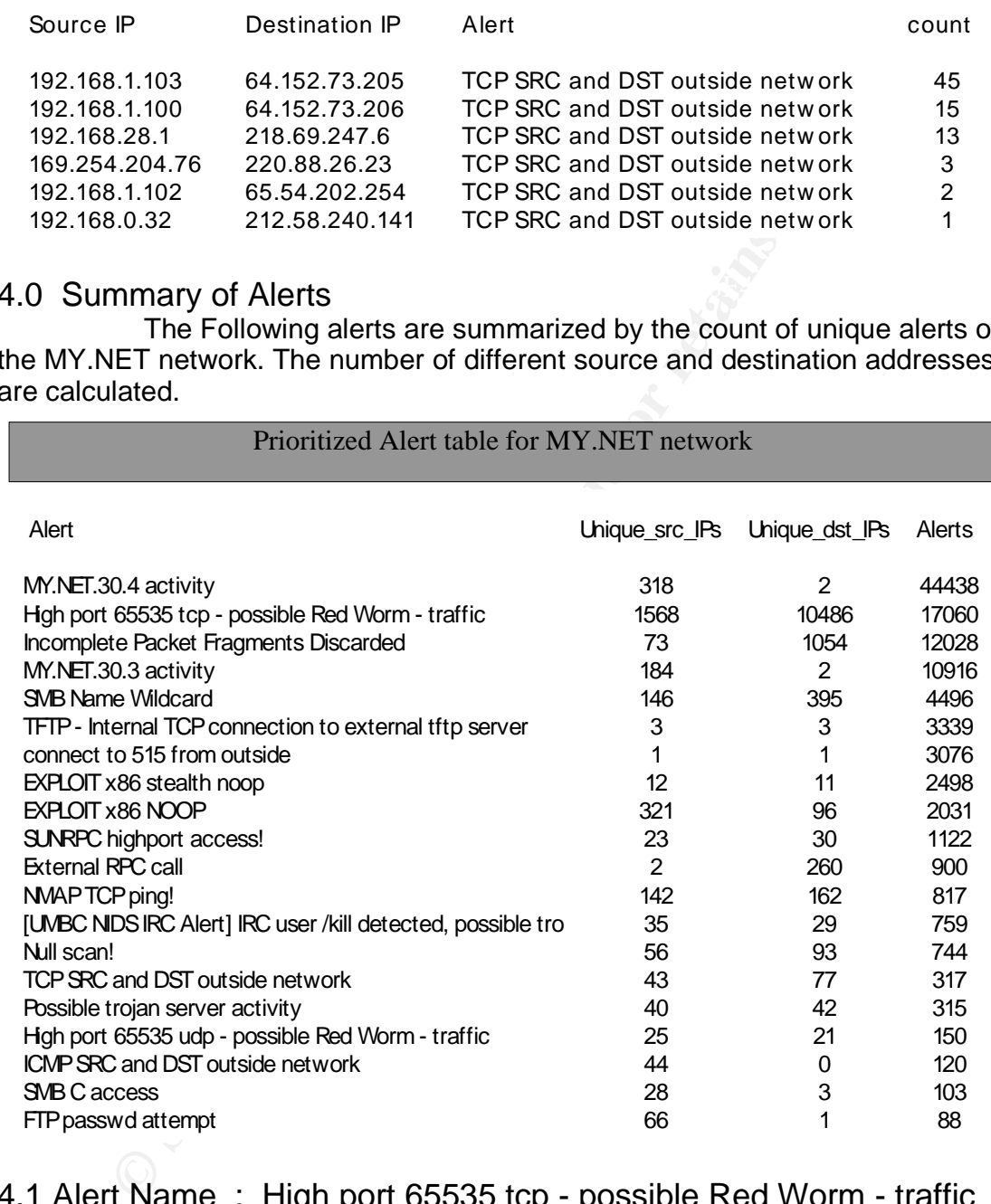

4.1 Alert Name : High port 65535 tcp - possible Red Worm - traffic Probability source address was spoofed

Key final state  $\mathcal{F}_{\mathbf{p}}$  final state  $\mathcal{F}_{\mathbf{p}}$  and  $\mathcal{F}_{\mathbf{p}}$ To send the buffer overflow attack code, the TCP 3-way handshake must complete. The source IP address is not spoofed. The worm starts with a TCP connection on port 80.

#### Description of Attack

The Red Worm targets Windows systems, and some Cisco products. The software target is IIS 4.0 or 5.0. The Red Worm attempts to connect to TCP port 80 to send a HTTP Get request to the responding host. The exploit is a buffer overflow in the indexing service. Infection can cause a denial of service ( DoS ) attack and possible full remote access. This is a self-propagating worm and infected systems will search random IP's for another TCP port 80 to for connect. A back door is set up using port 65535. Traffic on port 65535 is the sign that the Red Worm has infected targeted systems.

Example of attack mechanism from the attackers machine :

GET /default.ida?

Key fingerprint = AF19 FA27 2F94 998D FDB5 DE3D F8B5 06E4 A169 4E46 NNNNNNNNNNNNNNNNNNNNNNNNNNNNNNNNNNNNNNNNNNNNNNNNNNNNNNNNNNN >NNNNNNNNNNNNNNNNNNNNNNNNNNNNNNNNNNNNNNNNNNNNNNNNNNNNNNNNN NNNNNNNNNNNNNNNNNNNNNNNNNNNNNNNNNNNNNNNNNNNNNNNNNNNNNNNNNNN NNNNNNNNNNNNNNNNNNNNNNNNNNNNNNNNNNNNNNNNNNNNNNNNNNNNNNNNNNN N.......X.. >%u9090%u6588%ucbd3%u7801%u9090%u6588%ucbd3%u7801% >u990%u9090%u00c%u53ff%u0078%u000%u00

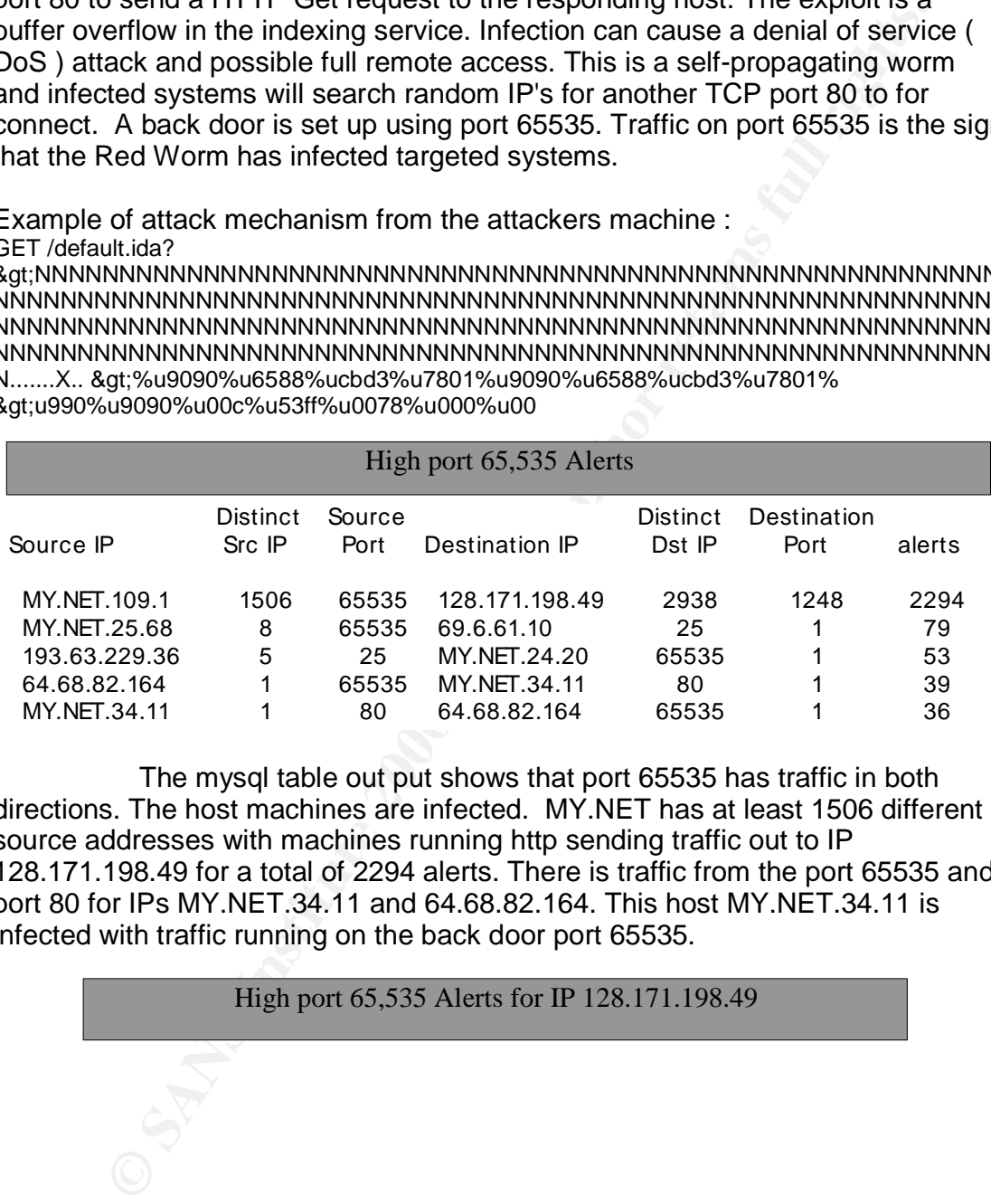

The mysql table out put shows that port 65535 has traffic in both directions. The host machines are infected. MY.NET has at least 1506 different source addresses with machines running http sending traffic out to IP 128.171.198.49 for a total of 2294 alerts. There is traffic from the port 65535 and port 80 for IPs MY.NET.34.11 and 64.68.82.164. This host MY.NET.34.11 is infected with traffic running on the back door port 65535.

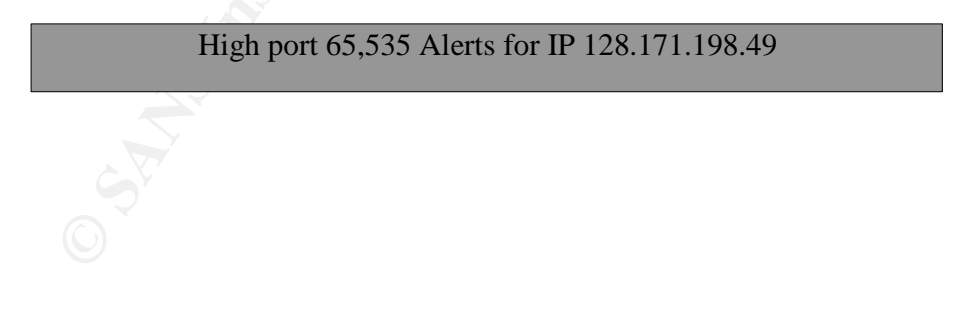

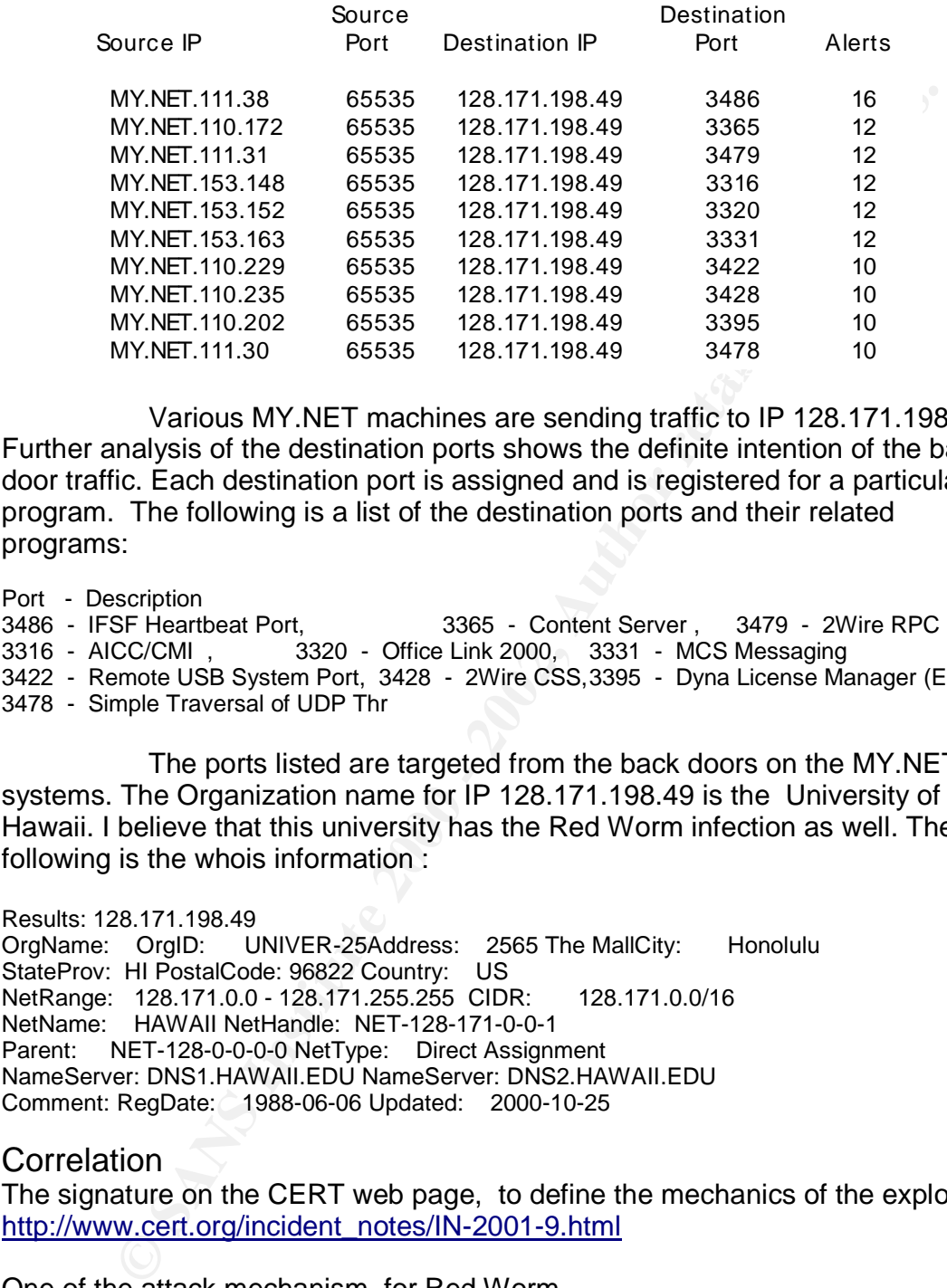

Various MY.NET machines are sending traffic to IP 128.171.198.49. Further analysis of the destination ports shows the definite intention of the back door traffic. Each destination port is assigned and is registered for a particular program. The following is a list of the destination ports and their related programs:

Port - Description

 - IFSF Heartbeat Port, 3365 - Content Server , 3479 - 2Wire RPC - AICC/CMI , 3320 - Office Link 2000, 3331 - MCS Messaging - Remote USB System Port, 3428 - 2Wire CSS,3395 - Dyna License Manager (Elam), - Simple Traversal of UDP Thr

The ports listed are targeted from the back doors on the MY.NET systems. The Organization name for IP 128.171.198.49 is the University of Hawaii. I believe that this university has the Red Worm infection as well. The following is the whois information :

Results: 128.171.198.49 OrgName: OrgID: UNIVER-25Address: 2565 The MallCity: Honolulu StateProv: HI PostalCode: 96822 Country: US NetRange: 128.171.0.0 - 128.171.255.255 CIDR: 128.171.0.0/16 NetName: HAWAII NetHandle: NET-128-171-0-0-1 Parent: NET-128-0-0-0-0 NetType: Direct Assignment NameServer: DNS1.HAWAII.EDU NameServer: DNS2.HAWAII.EDU Comment: RegDate: 1988-06-06 Updated: 2000-10-25

#### **Correlation**

The signature on the CERT web page, to define the mechanics of the exploit. http://www.cert.org/incident\_notes/IN-2001-9.html

One of the attack mechanism, for Red Worm http://cert.uni-stuttgart.de/archive/intrusions/2002/10/msg00128.html

 $K_{\text{eff}}$   $\mu$  and  $\mu$  acceptables of  $\mu$  and  $\sigma$  and  $\sigma$   $\sigma$  and  $\sigma$   $\sigma$   $\sigma$   $\sigma$   $\sigma$   $\sigma$ Determining network signs of infection http://is.rice.edu/~glratt/practical/Glenn\_Larratt\_GCIA.html#p65535RW

Recommendation / Defense

Defensive recommendations are to update anti-virus software , and related patches to network devices. Turn off unused service ports, and block port 65535 at the firewall and/or border router.

# **4.2 Alert Name : Incomplete Packet Fragments Discarded Probability source address was spoofed**

Fragment attacks intending to cause Denial of Service (DoS) would most likely have spoofed addresses. Do to the numerous sent in one day, and the whois information for the source IP address, I think the address is not spoofed.

# **Description of Attack** and the set of the set of the set of the set of the set of the set of the set of the set of the set of the set of the set of the set of the set of the set of the set of the set of the set of the set

The incomplete packet fragments determine that not all packet fragments arrived and the packet could not be re-assembled. Some reasons for this are transmission errors, broken stacks and fragment attacks. Possible misconfiguration of network devices and routers corrupting packets could generate this alert. Crafted packets would trigger this alert as well. The following table list the frequency for this alert.

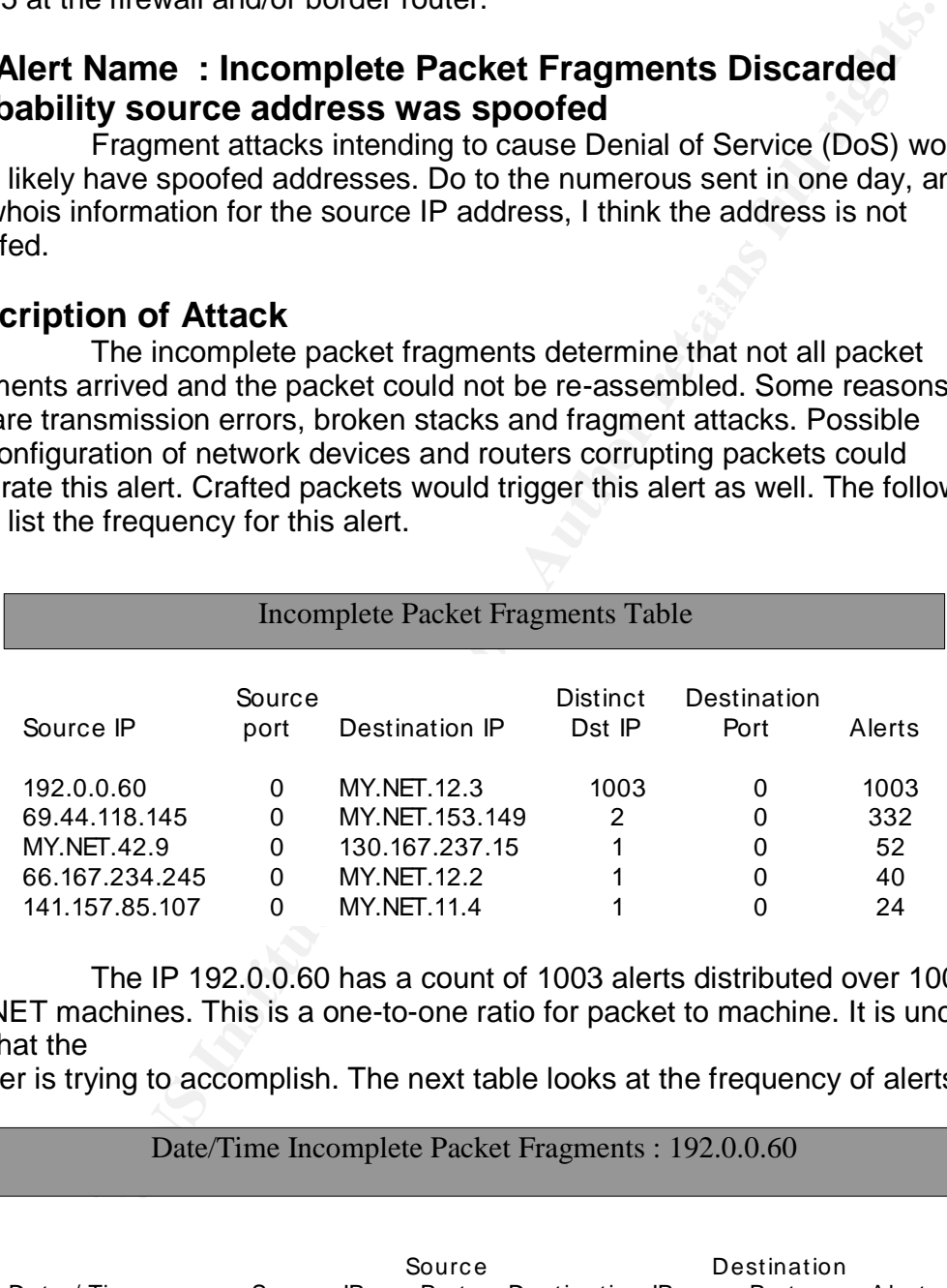

The IP 192.0.0.60 has a count of 1003 alerts distributed over 1003 MY.NET machines. This is a one-to-one ratio for packet to machine. It is unclear as what the

sender is trying to accomplish. The next table looks at the frequency of alerts.

Date/Time Incomplete Packet Fragments : 192.0.0.60

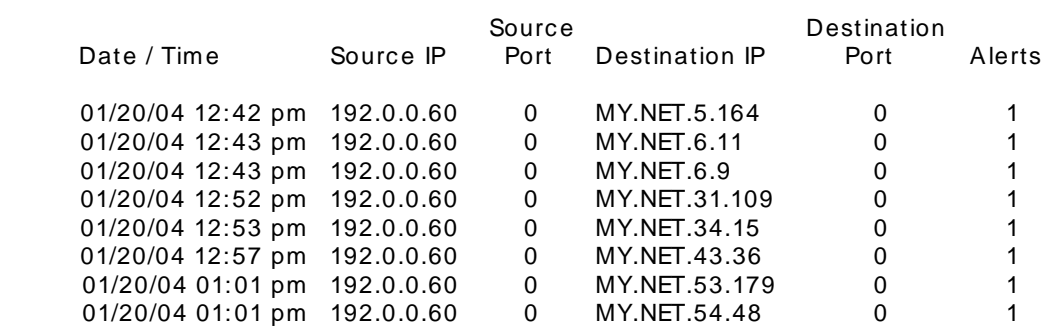

All alerts are on the same day and are continuous. This a an attack with 1 packet targeting a MY.NET destinations. I don't believe that this is an effective DoS attack. Whois Results : 192.0.0.60 Internet Assigned Numbers Authority RESERVED-192 (NET-192-0-0-0-1) 192.0.0.0 - 192.0.127.255 Internet Assigned Numbers Authority ROOT-NS-LAB (NET-192-0-0-0-2) 192.0.0.0 - 192.0.0.255

## **Correlation**

http://is.rice.edu/~glratt/practical/Glenn\_Larratt\_GCIA.html Reasons for using packet fragmentation

Using port 0, not effective for attacks http://www.lurhq.com/idsanalysis.pdf

#### **Recommendation / Defense**

My recommendation for this alert is to block port 0. I would them look for the same or similar alert with another port address for further attacks. The source address may reappear with a different alert.

# **4.3 Alert Name : SMB Name Wildcard Probability source address was spoofed**

The source address is not spoofed. This attack is for reconnaissance which requires a response back to the source address.

## **Description of Attack**

**Example 192.0.0.60**<br>
Sasigned Numbers Authority RESERVED-192 (NET-192-0-0-0-1)<br>
192.0.0.0 - 192.0.0.27.255<br>
Assigned Numbers Authority ROOT-NS-LAB (NET-192-0-0-0-2)<br>
192.0.0.0 - 192.0.0.255<br> **(if if if if if if if if if i** The Network Basic Input/Output System ( Netbios ) functions as a client server relationship. This service is used in Windows Systems on port 137. The Netbios name service resolves IP addresses into Netbios names. Three services provided are are datagram service, session service, and name service. The Server Message Block ( SMB ) is scanned on port 137. An Example of the attack mechanism follows. This is an captured packet by the Snort intrusion detection system.

[\*\*] SMB Name Wildcard [\*\*] 05/10-18:08:05.359797 Src.net.com:137 -> Dst.net.com:137 UDP TTL:119 TOS:0x0 ID:45361 Len: 58 00 D4 00 00 00 01 00 00 00 00 00 00 20 43 4B 41 ............ CKA 41 41 41 41 41 41 41 41 41 41 41 41 41 41 41 41 AAAAAAAAAAAAAAAA 41 41 41 41 41 41 41 41 41 41 41 41 41 00 00 21 AAAAAAAAAAAAA..!  $0001$ ..

The MY.NET network has a high degree of SMB traffic. The traffic in this case is outgoing from the MY.NET network. The following table shows the alert counts from unique MY.NET hosts.

#### Key fingerprint = AF19 FA27 2F94 998D FDB5 DE3D F8B5 06E4 A169 4E46 SMB Name Wildcard Alerts

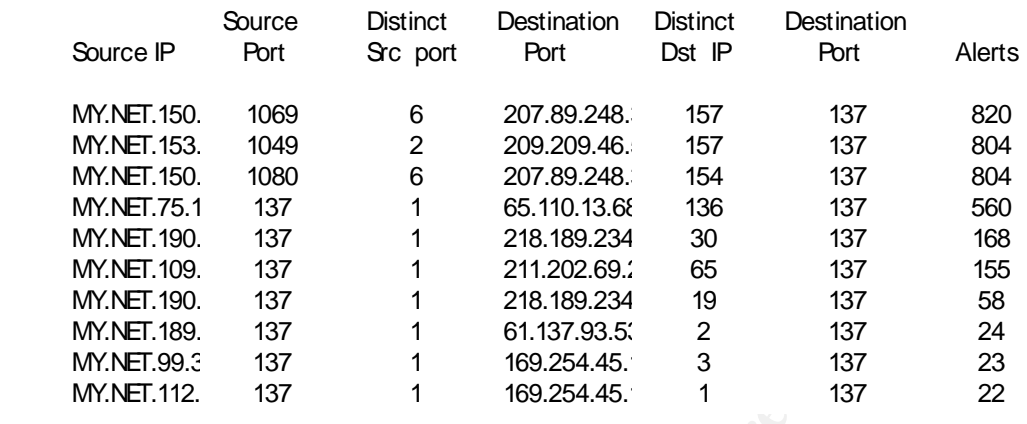

The traffic is outgoing which show that an infection has already taken place. The probing for port 137 service is guided to external IP addresses. Privileged ports to probe for port 137. The following table points out source ports used by MY.NET Windows hosts.

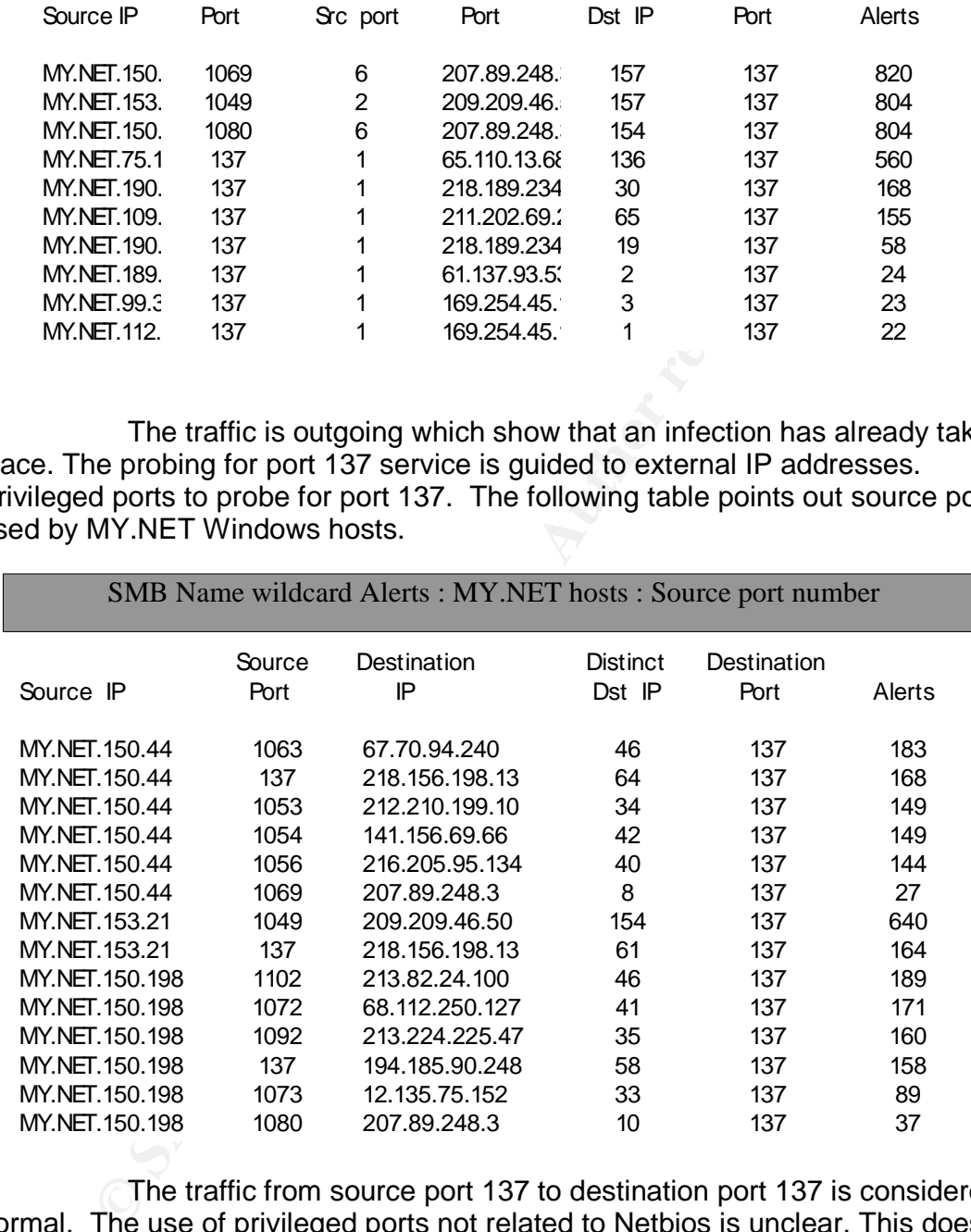

The traffic from source port 137 to destination port 137 is considered normal. The use of privileged ports not related to Netbios is unclear. This does mean that administrator privileges have been acquired to use of these ports. This traffic also shows that there is a high number of Windows hosts in the network and infected.

Whois : 67.70.94.240 Results: **Whois 6.58 and Fash** Bell Canada BELLNEXXIA-11 (NET-67-68-0-0-1) 67.68.0.0 - 67.71.255.255

Bell sympatico BELL190428-CA (NET-67-70-92-0-1) 67.70.92.0 - 67.70.95.255

## **Correlation**

Good summary, background, increase in use http://www.sans.org/resources/idfaq/port\_137.php

Attack mechanism via ISAKMP port 500 http://cert.uni-stuttgart.de/archive/intrusions/2002/10/msg00074.html

http://is.rice.edu/~glratt/practical/Glenn\_Larratt\_GCIA.html SMB port 137 usage signals

Good background for SMB http://www.whitehats.ca/main/members/Herc\_Man/Files/Al\_Williams\_GCIAPracti cal.pdf

## **Recommendation / Defense**

The first port to block is port 137, to stop this traffic. The protocol suite is port 135 to port 139. These ports should also be blocked as well. Any trusted hosts

allowed for Netbios should be configured by the firewall.

## **4.4 Alert Name : TFTP - Internal TCP connection to external tftp server**

#### **Probability source address was spoofed**

The source IP address is not spoofed. The connection requires a 3 way hand shake. There is continuous traffic between MY.NET.24.15 and 69.10.132.121.

# **Description of Attack**

**Example 2018**<br> **CONTRIGENT:** THE SANS INSTRATE THE SANS IN SANS IN SANS IN SANS IN SANS IN SANS IN SANS INSTRAT 137 usage signals<br> **Example 2000 - 2000** - 2012 - 2012 - 2012 - 2012 - 2012 - 2012 - 2012 - 2012 - 2012 - 201 The port 69 for TFTP seems normal when used as the source and destination ports. There are 1961 different ports for MY.NET.69.198 which triggered alerts, when used as source and destination ports. Further analysis of tables show the port numbers range from 1000 to 4999. The IP 69.10.132.121 is only using port 69.

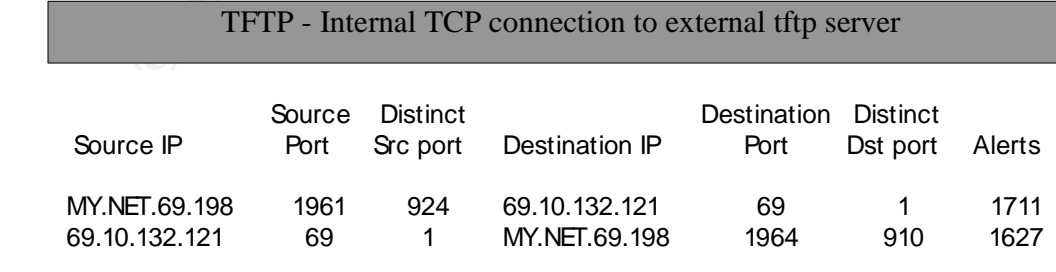

The connections to ports other than 69 are unclear. It is possible that

of the attacker. The extreme placeses, and we lost with retained the state of form the attacker sime of the TFTP traffic falls only on 1 day, 01/17. This set<br>of for the attacker. The external IP 69, 10.132.121 was cross th exploit was transferred to the host and is sending traffic out on various port numbers. The destination for the port numbers is still the static IP 69.10.132.121 port 69. Further investigation of real time packets, and the host MY.NET.69.198 is needed. The dates for the TFTP traffic falls only on 1 day, 01/17 . This seems to be traffic from the attacker. The external IP 69.10.132.121 was cross referenced for other alerts. If this attacker gained access to this host, there could be signs of other attacks. No hits other than the TFTP alerts described. The Scans table was cross referenced as well. There were no hits for this IP. This MY.NET.69.198 should be checked for compromises.

RackForce Hosting Inc. RACKFORCE-1 (NET-69-10-128-0-1)<br>69 10 128 0 - 69 10 159 255 06 Whois - Results: IP - 69.10.132.121 69.10.128.0 - 69.10.159.255 Memset Ltd. MEMSET-MAINNET (NET-69-10-132-0-1) 69.10.132.0 - 69.10.132.255

# **Correlation**

TFTP – external UDP connection to internal tftp server http://www.giac.org/practical/GCIA/Doug\_Kite\_GCIA.pdf

Reference to Trojan communications via TFTP. http://www.whitehats.ca/main/members/Herc\_Man/Files/Al\_Williams\_GCIAPracti cal.pdf

Cross reference of TFTP connections and RPC buffer overflows http://www.users.globalnet.co.uk/~mlewis/Downloads/David\_M\_Lewis\_GCIA\_pdf .pdf

## **Recommendation / Defense**

The first issue is to block port 69 for TFTP traffic. For file transfers, another method using authentication should be used instead. Ex: Secure Shell or FTP. The TFTP connection is not secure.

# **4.5 Alert Name : connect to 515 from outside Probability source address was spoofed**

A TCP connection to port 515 is required for this connection. The source address would not be spoofed, in order to receive print information.

# **Description of Attack**

The port 515 is commonly used for the LPD daemon for UNIX systems. According to RFC1179 the printer listening port 515 is for tcp connections. TCP ports 721 and 731 are the required source ports for the host machine. It is possible to change the port numbers and still execute the printing service. The following table shows one IP connecting with various ports to a MY.NET host port 515.

connect to 515 from outside

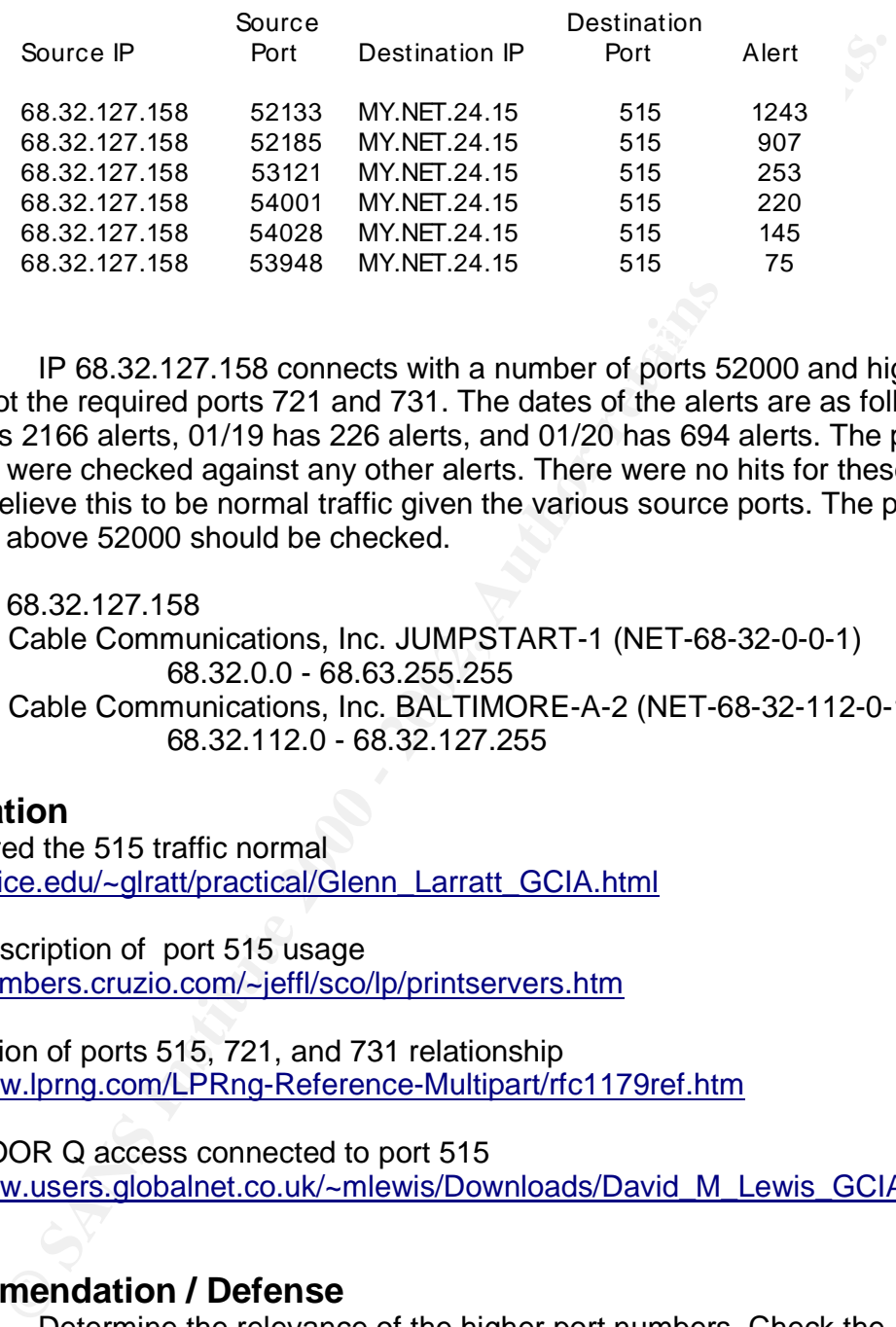

 $K_{\rm eff}$  fingerprint  $\mathcal{L}_{\rm eff}$  and  $\mathcal{L}_{\rm eff}$  and  $\mathcal{L}_{\rm eff}$ IP 68.32.127.158 connects with a number of ports 52000 and higher. This is not the required ports 721 and 731. The dates of the alerts are as follows. 01/17 has 2166 alerts, 01/19 has 226 alerts, and 01/20 has 694 alerts. The ports numbers were checked against any other alerts. There were no hits for these ports. I believe this to be normal traffic given the various source ports. The port numbers above 52000 should be checked.

Results : 68.32.127.158 Comcast Cable Communications, Inc. JUMPSTART-1 (NET-68-32-0-0-1) 68.32.0.0 - 68.63.255.255 Comcast Cable Communications, Inc. BALTIMORE-A-2 (NET-68-32-112-0-1) 68.32.112.0 - 68.32.127.255

#### **Correlation**

Considered the 515 traffic normal http://is.rice.edu/~glratt/practical/Glenn\_Larratt\_GCIA.html

Short Description of port 515 usage http://members.cruzio.com/~jeffl/sco/lp/printservers.htm

Explanation of ports 515, 721, and 731 relationship http://www.lprng.com/LPRng-Reference-Multipart/rfc1179ref.htm

BACKDOOR Q access connected to port 515

http://www.users.globalnet.co.uk/~mlewis/Downloads/David\_M\_Lewis\_GCIA\_pdf .pdf

#### **Recommendation / Defense**

Determine the relevance of the higher port numbers. Check the server MY.NET.24.15 to see if it is compromised.

#### $\Gamma$ TUD FIUNDERPRINT SUBSE DE 3D FRA 1999 BOB 1999 BOB  $\Gamma$ **4.6 Alert Name : EXPLOIT x86 stealth noop Probability source address was spoofed**

I believe the source address is not spoofed because of the high count of alerts to one IP address. A spoofed source address would make sense if this

is a Denial of Service ( DoS ) attack. I think this is traffic for files or documents, which create false positives under Snort rules for this type of alert. In addition the whois for the external IP is the National Aeronautics and Space Administration.

## **Description of Attack**

This attack is presented as a buffer overflow exploit. The attacker is sending machine language code for the host computer to execute as commands. The idea is to overwrite the return pointer for the stack, to then execute your command. Snort has the following rule i the shellcode.rules file.

(msg:"SHELLCODE x86 stealth NOOP"; content:"|eb 02 eb 02 eb 02|"; :alert ip \$EXTERNAL\_NET any -> \$HOME\_NET \$SHELLCODE\_PORTS reference:arachnids,291; classtype:shellcode-detect; sid:651; rev:5;)

The series of 'eb 02' are used to move the return pointer to different addresses in the stack. This attack comes from a series of NOP instructions directed at the Intel x86 architecture. A NOP instruction means no operation is performed when the instruction is read. The attacker is trying to take advantage of coding practices in order to execute arbitrary code. The NOP instruction allows the attacker to load an address space with numerous NOPs followed by the code to execute. When the NOPs are executed, this is referred to as sledding into the attackers shellcode.

The shellcode alerts in Snort can cause many false positives: The x86 NOP can found in daily traffic. All it requires is a data that contains the same content, and the rule will trigger. JPG, GIF, PNG, PICT or Document (MS Word etc.) will trigger this rule. The following table shows the count of alerts with 1 source IP to 1 MY.NET IP.

#### EXPLOIT x86 stealth noop Alerts

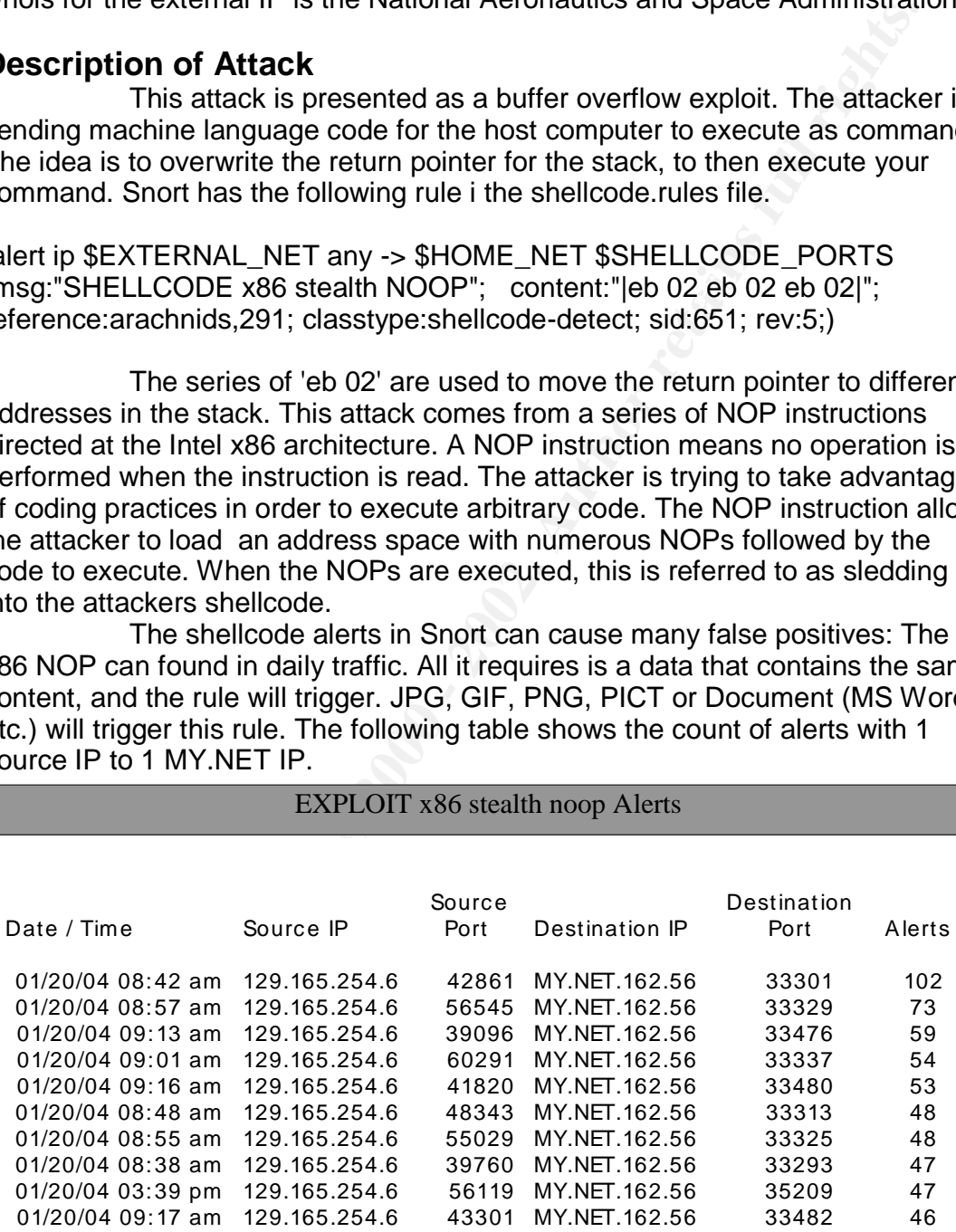

positives for this alert, I believe this traffic consist of files and/or documents. The source IP 129.165.254.6 triggers alerts with MY.NET.162.56. both on various ports. Note that the date is 01/20/04. Do to the high false During my analysis I cross referenced the IP MY.NET.162.56 against any other alerts. I received 4 hits. The following table shows the results of other alerts.

#### High port 65535 tcp - possible Red Worm - traffic MY.NET.162.56

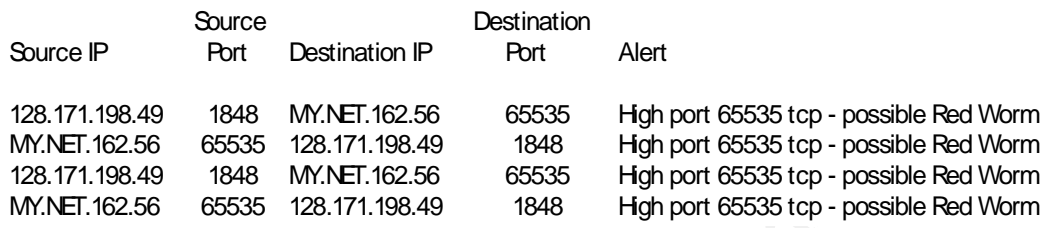

The usage of port 65535 signals that MY.NET.162.56 is already compromised. The date for the above Red Worm traffic is 01/19/04, one day before the EXPLOIT x86 stealth noop alerts. For more information on the Red Worm alert see section 4.1. Listed below is the whois information for IPs 29.165.254.6 and 128.171.198.49

Results : 129.165.254.6

MT.NET.102,30<br>
Source Desination P Berlination<br>
19849 1648 MVNET:162.56 6535 Hgh port 65535 tcp - possible Red Wor<br>
19849 1648 MVNET:162.56 6535 128:171.19849 1648 Hgh port 65535 tcp - possible Red Wor<br>
19849 1648 MVNET:16 OrgName: National Aeronautics and Space Administration OrgID: NASA Address: AD33/Office of the Chief Information Officer City: MSFC StateProv: AL PostalCode: 35812 Country: US NetRange: 129.165.0.0 - 129.165.255.255 CIDR: 129.165.0.0/16 NetName: NASA-GSFCSSE NetHandle: NET-129-165-0-0-1 Parent: NET-129-0-0-0-0 NetType: Direct Allocation NameServer: NS.GSFC.NASA.GOV NameServer: NS2.GSFC.NASA.GOV Comment: RegDate: 1988-01-04 Updated: 2002-09-05 OrgTechEmail: dns.support@nasa.gov

Results: 128.171.198.49 OrgName: OrgID: UNIVER-25 Address: 2565 The Mall City: Honolulu StateProv: HI PostalCode: 96822 Country: US NetRange: 128.171.0.0 - 128.171.255.255 CIDR: 128.171.0.0/16 NetName: HAWAII NetHandle: NET-128-171-0-0-1 Parent: NET-128-0-0-0-0 NetType: Direct Assignment NameServer: DNS1.HAWAII.EDU NameServer: DNS2.HAWAII.EDU Comment: RegDate: 1988-06-06 Updated: 2000-10-25

## **Correlation**

Snort shellcode rules as being a False Alarms http://thing.fwsystems.com/build/sburns/Kyle\_Haugsness\_GCIA.doc

Buffer overflow and x86 nop sled / false alarm http://www.giac.org/practical/chris\_kuethe\_gcia.html

Snort high false positive alert / Exploit code http://www.giac.org/practical/Wade\_Dauphinee\_GCIA.doc

# Recommendation / Defense<br> **Recommendation / Defense**

Verify the NOP is part of an attack or part of an stream of data. This machine MY.NET.162.56 is comprised. It needs to be hardened. There may be

other problems generated from this machine as well. Apply all anti-virus software and upgrades to this system.

# **4.7 Alert Name : EXPLOIT x86 NOOP Probability source address was spoofed**

I believe this source address is not spoofed as well This Alert is similar to the EXPLOIT x86 stealth noop in section 4.6. There are a high number of alerts to one IP address again. I think this is traffic for files or documents, which creates false positives under Snort rules for this alert.

## **Description of Attack**

This attack re-enforces the spread of this alert and other attacks. This attack is presented as a buffer overflow exploit. The attacker is sending machine language code for the host computer to execute as commands. The idea is to overwrite the return pointer for the stack, to then execute your command. Snort has many rules in the shellcode.rules file. For example 2 rules are listed below. Snort compares the content against the packet data to trigger the alert.

rules:alert tcp \$EXTERNAL\_NET any -> \$HOME\_NET 22 (msg:"EXPLOIT ssh CRC32 overflow NOOP"; flow:to\_server,established; content:"|90 90 90 90 90 90 90 90 90 90 90 90 90 90 90 90|"; reference:bugtraq,2347; reference:cve,CVE-2001-0144; classtype:shellcode-detect; sid:1326; rev:3;)

rules/shellcode.rules:alert ip \$EXTERNAL\_NET any -> \$HOME\_NET \$SHELLCODE\_PORTS (msg:"SHELLCODE SGI NOOP"; content:"|03e0 f825 03e0 f825 03e0 f825 03e0 f825|"; reference:arachnids,356; classtype:shellcode-detect; sid:638; rev:3;)

The shellcode alerts in snort can cause many false positives: The x86 NOP can found in daily traffic. All it requires is a data that contains the same content, and the rule will trigger. JPG, GIF, PNG, PICT or Document (MS Word etc.) will trigger this rule. The following table shown the relationship for this alert to the MY.NET machines.

#### EXPLOIT x86 NOOP

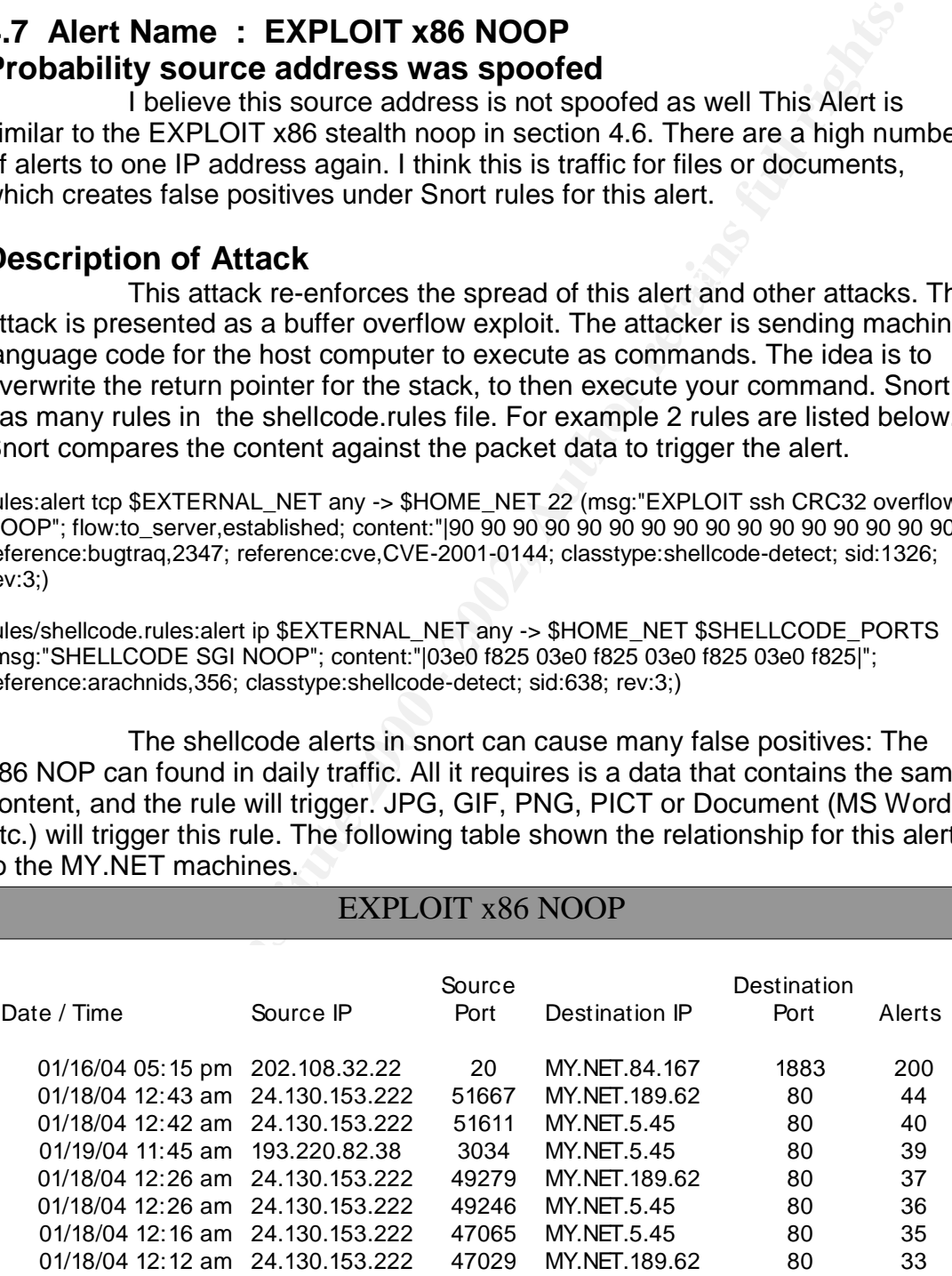

The source IP 202.108.32.22 triggers alerts with MY.NET.84.167, both on various ports. Note that the date is 01/16/04 for this IP. Do to the high false positives for this alert, I believe this traffic consist of files and/or documents. During my analysis I cross referenced the IP MY.NET.84.167 against any other alerts. I received 7 hits. The following table shows the results of other alerts.

#### Alert cross reference with IP MY.NET.84.167

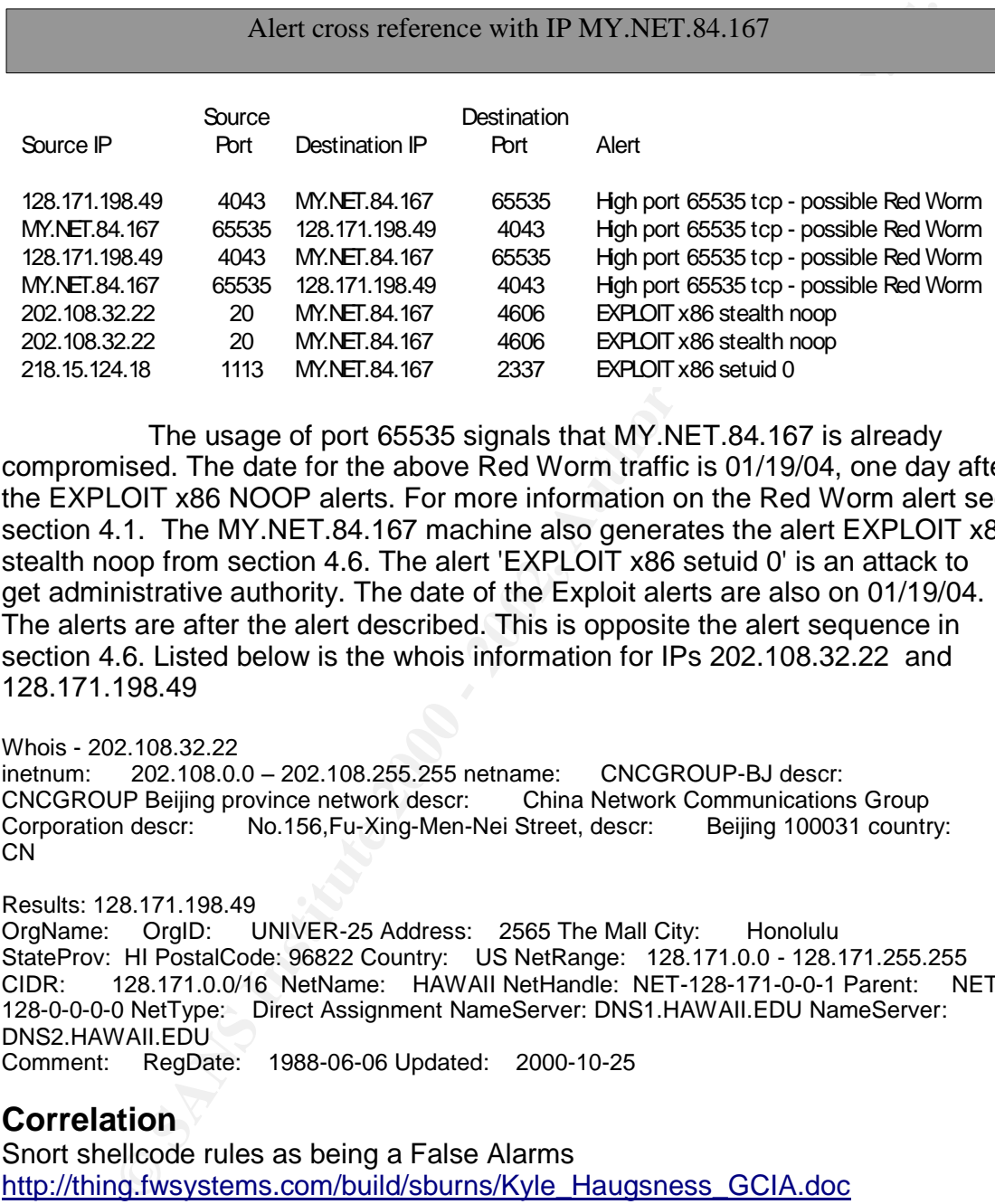

The usage of port 65535 signals that MY.NET.84.167 is already compromised. The date for the above Red Worm traffic is 01/19/04, one day after the EXPLOIT x86 NOOP alerts. For more information on the Red Worm alert see section 4.1. The MY.NET.84.167 machine also generates the alert EXPLOIT x86 stealth noop from section 4.6. The alert 'EXPLOIT x86 setuid 0' is an attack to get administrative authority. The date of the Exploit alerts are also on 01/19/04. The alerts are after the alert described. This is opposite the alert sequence in section 4.6. Listed below is the whois information for IPs 202.108.32.22 and 128.171.198.49

#### Whois - 202.108.32.22

inetnum: 202.108.0.0 –202.108.255.255 netname: CNCGROUP-BJ descr: CNCGROUP Beijing province network descr: China Network Communications Group Corporation descr: No.156,Fu-Xing-Men-Nei Street, descr: Beijing 100031 country: CN

Results: 128.171.198.49 OrgName: OrgID: UNIVER-25 Address: 2565 The Mall City: Honolulu StateProv: HI PostalCode: 96822 Country: US NetRange: 128.171.0.0 - 128.171.255.255 CIDR: 128.171.0.0/16 NetName: HAWAII NetHandle: NET-128-171-0-0-1 Parent: NET-128-0-0-0-0 NetType: Direct Assignment NameServer: DNS1.HAWAII.EDU NameServer: DNS2.HAWAII.EDU Comment: RegDate: 1988-06-06 Updated: 2000-10-25

#### **Correlation**

Snort shellcode rules as being a False Alarms http://thing.fwsystems.com/build/sburns/Kyle\_Haugsness\_GCIA.doc

Buffer overflow and x86 nop sled / false alarm http://www.giac.org/practical/chris\_kuethe\_gcia.html

Snort high false positive alert / Exploit code<br>
Sold Face A169 4E46 A169 4E46 A169 4E46 A261 4E56 4E46 A261 4E46 A261 4E46 A261 4E46 A261 4E46 A261 4E46 A264 http://www.giac.org/practical/Wade\_Dauphinee\_GCIA.doc

#### **Recommendation / Defense**

Apply all anti-virus software and upgrades to this system. Verify the data stream that sets the snort alert. This machine MY.NET.84.167 is compromised. It needs to be hardened. There may be other problems generated from this machine as well. Some adjustment for the NOOP snort rule, may decrease the alert traffic to better manage.

## **4.8 Alert Name : SUNRPC highport access! Probability source address was spoofed**

For this dealers from the second from a sount, the sounder house. I do not believe the source address is spoofed. As a connection using TCP the address would not be spoofed. As a scan, the scanner needs the the

## **Description of Attack**

SUNRPC has a number of remote services. The mountd daemon runs on port 32771 and also known to run on port 32769 as well. It is possible to attack this daemon with a buffer overflow attack. If successful, the attacker may gain control of the server because the mountd daemon runs under root authorization. The attacker may be able to communicate with the mountd daemon directly on port 32771. The following table shows the frequency of this alert.

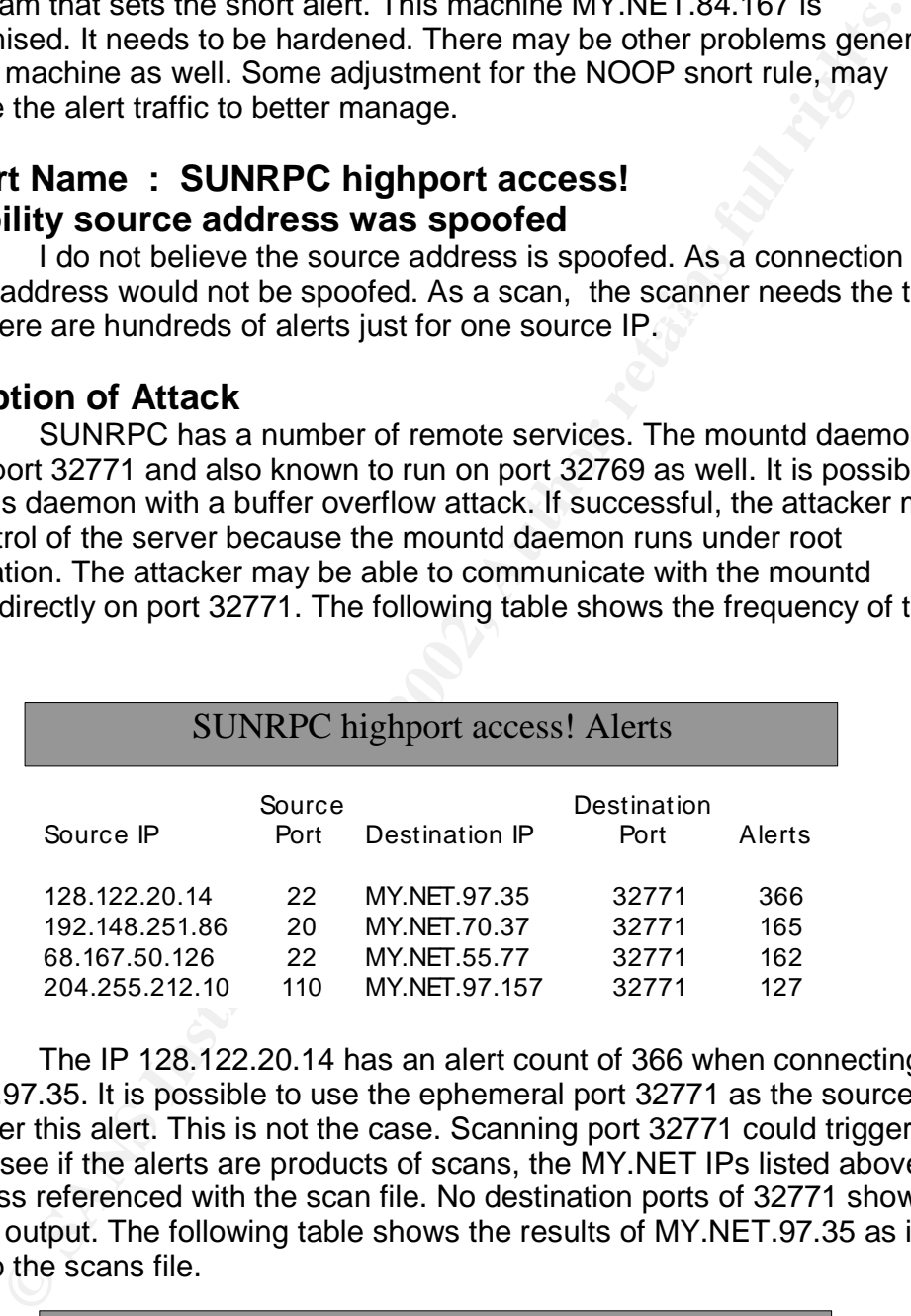

The IP 128.122.20.14 has an alert count of 366 when connecting to MY.NET.97.35. It is possible to use the ephemeral port 32771 as the source port and trigger this alert. This is not the case. Scanning port 32771 could trigger this alert. To see if the alerts are products of scans, the MY.NET IPs listed above were cross referenced with the scan file. No destination ports of 32771 showed up in the output. The following table shows the results of MY.NET.97.35 as it relates to the scans file.

#### Scan file hits : MY.NET.97.35

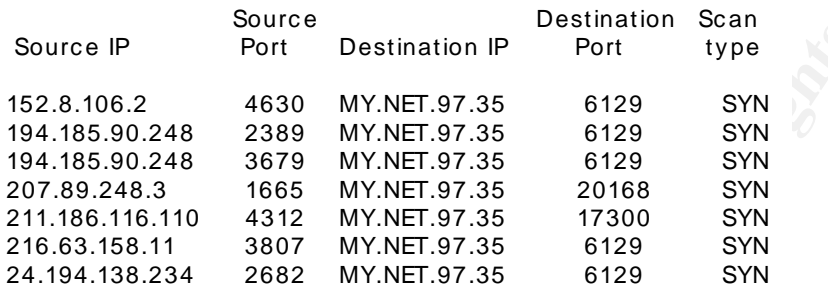

Since there is no support for the alerts resulting from scans, I would think that these might be connections to port 32771. In this case MY.NET is compromised and needs to be hardened. The next table is a cross reference of MY.NET.97.35 with other alerts.

Cross reference MY.NET.97.35 with other Alerts

Destination Destination IP Port Alert MY.NET.97.35 65535 High port 65535 tcp - possible Red Worm

When using port 65535 in this manner, this suggest that the Red Worm has infected this machine. See section 4.1 for more information on Red Worm. This is yet another sign to check the MY.NET.97.35 machine. The whois information for the external IP addresses leads me to think that the are the source of many attacks.

Source IP<br> **Source IP** System Destination IP Port Uyee<br>
152.8.106.2<br>
194.85.90.248 2389 MY.NET 97.35 6129 SYN<br>
194.85.90.248 3679 MY.NET.97.35 6129 SYN<br>
201.89.248.3 679 MY.NET.97.35 17300 SYN<br>
211.186.110 4312 MY.NET.97.3 Whois results : Results: 128.122.20.14 OrgName: New York University OrgID: NYU Address: Academic Computing Facility Address: 251 Mercer Street City: New York StateProv: NY PostalCode: 10012 Country: US NetRange: 128.122.0.0 - 128.122.255.255 CIDR: 128.122.0.0/16 NetName: NYU-NET NetHandle: NET-128-122-0-0-1 Parent: NET-128-0-0-0-0 NetType: Direct Assignment NameServer: CMCL2.NYU.EDU NameServer: EGRESS.NYU.EDU NameServer: NYUNSB.NYU.EDU Comment: RegDate: 1986-05-02 Updated: 2001-05-21 TechEmail: NOC@nyu.edu

IP : 192.148.251.86 Results: Referring data: OrgName: OARnet OrgID: OAR Address: 1224 Kinnear Road City: Columbus StateProv: OH PostalCode: 43212-1198 Country: US NetRange: 192.148.235.0 - 192.148.251.255 CIDR: 192.148.235.0/24, 192.148.236.0/22, 192.148.240.0/21, 192.148.248.0/22 NameServer: NS1.OAR.NET NameServer: NS2.OAR.NET RegDate: 1992- 04-23 Updated: 1999-07-27 OrgTechEmail: hostmaster@oar.net

OrgName: Covad Communications OrgID: CVAD Address: 2510 Zanker Rd IP : 68.167.50.126 Results: Referring data: City: San Jose StateProv: CA PostalCode: 95131-1127 Country: US NetRange: 68.164.0.0 - 68.167.255.255 CIDR: 68.164.0.0/14 NetName: NETBLK-COVAD-IP-4-NET NetHandle: NET-68-164-0-0-1 Parent: NET-68-0-0-0-0 NetType: Direct Allocation NameServer: NS3.COVAD.COM NameServer: NS4.COVAD.COM Comment: RegDate: 2002-11-12 Updated: 2004-03-11 OrgNOCEmail: nocipservices@covad.com OrgTechEmail: sancha@covad.com

## **Correlation**

referrence to yahoo and aol instant messenger triggers alert http://www.lurhq.com/idsindepth.html

port 32771 –34000 to block http://is.rice.edu/~glratt/practical/Glenn\_Larratt\_GCIA.html

possible legitimate traffic due to enphemeral port 32771 http://www.users.globalnet.co.uk/~mlewis/Downloads/David\_M\_Lewis\_GCIA\_pdf .pdf

Correlating scan evidence http://www.giac.org/practical/GCIA/Donald\_Cunningham\_GCIA.pdf

## **Recommendation / Defense**

Ports for RPC services should be blocked, which include port 32771. The server MY.NET.97.35 must be checked as it seems to be compromised.

#### **4.9 Alert Name : External RPC call Probability source address was spoofed**

The source address is not spoofed in this case. The destination port is targeted and the sender awaits a possible response from the portmap daemon running on port 111.

## **Description of Attack**

Revised com OrgTechEmail: sancha@covad.com<br> **Ethon**<br> **Complete 2000 and aol instant messenger triggers alert**<br>
Wultima.com/idsindepth.html<br>
<sup>71</sup> - 34000 to block<br>
<u>Core, edu/--glratti/practical/Glenn\_Larratt\_GCIA.html</u><br>
<br> The attacker is using portmap on port 111 to reveal the mountd port number. If this is successful the attacker can communicate with the mount daemon. The next step is to attack the mountd at the given port. Mountd runs under root and is vulnerable to buffer overflow attacks. When an attack to mountd is successful, the attacker gains root privileges to the system. This is a layout for such an attack starting with polling portmap for information as this detect alerts. The following is a table shows a frequency of the alert described.

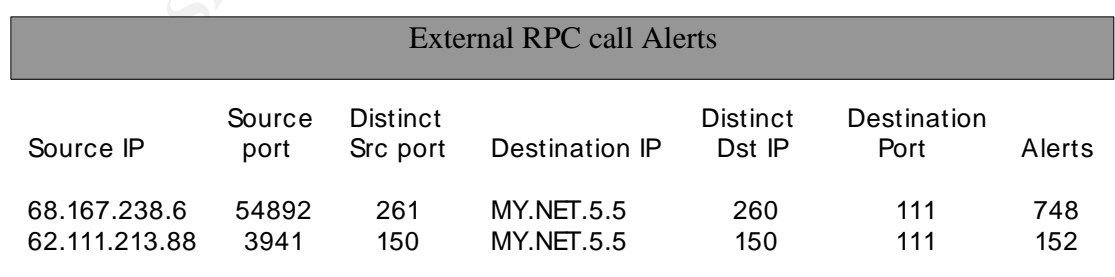

The table speaks for itself with a little concentration. In the first line,

address 68.167.238.6 uses 261 different port numbers to probe 260 different MY.NET addresses.

**Examples and an englee wintpote Trit The same tensor and the same process 62.111.213.88. The count is 150 and is directed toward professes for query information from this full retained the set of query information from di** The 260 MY.NET address all are targeted with port 111. The same process applies to address 62.111.213.88. The count is 150 and is directed toward port 111. This is active targeting of MY.NET addresses for query information from the portmap daemon running on port111. The whois for the external IP addresses are sources for such an attack. The 2 external IP addresses did not show any hits in the scans file.

Results : 68.167.238.6 Referring data:

OrgName: Covad Communications OrgID: CVAD Address: 2510 Zanker Rd City: San Jose

3388<br>StateProv: CA PostalCode: 95131-1127 Country: US NetRange: 68.164.0.0 - 68.167.255.255 CIDR: 68.164.0.0/14 NetName: NETBLK-COVAD-IP-4-NET NameServer: NS3.COVAD.COM

NameServer: NS4.COVAD.COM Comment: RegDate: 2002-11-12 Updated: 2004-03-11 AbuseEmail: abuse-isp@covad.com

Results : 62.111.213.88 inetnum: 62.111.128.0 –62.111.255.255 netname: PL-CDP-20021126 descr: PROVIDER Local Registry country: PL admin-c: AC4103-RIPE tech-c: PM452-RIPE tech-c: GZ847-RIPE tech-c: NL47-RIPE status: ALLOCATED PA notify: hostmaster@cdp.pl changed: hostmaster@ripe.net 20021126 source: RIPE

route: 62.111.128.0/17<br>descr: Crowlev Data Po Crowley Data Poland remarks: ----------- remarks: All abuse reports orginated from CDP network: abuse@cdp.pl changed: zorka5@cdp.pl 20021126 source: RIPE

## **Correlation**

This detect provided RPC header information to analyze the packet further. http://cert.uni-stuttgart.de/archive/intrusions/2003/11/msg00046.html

This detect provided leads to the getport() function. http://cert.uni-stuttgart.de/archive/intrusions/2003/01/msg00209.html

This is detect provided information about portmap program numbers and lead to other detects.

http://cert.uni-stuttgart.de/archive/intrusions/2003/07/msg00155.html

#### **Recommendation / Defense**

Block port 111 and the related SUNRPC port range. Blocking the 2 external addresses may help in the short term. Use an authenticated method for remote services.

#### 4.10 Alert Name : TCP SRC and DST outside network Probability source address was spoofed

Fine source addresses are not spocied because this is a TC<br>connection. The source ports are known and suggest legitimate traffic. The source addresses are not spoofed because this is a TCP 3-way

## Description of Attack

Private address are reserved and not meant for internet use. Since the alert triggered the connection was already made. It is possible that the internal address is used as a hop off point or using a proxy to mask the source's identity. The reason for masking your identity is for malicious intent. It is possible that the traffic is getting out by way of proxy or network address translation (NAT). It is possible that the addresses are not filtered or there is a mis configuration at some point. The analysis of this alert shows that multiple source addresses are used with multiple port numbers. There are multiple destination addresses when reviewing the entire alert table. The following table shows multiple source ports connecting to port 80.

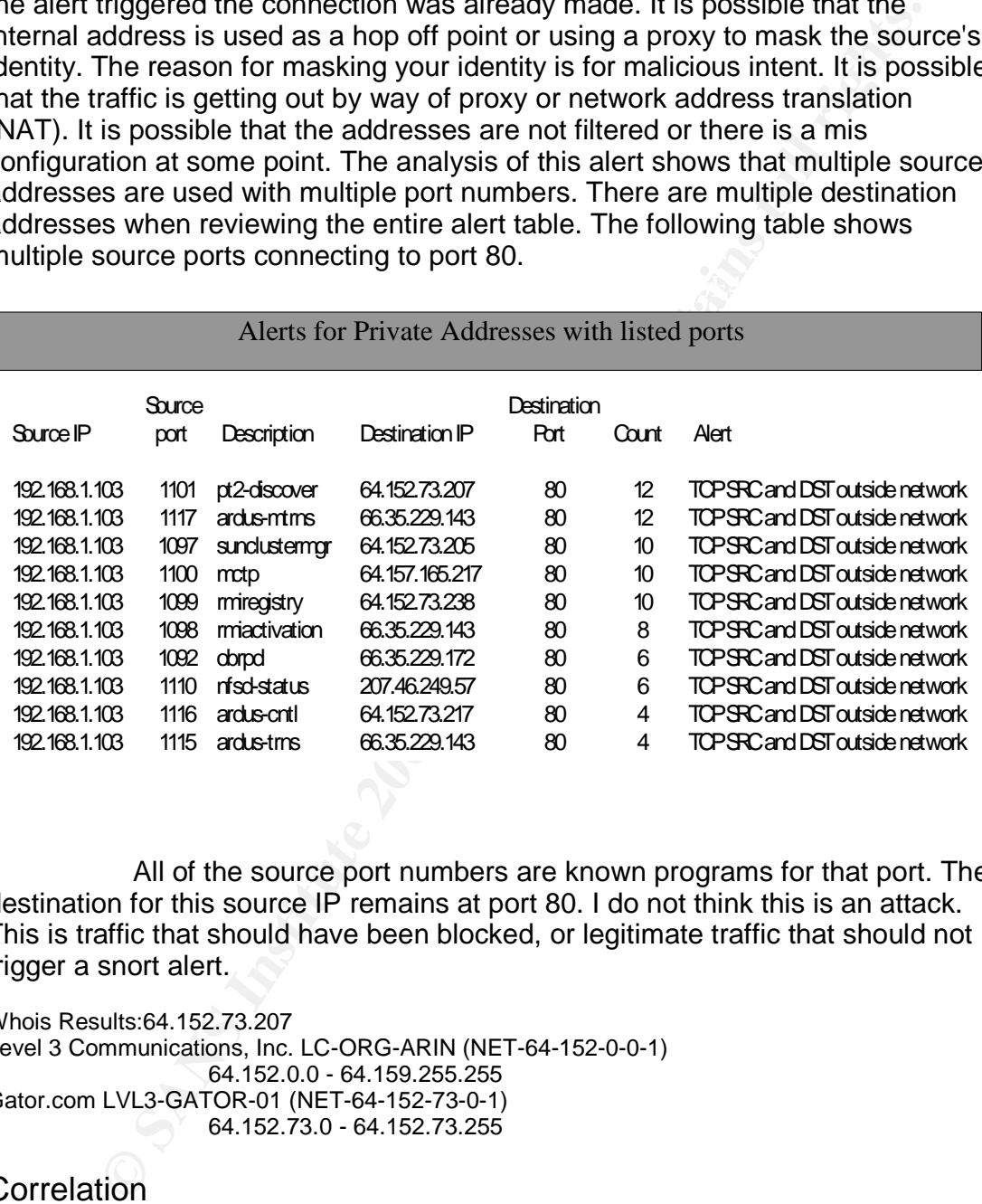

All of the source port numbers are known programs for that port. The destination for this source IP remains at port 80. I do not think this is an attack. This is traffic that should have been blocked, or legitimate traffic that should not trigger a snort alert.

Whois Results:64.152.73.207

Level 3 Communications, Inc. LC-ORG-ARIN (NET-64-152-0-0-1) 64.152.0.0 - 64.159.255.255 Gator.com LVL3-GATOR-01 (NET-64-152-73-0-1) 64.152.73.0 - 64.152.73.255

#### **Correlation**

This paper talks about possible proxy or NAT usage, and malicious intent http://www.users.globalnet.co.uk/~mlewis/Downloads/David\_M\_Lewis\_GCIA\_pdf .pdf

This paper is on 'UDP SRC and DST outside network' with a fixed port 137 http://www.giac.org/practical/GCIA/Brian\_Cahoon\_GCIA.pdf

#### Overview of reasons why this traffic can leave the network http://www.giac.org/practical/Rick\_Yuen\_GCIA.doc

#### Recommendation / Defense

Review mis configured firewalls and routers. The source address could be added to Snort's HOME\_NET variable so the alert does not trigger. Review the traffic headed to the firewalls and/or routers.

of unique destination IP addresses. This is the Top Ten Alert generators. 5.0 The criteria used to select the top ten talkers is based on the Source IP addresses. The number of hits for the source IP address is bolded. The alerts related to that source IP address are listed below with the alert count and number

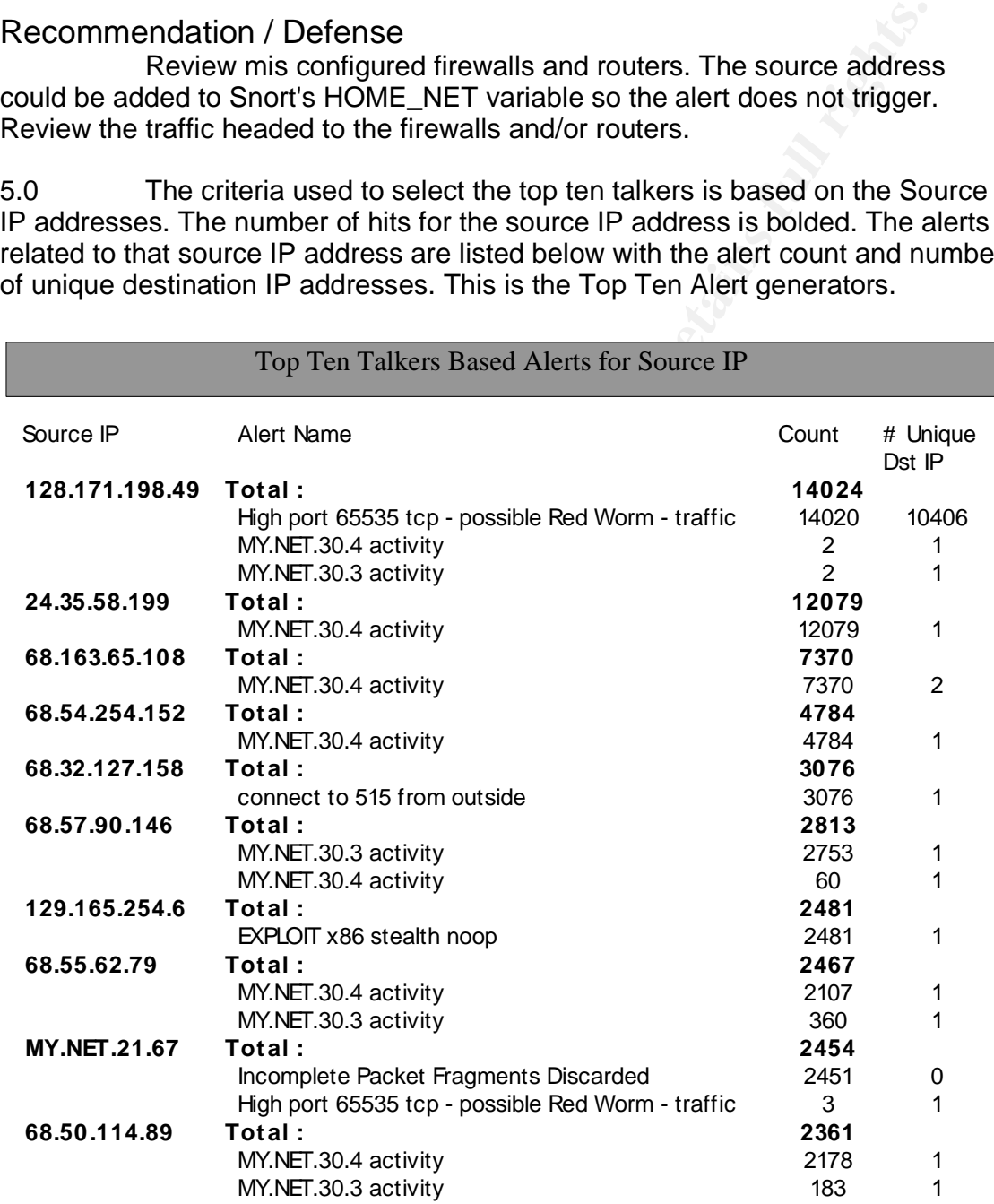

## **Registration Source Address - 5**

Bourse in the RF19 Fa11 railiers for searce database. This host radifiered 11,000 alerts on the MY.NET network. The majority of alerts from this host is the 'High 1) The host 128.171.198.49 is selected because it is the first external source IP in the Top Ten Talkers for source address. This host launched 14,024 port 65535 tcp - possible Red Worm - traffic' attack.

OrgName: Internet Assigned Numbers Authority OrgID: IANA Address: 4676 Admiralty Way, Suite 330 City: Marina del Rey StateProv: CA PostalCode: 90292-6695 Country: US # ARIN WHOIS database, last updated 2004-02-01 19:15 # Enter ? for additional hints on searching ARIN's WHOIS database.

The host 24.35.5.43.9 is selected because.<br>
The host 24.35.58.199 is selected because it is the second externing the Top Ten Talkers for source address. This host launched 12<br>
the Top Ten Talkers for source address. This h 2) The host 24.35.58.199 is selected because it is the second external source IP in the Top Ten Talkers for source address. This host launched 12,079 alerts on the MY.NET network. The majority of alerts from this host is the 'MY.NET.30.4 activity'.

OrgName: Cablespeed - Maryland OrgID: CSPE Address: 406 Headquarters Dr. City: Millersville StateProv: MD PostalCode: 21108 Country: US NetRange: 24.35.0.0 - 24.35.127.255

24.35.127.255<br>CIDR: 24.35.0.0/17 NetName: CSPE-2002-01 NetHandle: NET-24-35-0-0-1 Parent: NET-24-0-0-0-0 NetType: Direct Allocation NameServer: NS1.MIVLMD.CABLESPEED.COM NameServer: NS2.MIVLMD.CABLESPEED.COM Comment: RegDate: 2002-10-18 Updated: 2002-10-18

# ARIN WHOIS database, last updated 2004-02-01 19:15

# Enter ? for additional hints on searching ARIN's WHOIS database.

3) The host 68.163.65.108 is selected because it is the third external source IP in the Top Ten Talkers for source address. This host launched 7,370 alerts on the MY.NET network. The majority of alerts from this host is the 'MY.NET.30.4 activity'.

OrgName: Verizon Internet Services OrgID: VRIS Address: 1880 Campus Commons Dr City: Reston StateProv: VA PostalCode: 20191 Country: US NetRange: 68.160.0.0 - 68.163.255.255 CIDR: 68.160.0.0/14 NetName: VIS-68-160 NetHandle: NET-68-160-0-0- 1

Parent: NET-68-0-0-0-0 NetType: Direct Allocation NameServer: NSDC.BA-DSG.NET NameServer: GTEPH.BA-DSG.NET Comment: RegDate: 2002-08-30 Updated: 2003-07- 18

# ARIN WHOIS database, last updated 2004-02-01 19:15

# Enter ? for additional hints on searching ARIN's WHOIS database.

4) The host 68.54.254.152 is selected because it is the fourth external source IP in the Top Ten Talkers for source address. This host launched 4,784 alerts on the MY.NET network. The majority of alerts from this host is the 'MY.NET.30.4 activity'.

68.54.254.152 Results: Comcast Cable Communications, Inc. JUMPSTART-1 (NET-68-32-0-0-1) 68.32.0.0 –68.63.255.255 Comcast Cable Communications, Inc. DC-6 (NET-68-54-240-0-1) 68.54.240.0 - 68.54.255.255 # ARIN WHOIS database, last updated 2004-03-22 19:15 # Enter ? for additional hints on searching ARIN's WHOIS database.

alerts on the MY.NET network. The majority of alerts from this host is the<br>'MY NET 20.4 estivity' 5) The host 68.32.127.158 is selected because it is the fifth external source IP in the Top Ten Talkers for source address. This host launched 3,076 'MY.NET.30.4 activity'.

68.32.127.158 Results:

Comcast Cable Communications, Inc. JUMPSTART-1 (NET-68-32-0-0-1) 68.32.0.0 - 68.63.255.255 Comcast Cable Communications, Inc. BALTIMORE-A-2 (NET-68-32-112-0-1) 68.32.112.0 - 68.32.127.255 # ARIN WHOIS database, last updated 2004-03-22 19:15 # Enter ? for additional hints on searching ARIN's WHOIS database.

# **Link graph**

must be addressed by the MY.NET network administration to provide a defense The link graph shows what is considered to be legitimate traffic. The focus is on the IP addresses used for MY.NET.30.4 connections. The IP address 68.163.65.108 also generates 33.9 % of Red Worm traffic. This percentage is higher than any other address connecting to MY.NET.30.4. The highport alerts against such traffic.

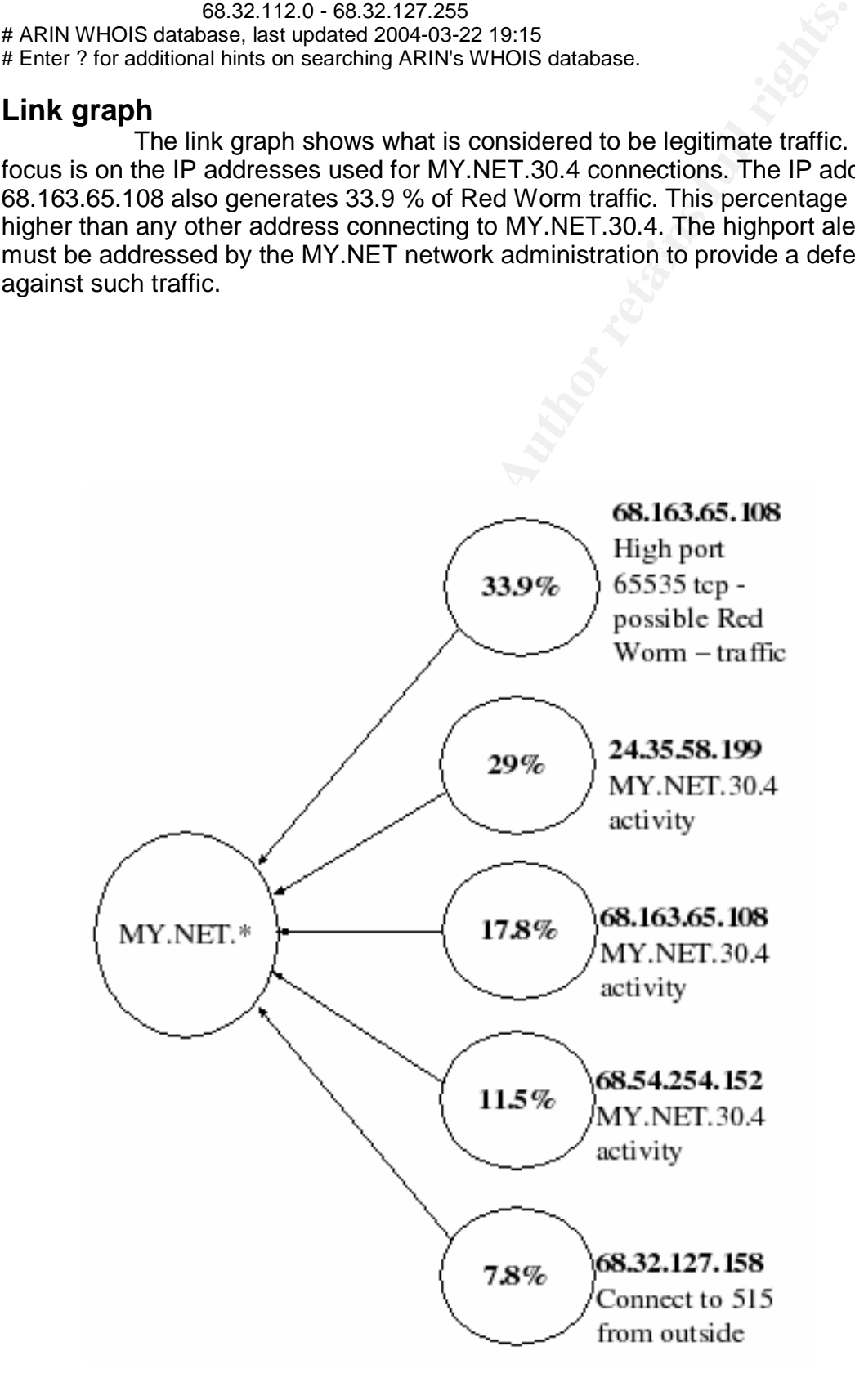

## **Analysis Process**

**Example 18 B Process**<br> **Example 200** and sed programs to determine what condition the log files<br>
be of set of memoirable to an one line entry for Mysiql database.<br>
Sed - S/N<sup>-N</sup>/<sup>N</sup>/S<sup>2</sup> s lett-all...<br>
Sed - S/N<sup>-N</sup>/V<sup>9</sup>/ > Use grep, awk, and sed programs to determine what condition the log files are in. The goal is to parse the data to an one line entry for Mysql database.

Example of sed command to prepare alert file for mysql input.

sed -e 's/\[\\*\\*\]/%/g' alert-all.txt | sed -e 's/->/%/g' | sed -e 's/:/ % /4' | sed -e 's/:/ % /3' > alert-all.mysql

> Prepare files to load into mysql database. This include creating tables, and brushing up on SQL commands.

Example of mysql command to read alert-all.mysql.

use gcia;

drop table alerts;

create table alerts (date varchar (21),alert varchar (60),src varchar (15),srcp int  $(6)$ , dst varchar  $(15)$ , dstp int  $(6)$ );

load data infile '/home/GCIA/Alerts/alert-all.mysql' into table alerts fields terminated by '%' ;

> Understanding how to use SQL commands to make sense of the data for analysis.

The power of SQL is more than enough to analysis the large amounts of data in detail.

> Research alerts to find out what they really do, and if they are false positives.

> Research and analyze the relationships between IP addresses both internal and external.

> Use Internet to research alerts.

> Start making sense of the numbers via SQL listings.

Example select statement: select alert,

count(distinct src)as unique\_src\_IPs,

count(distinct dst) asunique\_dst\_IPs,

count(\*) as alerts from alerts

group by alert order by alerts desc limit 20;

> Run 'Whois' on the external IP addresses chosen.

> Start the report phase to put the findings in words.

# **Upcoming Training**

# Click Here to<br>{Get CERTIFIED!}

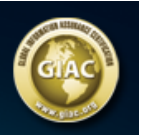

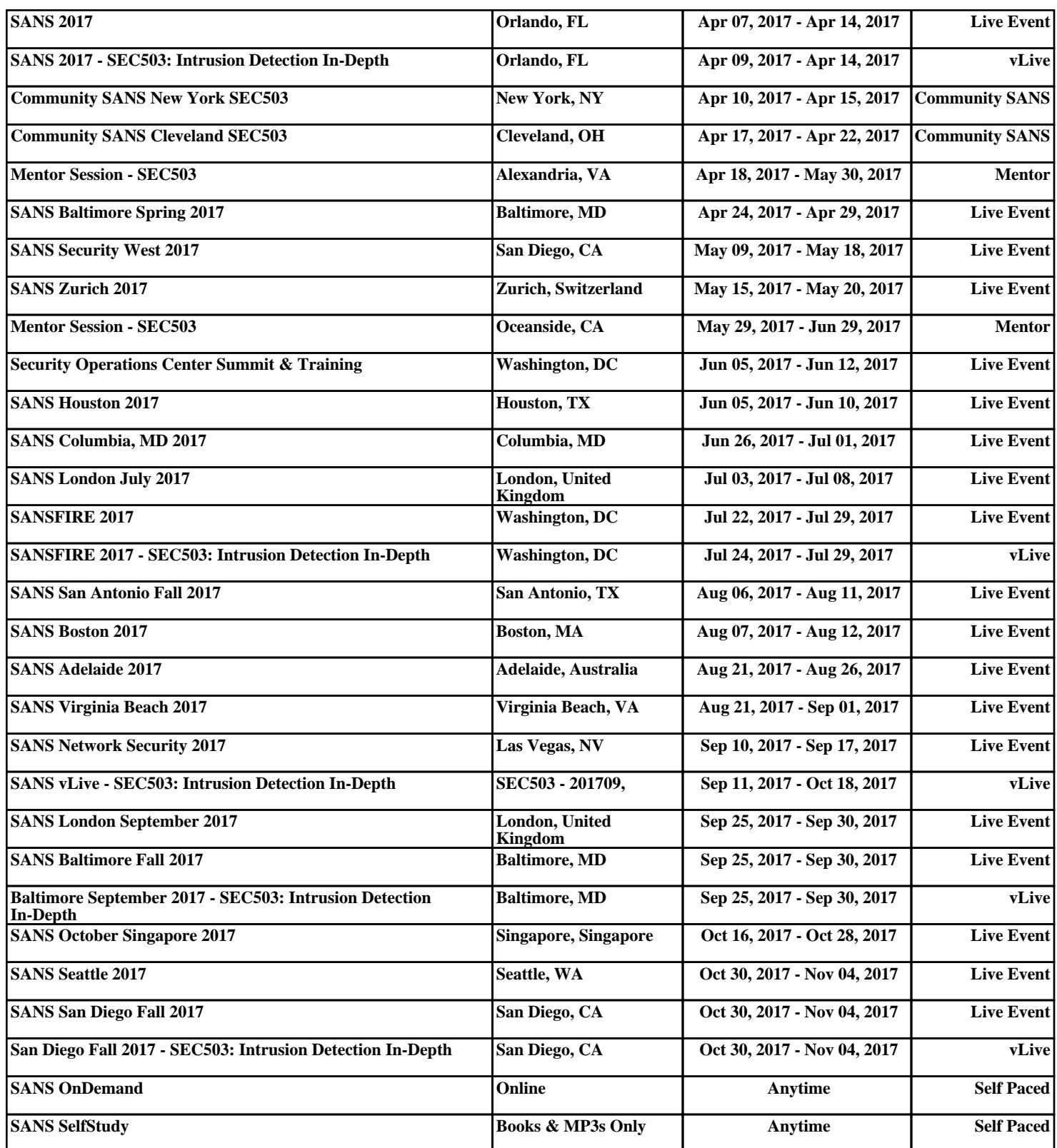